System Guide , Rev 02 August 2022

## AMS Machine Works v1.7

### System Guide

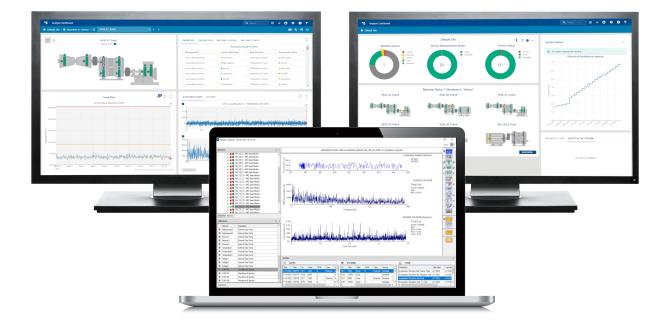

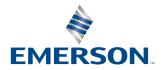

#### Copyright

© 2022 by Emerson. All rights reserved.

No part of this publication may be reproduced, transmitted, transcribed, stored in a retrieval system, or translated into any language in any form by any means without the written permission of Emerson.

#### Disclaimer

This manual is provided for informational purposes. EMERSON MAKES NO WARRANTY OF ANY KIND WITH REGARD TO THIS MATERIAL, INCLUDING, BUT NOT LIMITED TO, THE IMPLIED WARRANTIES OF MERCHANTABILITY AND FITNESS FOR A PARTICULAR PURPOSE. Emerson shall not be liable for errors, omissions, or inconsistencies that may be contained herein or for incidental or consequential damages in connection with the furnishing, performance, or use of this material. Information in this document is subject to change without notice and does not represent a commitment on the part of Emerson. The information in this manual is not all-inclusive and cannot cover all unique situations.

#### Patents

The product(s) described in this manual are covered under existing and pending patents.

#### Where to get help

Emerson provides a variety of ways to reach your Product Support team to get the answers you need when you need them:

| Phone | Toll free 800.833.8314 (U.S. and Canada)               |  |
|-------|--------------------------------------------------------|--|
|       | +1.512.832.3774 (Latin America)                        |  |
|       | +63.2 702.1111 (Asia Pacific, Europe, and Middle East) |  |
| Email | Guardian.GSC@Emerson.com                               |  |
| Web   | http://www.emerson.com/en-us/contact-us                |  |

To search for documentation on AMS Machinery Manager, visit https://www.emerson.com/en-us/catalog/ams-ams-machinery-manager.

To view toll free numbers for specific countries, visit http://www.emerson.com/technicalsupport.

### Contents

| Chapter 1 | Introduction                                                                            | 6  |
|-----------|-----------------------------------------------------------------------------------------|----|
|           | 1.1 Symbols                                                                             | 6  |
| Chapter 2 | Installation overview                                                                   | 8  |
|           | 2.1 Preparing for AMS Machine Works installation                                        | 8  |
|           | 2.2 Installing AMS Machine Works                                                        | 8  |
|           | 2.3 Register the License                                                                | 9  |
|           | 2.4 Completing AMS Machine Works post-installation steps                                | 9  |
| Chapter 3 | Planning your system                                                                    | 10 |
|           | 3.1 Guidelines for planning your system                                                 | 10 |
|           | 3.2 How to use the installer                                                            | 11 |
|           | 3.3 Windows updates                                                                     | 11 |
|           | 3.4 Database deployment                                                                 | 12 |
|           | 3.5 Internet Information Services (IIS)                                                 | 13 |
|           | 3.6 System architecture                                                                 | 14 |
|           | 3.7 Software components                                                                 |    |
|           | 3.8 Deployment diagrams                                                                 | 16 |
|           | 3.8.1 1A: AMS Machine Works with wireless devices                                       | 17 |
|           | 3.8.2 1B: AMS Machine Works with AMS 6500 ATG                                           |    |
|           | 3.8.3 1C: AMS Machine Works with AMS Asset Monitor                                      | 19 |
|           | 3.8.4 1D: AMS Machine Works with AMS Asset Monitor, AMS 6500 ATG and wireless devices   | 19 |
|           | 3.8.5 2A: AMS Machine Works with wireless devices                                       | 21 |
|           | 3.8.6 2B: AMS Machine Works with AMS 6500 ATG                                           | 22 |
|           | 3.8.7 2C: AMS Machine Works with AMS Asset Monitor                                      | 23 |
|           | 3.8.8 2D: AMS Machine Works with AMS Asset Monitor, AMS 6500 ATG and wireless devices   | 24 |
|           | 3.8.9 3A: AMS Machine Works with AMS Asset Monitor, AMS 6500 ATG and wireless devices   | 26 |
|           | 3.8.10 3B1: AMS Machine Works with Ovation Machinery Health Monitor                     | 28 |
|           | 3.8.11 3B2: AMS Machine Works with Ovation Machinery Health Monitor and Data Diode      | 30 |
|           | 3.8.12 3C: AMS Machine Works with wireless devices hosted by DeltaV                     |    |
|           | 3.8.13 4A: Direct connection from AMS Asset Monitor and wireless devices to AMS Machine |    |
|           | Works in the cloud                                                                      | 34 |
|           | 3.9 System requirements                                                                 | 35 |
|           | 3.9.1 Computer membership deployment                                                    | 39 |
|           | 3.10 System scalability                                                                 | 40 |
|           | 3.11 Supported interface combinations                                                   | 41 |
|           | 3.12 System profiles and number of interface servers                                    | 42 |
|           | 3.13 Processor and memory specifications per system profile                             | 44 |
|           | 3.14 Hard disk type per system profile                                                  | 45 |

|           | 3.15 Storage capacity requirements per system profile                                  | 46  |
|-----------|----------------------------------------------------------------------------------------|-----|
| Chapter 4 | AMS Machine Works security                                                             | 48  |
|           | 4.1 Firewall considerations                                                            |     |
|           | 4.1.1 Ports                                                                            | 48  |
|           | 4.2 SSL/TLS certificates                                                               | 50  |
|           | 4.2.1 System components with certificates                                              | 52  |
|           | 4.2.2 AMS Machine Works Certificate installation checklist                             | 53  |
|           | 4.2.3 Install the AMS Machine Works server certificate on clients and servers          |     |
|           | 4.2.4 Install certificates                                                             | 58  |
|           | 4.2.5 Export the public key certificate for an AMS Machine Works Interface Server      | 60  |
|           | 4.2.6 Install an AMS Machine Works Interface Server certificate on clients and servers |     |
|           | 4.3 Additional security considerations                                                 | 65  |
| Chapter 5 | Installation procedures                                                                | 67  |
|           | 5.1 Server Installation Pre-Check                                                      | 67  |
|           | 5.2 Install AMS Machine Works                                                          | 71  |
|           | 5.3 Install AMS Machine Works: Distributed deployment                                  | 71  |
|           | 5.3.1 SQL Server Installation                                                          | 72  |
|           | 5.3.2 AMS Machine Works Standard Installation                                          | 88  |
|           | 5.3.3 Install interfaces on AMS Machine Works Interface Server                         |     |
|           | 5.4 Install AMS Machine Works: Single server deployment                                |     |
|           | 5.4.1 AMS Machine Works Limited Storage Installation                                   | 104 |
|           | 5.5 AMS Machine Works Post Installation                                                | 114 |
|           | 5.6 Install AMS Machine Works in other scenarios                                       | 117 |
|           | 5.7 Unsupported Installation Scenarios                                                 |     |
|           | 5.8 Launch AMS Machine Works                                                           | 118 |
|           | 5.9 Configure Active Directory for AMS Machine Works                                   |     |
|           | 5.10 Configure AMS Machine Works OIDC settings                                         |     |
|           | 5.11 Install the AMS Machine Works Vibration Analyzer                                  |     |
| Chapter 6 | Uninstall AMS Machine Works                                                            | 123 |
| Chapter 7 | Upgrades and updates                                                                   | 127 |
|           | 7.1 AMS Machine Works v1.6.2 to v1.7 Upgrade                                           | 127 |
| Chapter 8 | Databases                                                                              | 136 |
|           | 8.1 Backup and restore                                                                 | 136 |
|           | 8.2 Automatic backup for Limited Storage installations                                 | 137 |
| Chapter 9 | OPC UA Server                                                                          | 138 |
|           | 9.1 Manage certificates in an OPC UA client                                            | 138 |
|           | 9.2 Connect to OPC server                                                              | 138 |
|           | 9.3 Connect an OPC UA client                                                           | 139 |
|           | 9.4 View or change security settings on an OPC UA Server                               | 139 |
|           | 9.5 Hierarchy filtering                                                                | 140 |

### System Guide

|            | 9.6 OPC tag information and tree structure                                | 141 |
|------------|---------------------------------------------------------------------------|-----|
| Chapter 10 | Troubleshooting                                                           | 143 |
|            | 10.1 AMS Machine Works Analysis Dashboard troubleshooting                 |     |
|            | 10.2 Installation troubleshooting                                         |     |
|            | 10.3 Launching utilities troubleshooting                                  |     |
|            | 10.4 OPC UA Server Troubleshooting                                        |     |
|            | 10.5 SSL and certificates troubleshooting                                 | 146 |
|            | 10.6 Vibration Analyzer troubleshooting                                   | 147 |
|            | 10.7 How to use the installation log files                                |     |
|            | 10.8 How to send log files to Emerson Support                             |     |
| Appendix A | Filestream configuration for all system profiles                          |     |
| Appendix B | Internet Information Services (IIS) reference                             | 157 |
| Appendix C | Windows services                                                          | 159 |
| Appendix D | Device compatibility                                                      | 160 |
| Appendix E | OPC UA Software compatibility                                             |     |
| Appendix F | Co-deployment and Co-existence                                            |     |
| Appendix G | Supported data storage and update rates                                   | 164 |
|            | G.1 AMS Asset Monitor data storage and update rates                       |     |
|            | G.2 Ovation Machinery Health Monitor module data storage and update rates |     |
|            | G.3 AMS 6500 ATG data storage and update rates                            |     |
|            | G.4 Wireless data storage and update rates                                |     |
|            | G.5 AMS 9420 data storage and update rates                                |     |
| Index      |                                                                           | 168 |

## 1 Introduction

AMS Machine Works is Emerson's next generation machinery analysis software which combines state-of-the-art technology and predictive maintenance techniques with comprehensive vibration analysis tools to provide easy and accurate assessment of machinery health in your facility.

AMS Machine Works helps to improve safety and increase profitability by providing a modern software solution capable of predicting faults before they happen and saving you from the costs associated with unplanned downtime.

### What's in this installation

This version of AMS Machine Works comes with a single installer that will provide options to install all the AMS Machine Works web components and interfaces. All of the interfaces are distributable. Some of the web components are also distributable depending on the networking requirements. Refer to this guide for more details.

#### **Other installation options**

AMS Machine Works must be deployed on a separate server from Plantweb Optics. Customers who would like to benefit from the additional features of Plantweb Optics such as Asset View, Plantweb Optics Mobile, CMMS Connectivity, Plantweb Optics Historian and combine multiple data sources should consider licensing AMS Machine Works Data Collector to connect AMS Machine Works to Plantweb Optics. Refer to the Plantweb Optics System Guide for more information.

#### About this manual

This guide is intended for system administrators to help plan, install, and set up the software. Emerson recommends that system administrators refer to this document when setting up the system.

#### Other relevant documents

• Online Help – provides instructions and reference information for using the software

after installation. This is built into the software and accessed by clicking  ${\it @}$  in the user toolbar

- Release Notes contains what is new and notes pertaining to the release
- Knowledge Base Articles (KBA) documents published to address known issues, frequently asked questions, history traces, system requirements, how-to information, and application-specific content

### 1.1 Symbols

#### Note

This symbol marks passages that contain important information.

### **A**CAUTION

This symbol marks operations that can lead to malfunctions or faulty measurements, but will not damage the device.

## 2 Installation overview

For an optimum system, follow this recommended installation process for a new system. This is a summary of the installation procedure. Refer to Installation procedures for the full installation procedure.

#### Note

Some components must be installed, and some are optional depending on the user's needs and licensing.

### 2.1 Preparing for AMS Machine Works installation

#### Note

The installations have prompts for information about the location of other services. Before you run the installation wizards on each server, you need to have all the information about where the services will be installed.

#### Procedure

- 1. Design and plan your system. See Planning your system.
- 2. Ensure all of the system requirements are met for all required components. See System requirements.
- 3. Ensure all security requirements have been met. See AMS Machine Works security.

### 2.2 Installing AMS Machine Works

This is a general overview of the installation process. Refer to Installation procedures for the full installation procedure.

#### Procedure

- Install AMS Machine Works standalone installation. Unzip the Install\_1.7.X.X.zip file on the AMS Machine Works server. Refer to Installation procedures for the detailed steps.
- 2. Install AMS Machine Works server certificate on any AMS Machine Works Interface servers and PCs. See Install certificates.

### **A**CAUTION

If you are performing a distributed installation, install the AMS Machine Works server certificate on the computer before you install components on separate servers. If you do not install the certificate first, the necessary services will not start automatically after installation. The certificate is required for secure communication.

3. Extract the installation zip file on each server that requires a separate component to be installed. Run the installation wizard on the server and only select the options to be installed on that server.

- 4. Register your licenses from the User Manager utility. See AMS Machine Works Post Installation.
- 5. View License Summary from the User Manager.

### 2.3 Register the License

After you install the software and before you log in the first time, you will be prompted to register the software. During the registration process, the software will display a machine fingerprint code that you need to send to Emerson. Emerson will then provide you with a registration file.

### 2.4 Completing AMS Machine Works postinstallation steps

Next, complete configuration and set up the system for use. Refer to the sections indicated or the AMS Machine Works 1.7 User Guide and the AMS Machine Works 1.7 Online Help for more information.

### Procedure

- 1. Configure Active Directory. This is optional, recommended only if you need to connect your user account to Active Directory. See Configure AMS Machine Works OIDC settings.
- 2. Connect to devices and asset sources in the Asset Explorer utility in the Network tab. Refer to the Online Help for procedures.
- 3. If you need to connect an OPC UA client, first install OPC UA Server and then launch an OPC Client and select **Connect to OPC Server**. See Connect to OPC server.

You are now ready to start using AMS Machine Works.

## 3 Planning your system

AMS Machine Works is comprised mainly of two components, AMS Machine Works web components and interface components. The components can be installed on the same server or different servers depending on the deployment scenario, network requirements, and setup.

Before you install any of the system components, plan your installation using the system requirements, recommended system deployment scenarios, and the guidelines provided in this chapter.

After designing and planning your system, return to Step 1 of the *Preparing for AMS Machine Works installation* topic and continue your installation.

### 3.1 Guidelines for planning your system

#### Procedure

1. Determine the data sources that you want to bring into AMS Machine Works and check if they are compatible. See Device compatibility.

Depending on the type of data source, install the appropriate interface to bring the right data source into AMS Machine Works. See Software components.

- 2. Confirm the system will not exceed scalability limitations. See System scalability.
- 3. Determine your network setup. Your network setup affects the deployment of the AMS Machine Works components. See Deployment diagrams.
- Determine any network architecture restrictions in your network. Your network architecture affects what firewall exceptions you need to define. See Firewall considerations.
- 5. Determine your database requirements.

The AMS Machine Works database can either reside on a separate SQL server (Standard Installation) or on the AMS Machine Works server (Limited Storage Installation). See Database deployment

- 6. Check the System requirements.
- 7. Check Internet Information Services (IIS) requirements.
- 8. Plan to integrate security certificate installation with software installation. See AMS Machine Works Certificate installation checklist.
- 9. Ensure any systems you plan to interface with AMS Machine Works are ready.
  - a) Before interfacing AMS 6500 ATG devices with AMS Machine Works, ensure a supported version of AMS Machine Studio is installed and ensure the devices have been fully configured, including any data you want to bring into AMS Machine Works. Refer to *KBA NK-1900-0985: AMS Machine Works Guide for preparing AMS 6500 ATG systems* for more information.
  - b) Before interfacing Ovation Machinery Health Waveform Recorder (OMHM) with AMS Machine Works, ensure the modules are completely configured in

Ovation Developer Studio including the data you want to bring into AMS Machine Works. You also need to install the Ovation Machinery Health Waveform Recorder on each Interface Server that will be used with Ovation. See OVDAPS02 Ovation Machinery Health Waveform Recorder User Guide for instructions to install this software.

- c) Before interfacing Emerson Wireless Gateway devices with AMS Machine Works, ensure the devices are configured for data collection with AMS Device Manager or a Field Communicator such as AMS TREX.
- d) Before interfacing AMS Asset Monitor devices with AMS Machine Works, access the AMS Asset Monitor Web Interface and ensure that the device has been fully configured, the AMS Machine Works Interface is enabled and that an AMS Machine Works user is created.
- 10. Determine if you need to read data from AMS Machine Works using an OPC UA Server client.

### **3.2** How to use the installer

The zip file Install\_1.7.X.X.zip contains all the installations for the AMS Machine Works v1.7 software distribution. You will need to unzip the file to the root location, such as C, on each server you plan to install any component of AMS Machine Works. Also, do not unzip the file or run the setup from a network folder. On each server, run setup.exe and only select the necessary options for install on each server where you perform an installation.

#### Note

Emerson recommends placing the file on a root location such, as C, to avoid any file paths that are too long during installation, which would cause the installation to fail.

After download, you need to unblock the zip file. Right-click the file you downloaded, and select **Properties**. In the **General** tab, click **Unblock**. If the zip file is not unblocked, when you unzip the file and run the installation, you will see an "Unhanded Exception" error and the setup will terminate.

There are several cases in which you can run the installer:

- 1. Initial installation. Run the installer and select all the components to install on your system. See Installation procedures for more information.
- 2. Install and register a new interface. After setting up your system, if you need to add a new interface, you need to register the interface on the AMS Machine Works server. Run the installer, select modify, and select the interface to register. Then install the interface on the AMS Machine Works server, or the AMS Machine Works Interface server, depending on your deployment.
- 3. Uninstall the software. See Uninstall AMS Machine Works for more information.

### 3.3 Windows updates

If permitted by your IT department, pause or disable Windows Updates (as well as other automatic updates on your server) for the duration of the installation. This reduces the

number of potential restarts during installation. It is normal to have several restarts during installation. However, if automatic updates are enabled with other applications, especially Windows Updates, there can be over 10 reboots during the installation, depending on the installed programs and the timing of the automatic updates. If it is not possible to pause automatic updates, it can help to first check for updates and apply them before installing AMS Machine Works.

### 3.4 Database deployment

During installation, the system database is configured and the user performing the installation is set up as the SQL database administrator.

By default, the user installing the software is set up as the SQL administrator for the EmersonMW instance. As a best practice, immediately after installation, work with your IT department to add a second SQL administrator for the EmersonMW instance. If there is only one administrator, and that Windows account becomes deactivated, it will not be possible to perform maintenance or make changes to the database instance.

The two database installation choices are described in the sections below, please refer to Table 3-30 for which option is recommended.

#### If you plan to use a separate Microsoft SQL Server dedicated to AMS Machine Works

During installation, after selecting **Standard**, the database is deployed on a separate server where a full version of Microsoft SQL Server 2017 or 2019 is already installed and dedicated to AMS Machine Works. A Standard installation requires specific server configuration and database management by a database administrator. Standard installation is the default configuration and represents the recommended network server system. Automatic backup processing is not available for this installation; the database, including backups, should be managed by a database administrator. See SQL Server Installation for installation instructions.

- The database must be Microsoft SQL Server 2017 or Microsoft SQL Server 2019 and dedicated to AMS Machine Works
- Create the EmersonMW named instance before beginning the AMS Machine Works installation. The user installing should be a system administrator for the EmersonMW named instance
- The EmersonMW named instance needs to be set up for mixed authentication— Windows and SQL accounts
- Enable TCP/IP protocol for EmersonMW SQL Server Network Configuration
- Ensure the SQL Browser service is running and set it to auto-start

### If you plan to use Microsoft SQL Server Express provided with AMS Machine Works

During installation, after selecting Limited Storage, the database is deployed on the same server as the software and Microsoft SQL Server 2017 Express is automatically installed during installation. Automatic backup processing is available for this installation. See page 137 for more information.

• Check Windows Programs and Features to verify that Microsoft SQL Server is not currently installed. If it is installed, uninstall it. During a Limited Storage installation,

Microsoft SQL Server 2017 Express is automatically installed and configured, select Limited Storage at the database prompt to use this software

#### Note

There is a 10 GB database limit on Microsoft SQL Server 2017 Express. Scalar data is stored within the database and the analytical data is stored outside the database as filestream (a SQL Server feature that stores data in the file system).

- The EmersonMW named instance is automatically created with the AMS Machine Works installation when there is no existing Microsoft SQL Server installation
- The user installing AMS Machine Works will be a system administrator for the EmersonMW named instance
- The EmersonMW named instance is set up for mixed authentication—Windows and SQL accounts

### 3.5 Internet Information Services (IIS)

- During default installation, IIS is automatically installed and configured to use the Default Site (port 80 and 443)
- If port 80 and 443 are already in use by a previous installation of IIS, you can delete the Default Site (if unused) or configure it to use other ports. See page 143 for instructions
- You can also use non-default ports if your existing system and network requires it. Your
  network administrator must configure firewall rules to allow traffic to pass through the
  non-default ports. It is best practice to use ports above 1024 and to use non-restricted
  ports

### 3.6 System architecture

#### Figure 3-1: AMS Machine Works Architecture

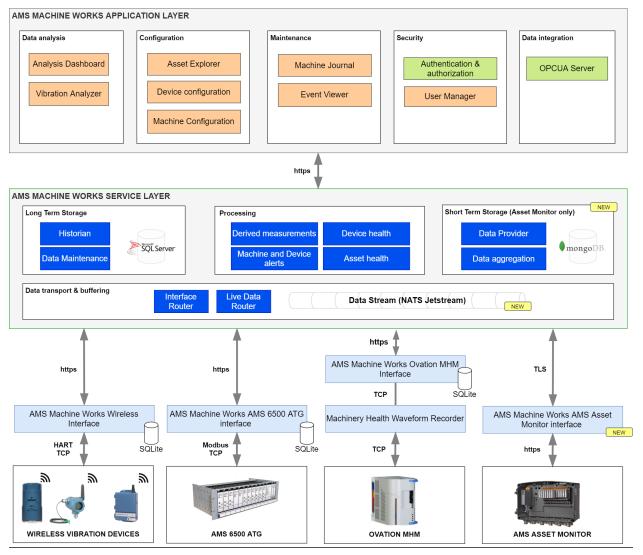

### 3.7 Software components

AMS Machine Works must be installed on a computer with a server-class operating system.

Client stations access most AMS Machine Works applications from a web browser. However, if detailed machine analysis is required from a client station, the Vibration Analyzer application must be installed.

AMS Machine Works is comprised of many components, described in the tables below. A typical installation involves installing all the core web components in Table 3-1 on one server and installing interface components in Table 3-2, if needed, on another server.

| Component                            | Description                                                                                                    |  |
|--------------------------------------|----------------------------------------------------------------------------------------------------|--|
| AMS Machine Works Web Services       | The AMS Machine Works Web Services provide the essential software components and interfaces to Device Configuration, Machine Configuration, AMS Machine Works Dashboard, and Machine Journal.                                                                                                    |  |
|                                      | AMS Machine Works Web Service allows you to create machines in Asset<br>Explorer, perform machine analysis and diagnostics, and maintain case<br>history in AMS Machine Journal. It obtains data from other components,<br>which can be installed on the same server or different servers.                                       |  |
| AMS Machine Works Historian          | AMS Machine Works Historian is a web service that keeps records of long-<br>term data so you can analyze the trends in vibration data.                                                                                                    |  |
| AMS Machine Works Interface Router   | AMS Machine Works Interface Router is a web service that directs vibration data traffic into the AMS Machine Works Historian.                                                                                                    |  |
| AMS Machine Works Vibration Analyzer | The Vibration Analyzer is a thick-client web application you can use to<br>perform detailed analysis on vibration data stored in the long-term<br>historian. It can be installed on the AMS Machine Works Server or<br>separately installed on any client computer that will be used for detailed<br>analysis of vibration data. |  |

### Table 3-1: AMS Machine Works core software components

AMS Machine Works Web services includes all the prerequisite software such as the Microsoft .NET framework, Microsoft Visual C++ Redistributable, and the Embedded Platform Component with AMS Machine Works Web Services.

Though some of the core components are distributable, in most of the cases; all these web components are installed together in one server and they constitute the AMS Machine Works server software.

### Table 3-2: AMS Machine Works interface components (Windows services)

| Component                                                | Description                                                                                                    |
|----------------------------------------------------------|----------------------------------------------------------------------------------------------------|
| AMS Machine Works Ovation MHM<br>Interface <sup>1</sup>  | AMS Machine Works Ovation MHM Interface is a windows service that<br>interacts with the Ovation Machinery Health Waveform Recorder of an<br>Ovation system to allow you to collect prediction data from Ovation MHM<br>modules.<br>The Ovation MHM Interface is always installed on the same server as the<br>Ovation Machinery Health Waveform Recorder, separately from the AMS<br>Machine Works core services. |
| AMS Machine Works Wireless Interface <sup>1</sup>        | AMS Machine Works Wireless Interface is a windows service that brings<br>data into AMS Machine Works from wireless devices such as the AMS<br>9420 Wireless Vibration Transmitter and the AMS Wireless Vibration<br>Monitor.                                                                                                    |
| AMS Machine Works AMS 6500 ATG<br>Interface <sup>1</sup> | AMS Machine Works AMS 6500 ATG Interface is a windows service that brings data into AMS Machine Works from an AMS 6500 ATG.                                                                                                    |
| AMS Asset Monitor Interface <sup>1</sup>                 | AMS Asset Monitor Interface Service allows you to bring data into AMS<br>Machine Works from an AMS Asset Monitor.                                                                                                    |

1 If installed on a separate server, the certificate must be exported and installed on the AMS Machine Works server.

These interface software components are distributable. In most cases, they are installed on a separate interface server.

#### Note

Emerson recommends installing only the components you are licensed to use to avoid unnecessarily using system resources.

### 3.8 Deployment diagrams

In general, there are two broad types of deployments, each with several installation scenarios:

- AMS Machine Works on a Single Server Deployment
- AMS Machine Works on a Distributed Server Deployment

Each of the deployment types can have a combination of AMS Asset Monitor Interface, AMS 6500 ATG Interface and Wireless Interface. The Ovation MHM Interface requires a distributed server deployment and a dedicated AMS Machine Works system. The following interface combinations are supported in AMS Machine Works. Any combinations not listed are not supported.

- AMS 6500 ATG Interface only
- Ovation MHM Interface only
- Wireless Interface only
- AMS Asset Monitor Interface only
- AMS Asset Monitor Interface, AMS 6500 ATG Interface, and Wireless Interface

The deployments are described in the following sections, and are numbered as follows to indicate the types of server deployments:

- 1. Single Server Deployment
- 2. Distributed Server Deployment
- 3. Distributed Server Deployment on a 3 level network
- 4. Cloud Deployment

A letter follows the number when there are multiple options for the type of deployment.

### 3.8.1 1A: AMS Machine Works with wireless devices

This single server deployment shows the AMS Machine Works server with the AMS Machine Works Wireless Interface and is only recommended for temporary proof of concept installations.

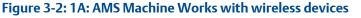

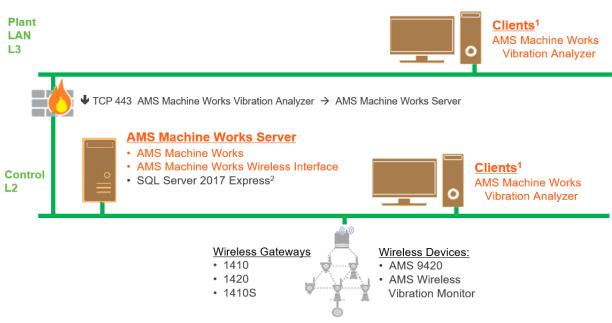

- 1. AMS Machine Works Vibration Analyzer clients can be installed on the same network level or 1 network level higher with the required ports opened
- 2. See Table 3-30 for recommended MS SQL Server

#### Table 3-3: 1A: AMS Machine Works with wireless devices

| Station                     | Component                                                                                                    | Certificate installation notes                                                                                                    |
|-----------------------------|----------------------------------------------------------------------------------------------------|----------------------------------------------------------------------------------------------------|
| AMS Machine<br>Works Server | AMS Machine Works Web Services<br>AMS Machine Works Historian<br>AMS Machine Works Interface Router<br>AMS Machine Works Wireless Interface | AMS Machine Works server certificate with private key is<br>automatically generated during software installation.<br>SQL 2017 Express (installed by default when Limited Storage is<br>selected)                                                                 |
| Clients                     | AMS Machine Works Vibration Analyzer<br>Browser applications                                                                                | AMS Machine Works server certificate allows communication to<br>AMS Machine Works. Install from a web browser.<br>Clients located on a different network level than the server must have<br>port 443 opened between the client and server through any firewalls. |
| Wireless<br>Gateway         | Wireless Gateway                                                                                                    | None.                                                                                                    |

### 3.8.2 1B: AMS Machine Works with AMS 6500 ATG

This single server deployment shows the AMS Machine Works server with the AMS Machine Works AMS 6500 ATG Interface and is only recommended for temporary proof of concept installations.

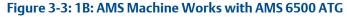

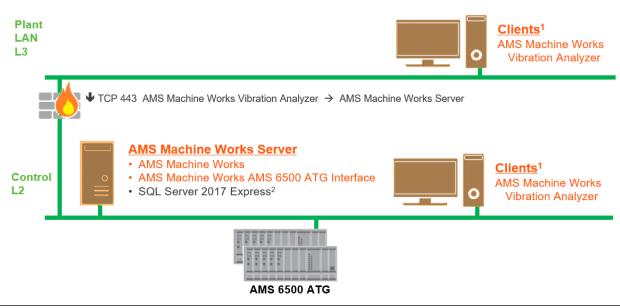

- 1. AMS Machine Works Vibration Analyzer clients can be installed on the same network level or 1 network level higher with the required ports opened
- 2. See Table 3-30 for recommended MS SQL Server

#### Table 3-4: 1B: AMS Machine Works with AMS 6500 ATG

| Station                     | Component                                                                                                    | Installation notes                                                                                                    |
|-----------------------------|----------------------------------------------------------------------------------------------------|----------------------------------------------------------------------------------------------------|
| AMS Machine<br>Works Server | AMS Machine Works Web Services<br>AMS Machine Works Historian<br>AMS Machine Works Interface Router<br>AMS Machine Works AMS 6500 ATG Interface | AMS Machine Works server certificate with private key<br>is automatically generated during software installation.<br>SQL 2017 Express (installed by default when Limited<br>Storage is selected)                                                                       |
| Clients                     | AMS Machine Works Vibration Analyzer<br>Browser applications                                                                                    | AMS Machine Works server certificate allows<br>communication to AMS Machine Works. Install from a web<br>browser.<br>Clients located on a different network level than the server<br>must have port 443 opened between the client and server<br>through any firewalls. |
| AMS 6500 ATG                | AMS 6500 ATG                                                                                                    | AMS 6500 ATG needs firmware update to take advantage of<br>better performance. Requires non-SIL rated firmware; latest<br>firmware and latest AMS Machine Studio .                                                                                                    |

### 3.8.3 1C: AMS Machine Works with AMS Asset Monitor

This single server deployment shows the AMS Machine Works server with the AMS Machine Works AMS Asset Monitor Interface and is only recommended for temporary proof of concept installations.

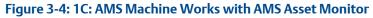

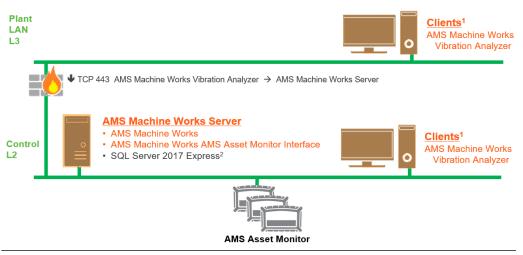

- 1. AMS Machine Works Vibration Analyzer clients can be installed on the same network level or 1 network level higher with the required ports opened
- 2. See Table 3-30 for recommended MS SQL Server

#### Table 3-5: 1C: AMS Machine Works with AMS Asset Monitor

| Station                     | Component                                                                                                    | Installation notes                                                                                                    |
|-----------------------------|----------------------------------------------------------------------------------------------------|----------------------------------------------------------------------------------------------------|
| AMS Machine<br>Works Server | AMS Machine Works Web Services<br>AMS Machine Works Historian<br>AMS Machine Works Interface Router<br>AMS Machine Works AMS Asset Monitor Interface<br>Service | AMS Machine Works server certificate with private key<br>is automatically generated during software installation.<br>SQL 2017 Express (installed by default when Limited<br>Storage is selected) |
| Clients                     | AMS Machine Works Vibration Analyzer<br>Browser applications                                                                                                    | AMS Machine Works server certificate allows<br>communication to AMS Machine Works. Install from a web<br>browser.                                                                                |
|                             |                                                                                                    | Clients located on a different network level than the server<br>must have port 443 opened between the client and server<br>through any firewalls.                                                |
| AMS Asset<br>Monitor        | AMS Asset Monitor                                                                                                    | None.                                                                                                    |

# 3.8.4 1D: AMS Machine Works with AMS Asset Monitor, AMS 6500 ATG and wireless devices

This single server deployment shows the AMS Machine Works server with the AMS Asset Monitor Interface, AMS 6500 ATG interface and Wireless interface, and is only recommended for temporary proof of concept installations.

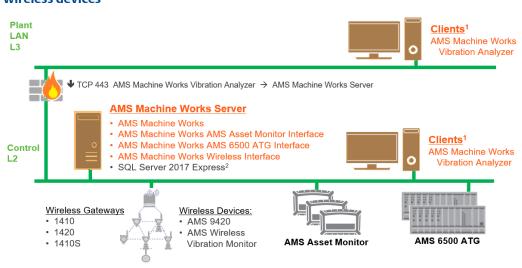

### Figure 3-5: 1D: AMS Machine Works with AMS Asset Monitor, AMS 6500 ATG and wireless devices

- 1. AMS Machine Works Vibration Analyzer clients can be installed on the same network level or 1 network level higher with the required ports opened
- 2. See Table 3-30 for recommended MS SQL Server

#### Table 3-6: 1D: AMS Machine Works with AMS Asset Monitor, AMS 6500 ATG and wireless devices

| Station                     | Component                                                                                                    | Certificate installation notes                                                                                                    |
|-----------------------------|----------------------------------------------------------------------------------------------------|----------------------------------------------------------------------------------------------------|
| AMS Machine<br>Works Server | AMS Machine Works Web Services<br>AMS Machine Works Historian<br>AMS Machine Works Interface Router<br>AMS Machine Works Wireless Interface<br>AMS Machine Works AMS 6500 ATG Interface<br>AMS Machine Works AMS Asset Monitor Interface | AMS Machine Works server certificate with private key is<br>automatically generated during software installation.<br>SQL 2017 Express (installed by default when Limited Storage<br>is selected)                                                                       |
| Clients                     | AMS Machine Works Vibration Analyzer<br>Browser applications                                                                                                    | AMS Machine Works server certificate allows<br>communication to AMS Machine Works. Install from a web<br>browser.<br>Clients located on a different network level than the server<br>must have port 443 opened between the client and server<br>through any firewalls. |
| AMS 6500 ATG                | AMS 6500 ATG                                                                                                    | AMS 6500 ATG needs firmware update to take advantage of<br>better performance. Requires non-SIL rated firmware; latest<br>firmware and latest AMS Machine Studio .                                                                                                    |
| AMS Asset<br>Monitor        | AMS Asset Monitor                                                                                                    | None.                                                                                                    |
| Wireless<br>Gateway         | Wireless Gateway                                                                                                    | None.                                                                                                    |

### 3.8.5 2A: AMS Machine Works with wireless devices

This deployment shows the AMS Machine Works server and an AMS Machine Works Interface server dedicated to wireless devices.

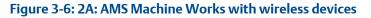

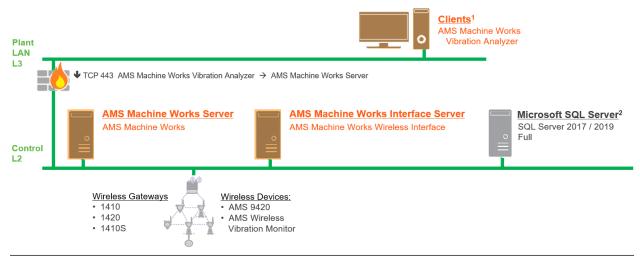

- 1. AMS Machine Works Vibration Analyzer clients can be installed on the same network level or 1 network level higher with the required ports opened
- 2. See Table 3-30 for recommended MS SQL Server

### Table 3-7: 2A: AMS Machine Works with wireless devices

| Station                                     | Component                                                                                           | Certificate installation notes                                                                                                    |
|---------------------------------------------|----------------------------------------------------------------------------------------------------|----------------------------------------------------------------------------------------------------|
| AMS Machine<br>Works Server                 | AMS Machine Works Web Services<br>AMS Machine Works Historian<br>AMS Machine Works Interface Router | AMS Machine Works Server certificate with private key is<br>automatically generated during software installation.<br>AMS Machine Works Interface Server certificate with private key<br>is generated during installation. Install from a file.<br>AMS Machine Works Interface Server certificate with private key<br>is generated during installation. Install from a file.<br>SQL 2017 Express (installed by default when Limited Storage is<br>selected) |
| Clients                                     | AMS Machine Works Vibration Analyzer<br>Browser applications                                        | AMS Machine Works server certificate allows communication to<br>AMS Machine Works. Install from a web browser.<br>Clients located on a different network level than the server must have<br>port 443 opened between the client and server through any firewalls.                                                                                                    |
| AMS Machine<br>Works<br>Interface<br>Server | AMS Machine Works Wireless Interface                                                                | AMS Machine Works Interface certificate with private key is generated during ASI installation.                                                                                                    |
| Wireless<br>Gateway                         | Wireless Gateway                                                                                    | None.                                                                                                    |

### 3.8.6 2B: AMS Machine Works with AMS 6500 ATG

This deployment shows the AMS Machine Works server and an AMS Machine Works Interface server dedicated to AMS 6500 ATG devices.

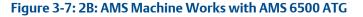

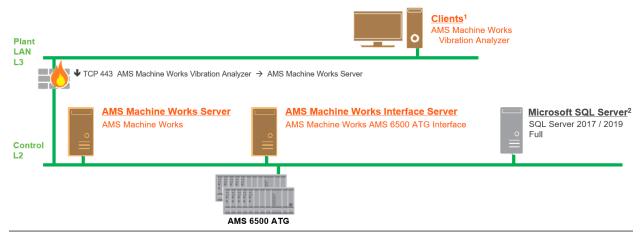

- 1. AMS Machine Works Vibration Analyzer clients can be installed on the same network level or 1 network level higher with the required ports opened
- 2. See Table 3-30 for recommended MS SQL Server

### Table 3-8: 2B: AMS Machine Works with AMS 6500 ATG

| Station                                     | Component                                                                                           | Certificate installation notes                                                                                                    |
|---------------------------------------------|----------------------------------------------------------------------------------------------------|----------------------------------------------------------------------------------------------------|
| AMS Machine<br>Works Server                 | AMS Machine Works Web Services<br>AMS Machine Works Historian<br>AMS Machine Works Interface Router | AMS Machine Works Server certificate with private key is<br>automatically generated during software installation.<br>AMS Machine Works Interface Server certificate with private key<br>is generated during installation. Install from a file.<br>AMS Machine Works Interface Server certificate with private key<br>is generated during installation. Install from a file.<br>SQL 2017 Express (installed by default when Limited Storage is<br>selected) |
| Clients                                     | AMS Machine Works Vibration Analyzer<br>Browser applications                                        | AMS Machine Works server certificate allows communication to<br>AMS Machine Works. Install from a web browser.<br>Clients located on a different network level than the server must have<br>port 443 opened between the client and server through any firewalls.                                                                                                    |
| AMS Machine<br>Works<br>Interface<br>Server | AMS Machine Works AMS 6500 ATG Interface                                                            | AMS Machine Works server certificate allows communication to AMS Machine Works. Install from a web browser.<br>AMS Machine Works Interface certificate with private key is generated during installation.                                                                                                    |
| AMS 6500 ATG                                | AMS 6500 ATG                                                                                        | AMS 6500 ATG needs firmware update to take advantage of better<br>performance. Requires non-SIL rated firmware; latest firmware and<br>latest AMS Machine Studio .                                                                                                    |

### 3.8.7 2C: AMS Machine Works with AMS Asset Monitor

This deployment shows the AMS Machine Works server and an AMS Machine Works Interface server dedicated to AMS Asset Monitor devices.

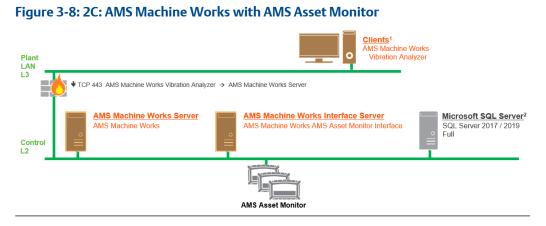

- 1. AMS Machine Works Vibration Analyzer clients can be installed on the same network level or 1 network level higher with the required ports opened
- 2. See Table 3-30 for recommended MS SQL Server

### Table 3-9: 2C: AMS Machine Works with AMS Asset Monitor

| Station                                     | Component                                                                                           | Certificate installation notes                                                                                                    |
|---------------------------------------------|----------------------------------------------------------------------------------------------------|----------------------------------------------------------------------------------------------------|
| AMS Machine<br>Works Server                 | AMS Machine Works Web Services<br>AMS Machine Works Historian<br>AMS Machine Works Interface Router | <ul> <li>AMS Machine Works Server certificate with private key is automatically generated during software installation.</li> <li>AMS Machine Works Interface Server certificate with private key is generated during installation. Install from a file.</li> <li>AMS Machine Works Interface Server certificate with private key is generated during installation. Install from a file.</li> <li>AMS Machine Works Interface Server certificate with private key is generated during installation. Install from a file.</li> <li>SQL 2017 Express (installed by default when Limited Storage is selected)</li> </ul> |
| Clients                                     | AMS Machine Works Vibration Analyzer<br>Browser applications                                        | ER AMS Machine Works server certificate allows communication to<br>AMS Machine Works. Install from a web browser.<br>Clients located on a different network level than the server must have<br>port 443 opened between the client and server through any firewalls.                                                                                                    |
| AMS Machine<br>Works<br>Interface<br>Server | AMS Machine Works AMS Asset Monitor<br>Interface                                                    | <ul> <li>AMS Machine Works server certificate allows communication to<br/>AMS Machine Works. Install from a web browser.</li> <li>AMS Machine Works Interface certificate with private key is<br/>generated during installation.</li> </ul>                                                                                                    |
| AMS Asset<br>Monitor                        | AMS Asset Monitor                                                                                   | None.                                                                                                    |

# 3.8.8 2D: AMS Machine Works with AMS Asset Monitor, AMS 6500 ATG and wireless devices

This deployment shows the AMS Machine Works server and two AMS Machine Works Interface servers with potential combinations of AMS Asset Monitor, AMS 6500 ATG and wireless devices.

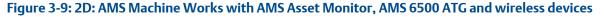

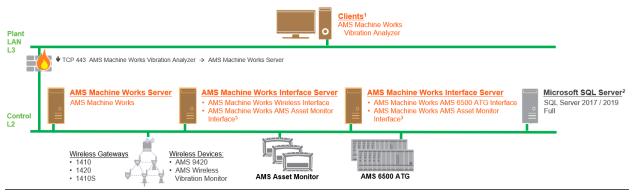

- 1. AMS Machine Works Vibration Analyzer clients can be installed on the same network level or 1 network level higher with the required ports opened
- 2. See Table 3-30 for recommended MS SQL Server
- 3. AMS Asset Monitor Interface can be deployed on a server with other Interfaces or on its own, but only one is required

### Table 3-10: 2D: AMS Machine Works with AMS Asset Monitor, AMS 6500 ATG and wireless devices

| Station                                     | Component                                                                                           | Certificate installation notes                                                                                                    |
|---------------------------------------------|----------------------------------------------------------------------------------------------------|----------------------------------------------------------------------------------------------------|
| AMS Machine<br>Works Server                 | AMS Machine Works Web Services<br>AMS Machine Works Historian<br>AMS Machine Works Interface Router | AMS Machine Works Server certificate with private key is<br>automatically generated during software installation.<br>AMS Machine Works Interface Server certificate with private key<br>is generated during installation. Install from a file.<br>AMS Machine Works Interface Server certificate with private key<br>is generated during installation. Install from a file.<br>SQL 2017 Express (installed by default when Limited Storage is<br>selected) |
| Clients                                     | AMS Machine Works Vibration Analyzer<br>Browser applications                                        | AMS Machine Works server certificate allows communication to<br>AMS Machine Works. Install from a web browser.<br>Clients located on a different network level than the server must have<br>port 443 opened between the client and server through any firewalls.                                                                                                    |
| AMS Machine<br>Works<br>Interface<br>Server | AMS Machine Works AMS 6500 ATG Interface<br>AMS Machine Works AMS Asset Monitor<br>Interface        | AMS Machine Works server certificate allows communication to<br>AMS Machine Works. Install from a web browser.<br>AMS Machine Works Interface certificate with private key is<br>generated during installation.                                                                                                    |
| AMS Machine<br>Works<br>Interface<br>Server | AMS Machine Works Wireless Interface                                                                | AMS Machine Works Interface certificate with private key is generated during ASI installation.                                                                                                    |

| Station              | Component         | Certificate installation notes                                                                                                    |
|----------------------|-------------------|----------------------------------------------------------------------------------------------------|
| AMS 6500 ATG         | AMS 6500 ATG      | AMS 6500 ATG needs firmware update to take advantage of better performance. Requires non-SIL rated firmware; latest firmware and latest AMS Machine Studio . |
| AMS Asset<br>Monitor | AMS Asset Monitor | None.                                                                                                    |
| Wireless<br>Gateway  | Wireless Gateway  | None.                                                                                                    |

#### Table 3-10: 2D: AMS Machine Works with AMS Asset Monitor, AMS 6500 ATG and wireless devices (continued)

# 3.8.9 3A: AMS Machine Works with AMS Asset Monitor, AMS 6500 ATG and wireless devices

This 3 level network deployment shows the AMS Machine Works server and two AMS Machine Works Interface servers, with potential combinations of AMS Asset Monitor, AMS 6500 ATG and wireless devices.

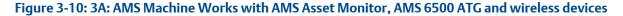

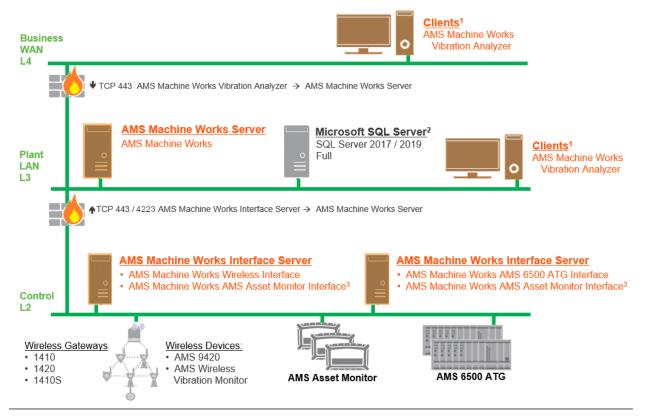

- 1. AMS Machine Works Vibration Analyzer clients can be installed on the same network level or 1 network level higher with the required ports opened
- 2. See Table 3-30 for recommended MS SQL Server
- 3. AMS Asset Monitor Interface can be deployed on a server with other Interfaces or on its own, but only one is required

| Station                                     | Component                                                                                           | Certificate installation notes                                                                                                    |
|---------------------------------------------|----------------------------------------------------------------------------------------------------|----------------------------------------------------------------------------------------------------|
| AMS Machine<br>Works Server                 | AMS Machine Works Web Services<br>AMS Machine Works Historian<br>AMS Machine Works Interface Router | AMS Machine Works Server certificate with private key is<br>automatically generated during software installation.<br>AMS Machine Works Interface Server certificate with private key<br>is generated during installation. Install from a file.<br>AMS Machine Works Interface Server certificate with private key<br>is generated during installation. Install from a file.<br>SQL 2017 Express (installed by default when Limited Storage is<br>selected) |
| Clients                                     | AMS Machine Works Vibration Analyzer<br>Browser applications                                        | AMS Machine Works server certificate allows communication to<br>AMS Machine Works. Install from a web browser.<br>Clients located on a different network level than the server must have<br>port 443 opened between the client and server through any firewalls.                                                                                                    |
| AMS Machine<br>Works<br>Interface<br>Server | AMS Machine Works AMS 6500 ATG Interface<br>AMS Machine Works AMS Asset Monitor<br>Interface        | AMS Machine Works server certificate allows communication to<br>AMS Machine Works. Install from a web browser.<br>AMS Machine Works Interface certificate with private key is<br>generated during installation.                                                                                                    |
| AMS Machine<br>Works<br>Interface<br>Server | AMS Machine Works Wireless Interface                                                                | AMS Machine Works Interface certificate with private key is generated during ASI installation.                                                                                                    |
| AMS 6500 ATG                                | AMS 6500 ATG                                                                                        | AMS 6500 ATG needs firmware update to take advantage of better performance. Requires non-SIL rated firmware; latest firmware and latest AMS Machine Studio .                                                                                                    |
| AMS Asset<br>Monitor                        | AMS Asset Monitor                                                                                   | None.                                                                                                    |
| Wireless<br>Gateway                         | Wireless Gateway                                                                                    | None.                                                                                                    |

### Table 3-11: 3A: AMS Machine Works with AMS Asset Monitor, AMS 6500 ATG and wireless devices

### 3.8.10 3B1: AMS Machine Works with Ovation Machinery Health Monitor

This 3 level network deployment shows the AMS Machine Works server and AMS Machine Works Interface server dedicated to Ovation Machinery Health Monitor devices.

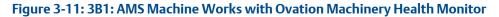

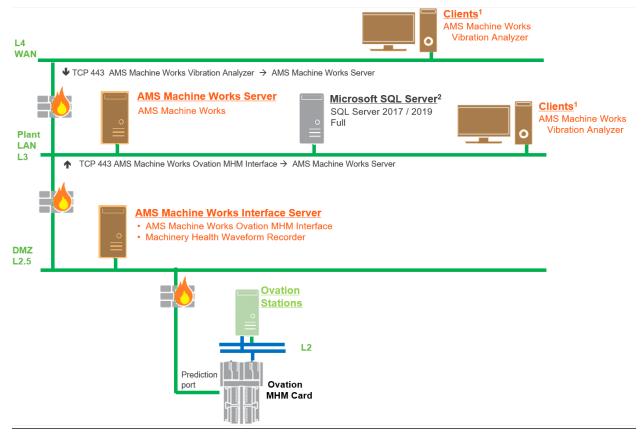

- 1. AMS Machine Works Vibration Analyzer clients can be installed on the same network level or 1 network level higher with the required ports opened
- 2. See Table 3-30 for recommended MS SQL Server

### Table 3-12: 3B1: AMS Machine Works with Ovation Machinery Health Module

| Station                     | Component                                                     | Certificate installation notes                                                                                            |
|-----------------------------|---------------------------------------------------------------|----------------------------------------------------------------------------------------------------|
| AMS Machine<br>Works Server |                                                               | AMS Machine Works server certificate with private key is automatically generated during software installation.            |
|                             | AMS Machine Works Web Services<br>AMS Machine Works Historian | AMS Machine Works Interface server certificate with private kernel is generated during installation. Install from a file. |
|                             | AMS Machine Works Interface Router                            | EQ AMS Machine Works Interface server certificate with private key is generated during installation. Install from a file. |
|                             |                                                               | SQL 2017 Express (installed by default when Limited Storage is selected)                                                  |

| Station                                     | Component                                                                                               | Certificate installation notes                                                                                                    |
|---------------------------------------------|----------------------------------------------------------------------------------------------------|----------------------------------------------------------------------------------------------------|
| Clients                                     | AMS Machine Works Vibration Analyzer<br>Browser applications                                            | AMS Machine Works server certificate allows communication to<br>AMS Machine Works. Install from a web browser.<br>Clients located on a different network level than the server must have<br>port 443 opened between the client and server through any firewalls. |
| AMS Machine<br>Works<br>Interface<br>Server | AMS Machine Works AMS Ovation MHM<br>Interface<br>Ovation Machinery Health Monitor Waveform<br>Recorder | AMS Machine Works server certificate allows communication to<br>AMS Machine Works. Install from a web browser.<br>AMS Machine Works Interface certificate with private key is<br>generated during installation.                                                  |
| Ovation MHM                                 | Ovation MHM                                                                                             | None.                                                                                                    |

#### Table 3-12: 3B1: AMS Machine Works with Ovation Machinery Health Module (continued)

### 3.8.11 3B2: AMS Machine Works with Ovation Machinery Health Monitor and Data Diode

This 3 level network deployment shows the AMS Machine Works server and AMS Machine Works Interface server dedicated to Ovation Machinery Health Monitor devices. A Data Diode allows for unidirectional traffic across network levels from the AMS Machine Works Interface server.

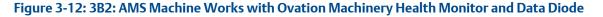

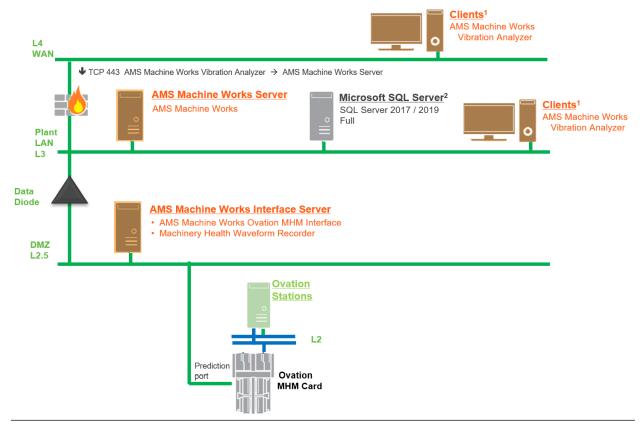

- 1. AMS Machine Works Vibration Analyzer clients can be installed on the same network level or 1 network level higher with the required ports opened
- 2. See Table 3-30 for recommended MS SQL Server

#### Table 3-13: 3B2: AMS Machine Works with Ovation Machinery Health Module and Data Diode

| Station                     | Component                                                                                           | Certificate installation notes                                                                                                    |
|-----------------------------|----------------------------------------------------------------------------------------------------|----------------------------------------------------------------------------------------------------|
| AMS Machine<br>Works Server | AMS Machine Works Web Services<br>AMS Machine Works Historian<br>AMS Machine Works Interface Router | AMS Machine Works server certificate with private key is<br>automatically generated during software installation.<br>AMS Machine Works Interface server certificate with private key<br>is generated during installation. Install from a file.<br>AMS Machine Works Interface server certificate with private key<br>is generated during installation. Install from a file.<br>SQL 2017 Express (installed by default when Limited Storage is |
|                             |                                                                                                    | selected)                                                                                                    |

| Station                                     | Component                                                                                               | Certificate installation notes                                                                                                    |
|---------------------------------------------|----------------------------------------------------------------------------------------------------|----------------------------------------------------------------------------------------------------|
| Clients                                     | AMS Machine Works Vibration Analyzer<br>Browser applications                                            | AMS Machine Works server certificate allows communication to<br>AMS Machine Works. Install from a web browser.<br>Clients located on a different network level than the server must have<br>port 443 opened between the client and server through any firewalls. |
| AMS Machine<br>Works<br>Interface<br>Server | AMS Machine Works AMS Ovation MHM<br>Interface<br>Ovation Machinery Health Monitor Waveform<br>Recorder | AMS Machine Works server certificate allows communication to<br>AMS Machine Works. Install from a web browser.<br>AMS Machine Works Interface certificate with private key is<br>generated during installation.                                                  |
| Ovation MHM                                 | Ovation MHM                                                                                             | None.                                                                                                    |

### Table 3-13: 3B2: AMS Machine Works with Ovation Machinery Health Module and Data Diode (continued)

# 3.8.12 3C: AMS Machine Works with wireless devices hosted by DeltaV

This 3 level network deployment shows the AMS Machine Works server on one network level, and an AMS Machine Works Interface server stationed on the same network level as a DeltaV station. AMS Machine Works connects to the wireless gateway to collect data from wireless devices hosted by DeltaV.

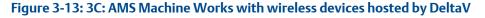

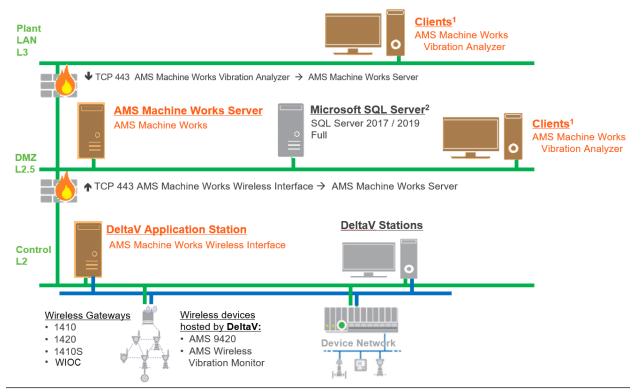

- 1. AMS Machine Works Vibration Analyzer clients can be installed on the same network level or 1 network level higher with the required ports opened
- 2. See Table 3-30 for recommended MS SQL Server

#### Table 3-14: 3C: AMS Machine Works with wireless devices hosted by DeltaV

| Station                     | Component                                                                                                    | Certificate installation notes                                                                                                    |
|-----------------------------|----------------------------------------------------------------------------------------------------|----------------------------------------------------------------------------------------------------|
| AMS Machine<br>Works Server | AMS Machine Works Web Services<br>AMS Machine Works Historian<br>AMS Machine Works Interface Router<br>AMS Machine Works Wireless Interface Service | AMS Machine Works server certificate with private key is<br>automatically generated during software installation.<br>AMS Machine Works Interface Server certificate with<br>private key is generated during installation.<br>SQL 2017 Express (installed by default when Limited Storage is<br>selected) |

| Station                          | Component                                                    | Certificate installation notes                                                                                                    |
|----------------------------------|--------------------------------------------------------------|----------------------------------------------------------------------------------------------------|
| Clients                          | AMS Machine Works Vibration Analyzer<br>Browser applications | AMS Machine Works server certificate allows<br>communication to AMS Machine Works. Install from a web<br>browser.<br>Clients located on a different network level than the server<br>must have port 443 opened between the client and server<br>through any firewalls.                                                                         |
| DeltaV<br>Application<br>Station | AMS Machine Works Wireless Interface                         | AMS Machine Works Interface Server certificate allows<br>communication to the AMS Machine Works Server. Install from<br>a file.<br>Ensure the application station where the AMS Machine Works<br>Wireless Interface is installed is not used along with any<br>production critical applications such as Batch applications,<br>historian, etc. |
| DeltaV<br>Station                | DeltaV Station                                               | None.                                                                                                    |

# 3.8.13 4A: Direct connection from AMS Asset Monitor and wireless devices to AMS Machine Works in the cloud

This deployment shows the AMS Machine Works server hosted on a cloud-based virtual machine, and an AMS Machine Works Interface server dedicated to AMS Asset Monitor and wireless devices.

### Figure 3-14: 4A: Direct connection from AMS Asset Monitor and wireless devices to AMS Machine Works in the cloud

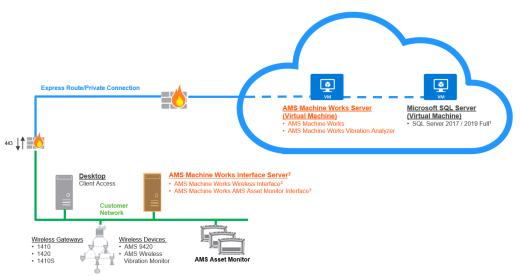

- 1. See Table 3-30 for recommended MS SQL Server
- 2. AMS Machine Works Interface Server can also be deployed on a VM in the cloud
- 3. Wireless / AMS Asset Monitor Interfaces can be deployed on the same server or on their own

## Table 3-15: 4A: Direct connection from AMS Asset Monitor and wireless devices to AMS Machine Works in the cloud

| Station                 | Component                                                     | Certificate installation notes                                                                                                  |
|-------------------------|---------------------------------------------------------------|----------------------------------------------------------------------------------------------------|
|                         |                                                               | AMS Machine Works Server certificate with private key is automatically generated during software installation.                  |
| AMS<br>Machine<br>Works | AMS Machine Works Web Services<br>AMS Machine Works Historian | AMS Machine Works Interface Server certificate with private key is generated during installation. Install from a file.          |
| Server                  | AMS Machine Works Interface Router                            | ER AMS Machine Works Interface Server certificate with<br>private key is generated during installation. Install from a<br>file. |
|                         |                                                               | SQL 2017 Express (installed by default when Limited Storage is selected)                                                        |

| Station                                        | Component                                                                                   | Certificate installation notes                                                                 |
|------------------------------------------------|---------------------------------------------------------------------------------------------|------------------------------------------------------------------------------------------------|
| AMS<br>Machine<br>Works<br>Interface<br>Server | AMS Machine Works Wireless<br>Interface<br>AMS Machine Works AMS Asset<br>Monitor Interface | AMS Machine Works Interface certificate with private key is generated during ASI installation. |
| AMS Asset<br>Monitor                           | AMS Asset Monitor                                                                           | None.                                                                                          |
| Wireless<br>Gateway                            | Wireless Gateway                                                                            | None.                                                                                          |

Table 3-15: 4A: Direct connection from AMS Asset Monitor and wireless devices to AMS Machine Works in the cloud *(continued)* 

### 3.9 System requirements

After ensuring that all following system requirements are met, return to Step 2 of the *Preparing for AMS Machine Works installation* topic and continue your installation.

### AMS Machine Works server

### Note

Use system specifications marked "recommended" for deployments including AMS 6500 ATGs or a combination of AMS 6500 ATGs and other devices.

| rating system                                                                              | Windows Server 2019 Standard or Datacenter                                                                                                    |
|--------------------------------------------------------------------------------------------|----------------------------------------------------------------------------------------------------|
|                                                                                            | Windows Server 2016 Standard or Datacenter                                                                                                    |
| architecture                                                                               | 64-bit                                                                                                    |
| rnet Information<br>ices (IIS)                                                             | v8.5, v10 (supplied with OS)                                                                                                    |
| vsers <sup>1</sup>                                                                         | Google Chrome (latest version)                                                                                                    |
|                                                                                            | Microsoft Edge (latest version)                                                                                                    |
| ressor <sup>2</sup>                                                                        | 3.2 GHz, 8-core processor, Intel Xeon-scalable (Gold) or faster<br>(recommended)                                                                                                    |
|                                                                                            | 2.4 GHz, 4-core processor, Intel Xeon-scalable (Gold) or faster<br>(minimum)                                                                                                    |
| 2                                                                                          | 64 GB (recommended)                                                                                                    |
|                                                                                            | 16 GB (minimum)                                                                                                    |
| l drive <sup>3</sup>                                                                       | SSD hard drive (recommended)<br>SAS hard drive (10K RPM) (minimum)                                                                                                    |
| lable disk space                                                                           | 1 TB (recommended)                                                                                                    |
|                                                                                            | 500 GB (minimum)                                                                                                    |
|                                                                                            | 100 GB (for wireless-only setup)                                                                                                    |
| en resolution                                                                              | 4K UHD (3840 x 2160 pixels)                                                                                                    |
|                                                                                            | SXGA (1280 x 1024 pixels) (minimum)                                                                                                    |
| vsers <sup>1</sup> essor <sup>2</sup> I <sup>2</sup> I drive <sup>3</sup> lable disk space | Microsoft Edge (latest version)<br>3.2 GHz, 8-core processor, Intel Xeon-scalable (Gold) or faster<br>(recommended)<br>2.4 GHz, 4-core processor, Intel Xeon-scalable (Gold) or faster<br>(minimum)<br>64 GB (recommended)<br>16 GB (minimum)<br>SSD hard drive (recommended)<br>SAS hard drive (10K RPM) (minimum)<br>1 TB (recommended)<br>500 GB (minimum)<br>100 GB (for wireless-only setup)<br>4K UHD (3840 x 2160 pixels) |

| Network | 2 x 1 GB NIC (use 2 NICs to isolate Level 3 traffic from Level 2 traffic)<br>(recommended) |
|---------|--------------------------------------------------------------------------------------------|
|         | 1 x 1 GB NIC (supported)                                                                   |

- 1 Microsoft Internet Explorer is required to be installed on the system, but it is not recommended for using with AMS Machine Works. AMS Machine Works uses Internet Explorer for some cookie functions.
- 2 Refer to Processor and memory specifications per system profile for more details.

3 Refer to Hard disk type per system profile for more details.

### AMS Machine Works Interface server

| Operating system                       | Windows Server 2019 Standard or Datacenter<br>Windows Server 2016 Standard or Datacenter                               |
|----------------------------------------|----------------------------------------------------------------------------------------------------|
| CPU architecture                       | 64-bit                                                                                                    |
| Internet Information<br>Services (IIS) | v8.5, v10 (supplied with OS)                                                                                           |
| <b>Processor</b> <sup>1</sup>          | 2.4 GHz, 4-core processor Intel Xeon-scalable or faster (minimum)                                                      |
| RAM <sup>1</sup>                       | 32 GB (recommended)<br>16 GB (minimum)                                                                                 |
| Hard drive <sup>2</sup>                | SSD hard drive (recommended)<br>SAS hard drive (10K RPM) (minimum)                                                     |
| Available disk space                   | 250 GB (AMS 6500 ATG or Ovation MHM Interface)<br>100 GB (Wireless Interface)<br>10 GB (AMS Asset Monitor Interface)   |
| Network                                | 2 x 1 GB NIC (use 2 NICs to isolate Level 3 traffic from Level 2 traffic)<br>(recommended)<br>1 x 1 GB NIC (supported) |

1 Refer to Processor and memory specifications per system profile for more details.

2 Refer to Hard disk type per system profile for more details.

#### **AMS Machine Works Vibration Analyzer client**

| Operating system                       | Windows Server 2019 Standard<br>Windows Server 2016 Standard<br>Windows 10 Pro<br>Windows 10 Enterprise |
|----------------------------------------|----------------------------------------------------------------------------------------------------|
| CPU architecture                       | 64-bit                                                                                                  |
| Internet Information<br>Services (IIS) | v8.5, v10 (supplied with OS)                                                                            |
| Processor                              | 2.2 GHz, 4-core processor<br>Intel Xeon, Intel Core i5 6th Gen (i5 6400T) or better                     |
| RAM                                    | 16 GB (recommended)<br>8 GB (minimum)                                                                   |
| Hard drive                             | SAS hard drive (10K RPM)                                                                                |

| Available disk space | 100 GB                              |
|----------------------|-------------------------------------|
| Screen resolution    | 4K UHD (3840 x 2160 pixels)         |
|                      | SXGA (1280 x 1024 pixels) (minimum) |

### **Microsoft SQL Server**

| Operating system                       | Windows Server 2019 Standard or Datacenter                                                            |  |
|----------------------------------------|----------------------------------------------------------------------------------------------------|--|
|                                        | Windows Server 2016 Standard or Datacenter                                                            |  |
| CPU architecture                       | 64-bit                                                                                                |  |
| Internet Information<br>Services (IIS) | v8.5, v10 (supplied with OS)                                                                          |  |
| Microsoft SQL Server <sup>1</sup>      | MS SQL Server 2019 or 2017 with per core licensing (recommended)                                      |  |
|                                        | MS SQL Server 2017 Express Edition (supported, included by default for Limited Storage installations) |  |
| Processor                              | 3.2 GHz, 4-core processor, Intel Xeon-scalable or faster                                              |  |
| RAM                                    | 32 GB or more                                                                                         |  |
| Hard drive                             | SSD hard drive, separated for OS and Data                                                             |  |
| Available disk space                   | Refer to Storage capacity requirements per system profile                                             |  |
| Network                                | 2 x 1 GB NIC                                                                                          |  |
|                                        |                                                                                                    |  |

1 For more details on licensing, please visit https://www.microsoft.com/en-us/sql-server/sqlserver-2019-pricing

### Additional specifications

| Ethernet                        | One or more Ethernet Network Interface Card (NIC)<br>2 x 1 GB NIC (use 2 NICs to isolate Level 3 traffic from Level 2 traffic)<br>(recommended)<br>1 x 1 GB NIC (supported)                                                              |  |
|---------------------------------|----------------------------------------------------------------------------------------------------|--|
| Internet connectivity           | A high-speed internet connection is recommended to download<br>installations, patches, and register software. (Alternatively, you can<br>download the software, patches, and registration file to the server<br>using a storage device.) |  |
| Supported virtualization        | <ul> <li>VMware 6 to 6.7</li> <li>Hyper-V 2012 or 2016</li> </ul>                                                                                                    |  |
| Supported antivirus<br>software | <ul> <li>Symantec<sup>™</sup> Endpoint Protection</li> <li>McAfee<sup>™</sup> Endpoint</li> <li>Norton<sup>™</sup> Security with Backup</li> <li>CrowdStrike</li> </ul>                                                                  |  |

### Note

Computers with system components installed must have:

• system clocks synchronized

• date/time in the same format

Communication can be blocked if there are system clock discrepancies. (Many third-party tools are available to synchronize system clocks.) System clocks do not need to be synchronized for PCs with browser-only access.

### Anti-virus exclusion list

To optimize performance, it is recommended to exclude the following applications, files, and extensions in the anti-virus software.

| Component                                                 | ltem                    | Path (default locations)                                                                                                    |  |
|-----------------------------------------------------------|-------------------------|----------------------------------------------------------------------------------------------------|--|
|                                                           | Applications<br>(*.exe) | C:\Windows\System32\inetsrv\w3wp.exe<br>C:\Windows\SysWOW64\inetsrv\w3wp.exe                                                                                             |  |
| AMS Machine<br>Works Web<br>Services and<br>Service Layer | Program Files           | C:\Program Files\Emerson\AMS Machine Works\<br>C:\EMERSONMW\*<br>C:\Program Files (x86)\Emerson\*<br>C:\inetpub\wwwroot\EmersonCSI\*                                     |  |
| (embedded)                                                | Log files               | C:\inetpub\wwwroot\EmersonCSI\Logs\*<br>C:\inetpub\wwwroot\EmersonCSI\WebLogs\*                                                                                          |  |
|                                                           | Cachecow                | C:\Windows\Temp\ARES\Cache\*                                                                                                    |  |
| MongoDB                                                   | Program Files           | C:\Program Files\MongoDB\Server\5.0\bin                                                                                                    |  |
| AMS Asset<br>Monitor Interface                            | Program Files           | C:\Program Files\Emerson\AMS Machine Works<br>\AM_Interface                                                                                                    |  |
| AMS 6500 ATG<br>Interface                                 | Program Files           | C:\Program Files\Emerson\AMS Machine Works<br>\ATG_Interface                                                                                                    |  |
| AMS Wireless<br>Interface                                 | Program Files           | C:\Program Files\Emerson\AMS Machine Works<br>\EWG_Interface                                                                                                    |  |
| Ovation MHM<br>Interface                                  | Program Files           | C:\Program Files\Emerson\AMS Machine Works<br>\OMHM_Interface                                                                                                    |  |
|                                                           | Applications<br>(*.exe) | C:\Program Files\Microsoft SQL Server<br>\MSSQL14.EMERSONMW\MSSQL\Binn\sqlservr.exe                                                                                      |  |
| SQL                                                       | Program Files           | C:\Program Files (x86)\Microsoft SQL Server\*<br>C:\Program Files\Microsoft SQL Server\*                                                                                 |  |
|                                                           | Applications<br>(*.exe) | C:\Program Files (x86)\Emerson\Plantweb Optics OPC UA<br>Server\OPCUA\Emerson.Opc.Ua.Server.exe                                                                          |  |
|                                                           |                         | C:\Program Files (x86)\Emerson\Plantweb Optics OPC UA<br>Server\OPCUA\sqlite3.exe                                                                                        |  |
| OPC UA                                                    |                         | C:\Program Files (x86)\Emerson\Plantweb Optics OPC UA<br>Server\OPCUA\Emerson.OPC.UA.Server.Tool.exe                                                                     |  |
|                                                           | Program files           | C:\Program Files (x86)\Emerson\Plantweb Optics OPC UA<br>Server\                                                                                                    |  |
| File extensions                                           | File extensions         | bak, bcp, c, cft, chk, cmtx, csv, dll, dri, edb, idx, jrs, ldf, log,<br>mdf, ndf, obj, out, pdb, pol, prc, pre, sch, sql, sqlaudit, sdb,<br>trc, trg, trn, xel, xem, xml |  |

| Component | ltem                            | Path (default locations)                                                                                                    |
|-----------|---------------------------------|----------------------------------------------------------------------------------------------------|
| Windows   | exclusion for<br>Windows Undate | C:\Windows\SoftwareDistribution\DataStore\*<br>C:\Windows\System32\GroupPolicy\User\*<br>C:\Windows\System32\GroupPolicy\Machine\* |

### 3.9.1 Computer membership deployment

Refer to the following tables for how AMS Machine Works and each component can be deployed in a workgroup or domain setup.

| Table 3-16: AMS Machine Works and Plantweb Optics computer m | nembership |
|--------------------------------------------------------------|------------|
|--------------------------------------------------------------|------------|

|                        | AMS Machine Works | Plantweb Optics | Supported |
|------------------------|-------------------|-----------------|-----------|
| Computer<br>Membership | Workgroup         | Workgroup       | 1         |
|                        | Domain            | Domain          | 1         |
|                        | Workgroup         | Domain          | 1         |
|                        | Domain            | Workgroup       | 1         |

### Table 3-17: AMS Machine Works and DeltaV computer membership

|                        | AMS Machine Works | DeltaV    | Supported |
|------------------------|-------------------|-----------|-----------|
| Computer<br>Membership | Workgroup         | Workgroup | 1         |
|                        | Domain            | Domain    | 1         |
|                        | Workgroup         | Domain    | 1         |
|                        | Domain            | Workgroup | 1         |

### Table 3-18: AMS Machine Works and Ovation computer membership

|                        | AMS Machine Works | Ovation   | Supported |
|------------------------|-------------------|-----------|-----------|
| Computer<br>Membership | Workgroup         | Workgroup | 1         |
|                        | Domain            | Domain    | 1         |
|                        | Workgroup         | Domain    | 1         |
|                        | Domain            | Workgroup | 1         |

### 3.10 System scalability

### Table 3-19: AMS Machine Works system

| Components                        | AMS Machine Works                                                                                                    |  |
|-----------------------------------|----------------------------------------------------------------------------------------------------|--|
| Server Specifications             |                                                                                                    |  |
| Assets                            | 500 machine trains                                                                                                    |  |
| Configured users                  | 25 total users                                                                                                    |  |
| Concurrent users                  | 15                                                                                                    |  |
| Concurrent VibApp users           | 5                                                                                                    |  |
| Devices <sup>1</sup>              |                                                                                                    |  |
| AMS 9420                          | 600 devices maximum per system connected across 50 Emerson Wireless<br>Gateways<br>500 devices maximum per Interface server                                                                                                    |  |
| AMS 6500 ATG                      | 50 single rack ATGs maximum per system<br>25 ATGs maximum per AMS 6500 ATG Interface server<br>Maximum of 2 AMS 6500 ATG Interface servers<br>Up to 1,100 channels on a single AMS Machine Works<br>system                                                                                                  |  |
| AMS Asset Monitor                 | 300 AMS Asset Monitors maximum per system and per AMS Asset<br>Monitor Interface server                                                                                                    |  |
| Ovation Interface                 | 100 Ovation MHM Modules maximum per system<br>20 Ovation MHM modules per one Ovation Interface server / Ovation<br>Machinery Health Waveform Recorder<br>Maximum of 6 Ovation Interface servers / Ovation Machinery Health<br>Waveform Recorders<br>Up to 800 channels on a single AMS Machine Works system |  |
| AMS Wireless Vibration Monitor    | 4000 devices maximum per system connected across 120 Emerson<br>Wireless Gateways<br>600 devices maximum per Interface server<br>Maximum of 7 Interface servers                                                                                                    |  |
| Devices per Emerson Wireless Gate | eway                                                                                                    |  |
| AMS 9420                          | 50 devices maximum per 1420<br>50 devices maximum per 1410B<br>50 devices maximum per 1410S<br>50 devices maximum per WIOC                                                                                                    |  |
| AMS Wireless Vibration Monitor    | 50 devices maximum per 1420<br>50 devices maximum per 1410B<br>140 devices maximum per 1410S<br>50 devices maximum per WIOC                                                                                                    |  |
| OPC UA                            |                                                                                                    |  |
| Number of Assets                  | 500 Assets                                                                                                    |  |
| Number of Total Monitored Tags    | 2,000 Monitored Tags                                                                                                    |  |
| Number of Clients                 | 2 Clients                                                                                                    |  |

1 Refer to Supported data storage and update rates.

### 3.11 Supported interface combinations

The following interface combinations are supported in AMS Machine Works.

### AMS 6500 ATG Interface only

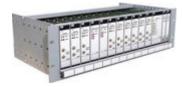

- 50 single rack ATGs maximum per system
- 25 ATGs maximum per AMS 6500 ATG Interface server
- Maximum of 2 AMS 6500 ATG Interface servers

### **Ovation Machinery Health Monitor Interface only**

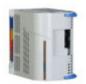

- 100 Ovation MHM modules maximum per system
- 20 Ovation MHM modules maximum per Ovation Interface server / Ovation Machinery Health Waveform Recorder
- Maximum of 6 Ovation MHM Interface servers / Ovation Machinery Health Waveform Recorders

### AMS Machine Works Wireless Interface only

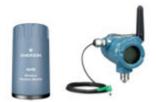

**AMS Asset Monitor Interface only** 

#### 500 AMS 9420 Wireless Vibration Transmitters maximum per Wireless Interface server

- 600 AMS Wireless Vibration Monitors maximum per Wireless Interface server
- Supports up to 7 Wireless Interface servers to a maximum of 4000 AMS Wireless Vibration Monitors or 600 AMS 9420s

### 300 AMS Asset Monitors maximum per system

• 300 AMS Asset Monitors maximum per AMS Asset Monitor Interface server

### AMS Asset Monitor + AMS 6500 ATG + Wireless

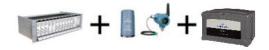

Supports a combination of AMS Asset Monitors, AMS 6500 ATG and wireless devices. Consult your Emerson representative about device limits and server requirements for a system with multiple data sources.

AMS Machine Works v1.7

# 3.12 System profiles and number of interface servers

When planning your system, consider the number of devices you will add over time, and set up the appropriate number of AMS Machine Works Interface servers. Also, consider the number of measurements each device will take to plan how many vibration tags you need for your system. A vibration tag is a data point that collects spectral and waveform data. All other data is not considered a tag and does not count against the total number of tags required for the system. The maximum number of vibration tags is 12,000. The tables in this section are based on Supported data storage and update rates.

### Note

Consult your Emerson representative about device limits and interface server requirements for a system with a combination of AMS Asset Monitor, AMS 6500 ATG and wireless devices.

### Note

The tables in this section assume a distributed deployment, which requires 2 additional servers for AMS Machine Works and SQL.

| System Profile   | AMS 6500 ATG | Vibration tags (maximum) | AMS Machine Works<br>Interface Server |
|------------------|--------------|--------------------------|---------------------------------------|
| Small (S)        | <6           | 110                      | 1                                     |
| Medium (M)       | 6-25         | 550                      | 1                                     |
| Large (L)        | 26-40        | 880                      | 2                                     |
| Extra Large (XL) | 41-50        | 1,100                    | 2                                     |

### Table 3-20: Interface servers required for AMS 6500 ATG Interface

### Note

- One AMS Machine Works AMS 6500 ATG Interface server can support up to 25 AMS 6500 ATG systems
- A Single Rack AMS 6500 ATG is considered as one AMS 6500 ATG device with up to a total of 11 cards (A6500-UM and/or A6500-TP)
- One A6500-UM card channel constitutes one vibration tag, including installed spare cards
- Each combined measurement location requires an additional vibration tag
- Maximum AMS 6500 ATGs supported in AMS Machine Works is 50

| System Profile | Ovation MHM Modules | Vibration tags (maximum) | AMS Machine Works<br>Interface Server |
|----------------|---------------------|--------------------------|---------------------------------------|
| Small (S)      | <21                 | 160                      | 1                                     |
| Medium (M)     | 21-40               | 320                      | 2                                     |
| Large (L)      | 41-60               | 480                      | 3                                     |

### Table 3-21: Interface servers required for Ovation MHM Interface

| System Profile   | Ovation MHM Modules | Vibration tags (maximum) | AMS Machine Works<br>Interface Server |  |
|------------------|---------------------|--------------------------|---------------------------------------|--|
|                  | 61-80               | 640                      | 4                                     |  |
| Extra Large (XL) | 81-100              | 800                      | 5                                     |  |

### Table 3-21: Interface servers required for Ovation MHM Interface (continued)

### Note

- One AMS Machine Works Ovation MHM Interface can support up to 20 Ovation MHM Modules
- One Ovation MHM module has a maximum of 8 channels
- One Ovation MHM channel constitutes one vibration tag
- Each combined measurement location requires an additional vibration tag
- Maximum Ovation MHM Modules supported in AMS Machine Works is 100

### Table 3-22: Interface servers required for AMS Asset Monitor interface

| System Profile | AMS Asset Monitor | Vibration tags (maximum) | AMS Machine Works<br>Interface Server |
|----------------|-------------------|--------------------------|---------------------------------------|
| Small (S)      | 0-80              | 960                      | 1                                     |
| Medium (M)     | 81-160            | 1,920                    | 1                                     |
| Large (L)      | 161-300           | 3,600                    | 1                                     |

#### Note

- One AMS Machine Works AMS Asset Monitor Interface can support up to 300 AMS Asset Monitors
- One AMS Asset Monitor has a maximum of 12 vibration CHARMs
- One vibration CHARM constitutes one vibration tag, including installed spare CHARMs
- Maximum AMS Asset Monitors supported in AMS Machine Works is 300

### Table 3-23: Interface servers required for Wireless Interface with AMS Wireless Vibration Monitor

| System Profile   | AMS Wireless Vibration Vibration tags (maximum)<br>Monitor |             | AMS Machine Works<br>Interface Server |
|------------------|------------------------------------------------------------|-------------|---------------------------------------|
| Small (S)        | 0-600                                                      | 0-600 1,800 |                                       |
| Medium (M)       | 601-1,200                                                  | 3,600       | 2                                     |
| Large (L)        | 1,201-1,800                                                | 5,400       | 3                                     |
| Extra Large (XL) | 1,801-2,400                                                | 7,200       | 4                                     |
|                  | 2,401-3,000                                                | 9,000       | 5                                     |
|                  | 3,001-3,600                                                | 10,800      | 6                                     |
|                  | 3,601-4,000                                                | 12,000      | 7                                     |

### Note

- One AMS Machine Works Wireless Interface server can accommodate up to 600 connected units of AMS Vibration Monitor
- One AMS Wireless Vibration Monitor constitutes three vibration tags, one per axis
- Maximum AMS Wireless Vibration Monitors supported in AMS Machine Works is 4000

| Table 3-24: Interface servers required for Wireless Interface with AMS 9420 | Table 3-24: Interfac | ce servers required | for Wireless Inte | rface with AMS 9420 |
|-----------------------------------------------------------------------------|----------------------|---------------------|-------------------|---------------------|
|-----------------------------------------------------------------------------|----------------------|---------------------|-------------------|---------------------|

| System Profile | AMS 9420 | Vibration tags (maximum) | AMS Machine Works<br>Interface Server |
|----------------|----------|--------------------------|---------------------------------------|
| Small (S)      | 0-500    | 1,000                    | 1                                     |
| Medium (M)     | 501-600  | 1,200                    | 2                                     |

#### Note

- One AMS Machine Works Wireless Interface server can accommodate up to 500 connected units of AMS 9420
- One AMS 9420 constitutes a maximum of two vibration tags, one per sensor
- Maximum AMS 9420s supported in AMS Machine Works is 600

## 3.13 Pro

# Processor and memory specifications per system profile

Depending on the size of your system, you need to ensure the servers have adequate processor and memory resources for the size of your system. Refer to the tables for resources, after selecting the number of servers described in System profiles and number of interface servers. If the system will include AMS Asset Monitor and another device type, then the specifications should reflect the higher value of Table 3-25 and Table 3-26.

Table 3-25: Processor specifications for system profiles with AMS 6500 ATG and Wireless

| System              | AMS Machine Works Server |       |                             | AMS Machir | ne Works Inte | rface Server     |
|---------------------|--------------------------|-------|-----------------------------|------------|---------------|------------------|
| Profile             | Processor                | Cores | RAM<br>(minimum)            | Processors | Core          | RAM<br>(minimum) |
| Small (S)           | 2.4 GHz                  | 4     | 16 GB                       | 2.4 GHz    | 8             | 16 GB            |
| Medium<br>(M)       | 3.2 GHz                  | 8     | 32 GB                       | 2.4 GHz    | 8             | 16 GB            |
| Large (L)           | 3.2 GHz                  | 8     | 32 GB                       | 2.4 GHz    | 8             | 16 GB            |
| Extra Large<br>(XL) | 3.2 GHz                  | 8     | 32 GB<br>64 GB <sup>1</sup> | 2.4 GHz    | 8             | 16 GB            |

1 Recommended

| System        | AMS M     | achine Works | Server           | AMS Machir | ne Works Inte | Interface Server |  |
|---------------|-----------|--------------|------------------|------------|---------------|------------------|--|
| Profile       | Processor | Cores        | RAM<br>(minimum) | Processors | Core          | RAM<br>(minimum) |  |
| Small (S)     | 2.4 GHz   | 6            | 16 GB            | 2.4 GHz    | 4             | 16 GB            |  |
| Medium<br>(M) | 3.2 GHz   | 8            | 32 GB            | 2.4 GHz    | 4             | 16 GB            |  |
| Large (L)     | 3.2 GHz   | 8            | 32 GB            | 2.4 GHz    | 4             | 16 GB            |  |

### Table 3-26: Processor specifications for system profiles with AMS Asset Monitor

Table 3-27: Processor specifications for system profiles with Ovation MachineryHealth Module

| System              | AMS M     | AMS Machine Works Server |                     | AMS Machine Works Interface Serve |       |                     |
|---------------------|-----------|--------------------------|---------------------|-----------------------------------|-------|---------------------|
| Profile             | Processor | Cores                    | Memory<br>(minimum) | Processor                         | Cores | Memory<br>(minimum) |
| Small (S)           | 2.4 GHz   | 4                        | 16 GB               | 2.4 GHz                           | 4     | 16 GB               |
| Medium<br>(M)       | 3.2 GHz   | 8                        | 32 GB               | 2.4 GHz                           | 4     | 16 GB               |
| Large (L)           | 3.2 GHz   | 8                        | 32 GB               | 2.4 GHz                           | 4     | 16 GB               |
| Extra Large<br>(XL) | 3.2 GHz   | 8                        | 32 GB               | 2.4 GHz                           | 4     | 16 GB               |

### 3.14 Hard disk type per system profile

The type of hard disk, either magnetic or solid state drive is recommended based on your system profile. While the amount of data you can store is limited by disk size, the write speed is a very important factor for system performance. All systems are recommended to use a solid-state drive with mixed use and write optimized settings for improved performance.

Table 3-28: Hard disk for Wireless systems with AMS 9420 and AMS WirelessVibration Monitor

| System Profile   | Magnetic Drive<br>SAS (10K RPM) | Solid-State Drive<br>Mixed Use / Write Optimized |
|------------------|---------------------------------|--------------------------------------------------|
| Small (S)        | Acceptable                      | Recommended                                      |
| Medium (M)       | Acceptable                      | Recommended                                      |
| Large (L)        | Not Recommended                 | Recommended                                      |
| Extra Large (XL) | Not Recommended                 | Recommended                                      |

| System Profile   | Magnetic Drive<br>SAS (10K RPM) | Solid State Drive<br>Mixed Use / Write Optimized |
|------------------|---------------------------------|--------------------------------------------------|
| Small (S)        | Acceptable                      | Recommended                                      |
| Medium (M)       | Not Recommended                 | Recommended                                      |
| Large (L)        | Not Recommended                 | Recommended                                      |
| Extra Large (XL) | Not Recommended                 | Recommended                                      |

Table 3-29: Hard disk for Online systems with AMS Asset Monitor, AMS 6500 ATG or Ovation Machinery Health Monitor

3.15

# Storage capacity requirements per system profile

There are two types of storage for AMS Machine Works data, short term and long term. The Short Term Historian for data coming from the AMS Asset Monitor Interface is stored in MongoDB, a highly scalable, document-oriented database program. The Short Term Historian for data coming from all other interfaces is stored in SQLite, a lightweight, file based relational database management system (RDBMS) widely used for storing embedded databases. The Long Term Historian is stored in Microsoft SQL Server, a robust RDBMS that must be purchased separately. SQL Server utilizes Filestream technology which allows it to store unstructured data, such as waveforms, documents and images, on the file system instead of storing them in the database. With Filestream enabled, scalars and pointers to the file stream data location (for unstructured data) are the only data types that are stored in SQL Server.

The Short Term Historian for data coming from the AMS Asset Monitor Interface always resides on the AMS Machine Works Server.

The Short Term Historian for data coming from all other interfaces resides on the same server where the AMS Machine Works Interface is installed.

The Long Term Historian resides wherever the SQL Server is installed.

When selecting Limited Storage during installation, the Long Term Historian is stored in a free version of Microsoft SQL Server Express with a 10 GB database and resides on the same server as the AMS Machine Works Server. The system will start deleting data on a First-In First-Out (FIFO) basis when nearing the 10 GB SQL Server Express database storage limit.

| System Profile   | MS SQL Server 2017 Express<br>(Limited Storage Install) MS SQL Server 2017 / 20<br>Full (Standard Install) |             |
|------------------|----------------------------------------------------------------------------------------------------|-------------|
| Small (S)        | Only acceptable for PoC                                                                                    | Recommended |
| Medium (M)       | Not Recommended                                                                                            | Recommended |
| Large (L)        | Not Recommended                                                                                            | Recommended |
| Extra Large (XL) | Not Recommended                                                                                            | Recommended |

#### Table 3-30: Microsoft SQL Server Recommendations

| System Profile   | AMS 9420 | AMS Wireless         | Long      | Term Historian sto | m Historian storage <sup>1</sup> |  |  |
|------------------|----------|----------------------|-----------|--------------------|----------------------------------|--|--|
|                  |          | Vibration<br>Monitor | 1-3 Years | 3-5 Years          | 5-10 Years                       |  |  |
| Small (S)        | 0-500    | 0-600                | 500 GB    | 850 GB             | 1.6 TB                           |  |  |
| Medium (M)       | 501-600  | 601-1,200            | 1.0 TB    | 1.7 TB             | 3.5 TB                           |  |  |
| Large (L)        | -        | 1,201-1,800          | 2.0 TB    | 3.4 TB             | 7.0 TB                           |  |  |
| Extra Large (XL) | -        | 1,801-4000           | 4.0 TB    | 6.8 TB             | 14.0 TB                          |  |  |

## Table 3-31: Long term storge capacity requirements for Wireless systems with AMS 9420 and AMSWireless Vibration Monitor

1 The Long Term Historian resides wherever the SQL Server is installed.

## Table 3-32: Long term storage capacity requirements for Online systems with AMS Asset Monitor, AMS6500 ATG or Ovation Machinery Health Monitor

| System Profile      | AMS 6500 ATG | Ovation MHM | AMS Asset | Long Term Historian storage <sup>1</sup> |           |            |
|---------------------|--------------|-------------|-----------|------------------------------------------|-----------|------------|
|                     |              |             | Monitor   | 1-3 Years                                | 3-5 Years | 5-10 Years |
| Small (S)           | <6           | <11         | <81       | 1.0 TB                                   | 2.5 TB    | 5.0 TB     |
| Medium (M)          | 6-25         | 11-20       | 81-160    | 2.5 TB                                   | 4.0 TB    | 7.5 TB     |
| Large (L)           | 26-40        | 21-30       | 161-300   | 4.0 TB                                   | 6.4 TB    | 12.0 TB    |
| Extra Large<br>(XL) | 41-50        | 31-55       | N/A       | 5.0 TB                                   | 8.0 TB    | 15.0 TB    |

1 The Long Term Historian resides wherever the SQL Server is installed.

## 4 AMS Machine Works security

After verifying all of the security and communication requirements below are met, return to Step 3 of the *Preparing for AMS Machine Works installation* topic and continue your installation.

### 4.1 Firewall considerations

AMS Machine Works components that use web communication require firewall exceptions for a user-defined port. Port 443 is used by default.

Before installing the AMS Machine Works components, ensure you have the firewall exceptions set in place for each computer that will have AMS Machine Works components that communicate to web clients. See Deployment diagrams to help you plan what servers need the firewall exceptions. You need to know the DNS names and IP addresses of the computers and the ports that need to be open between them. There are also other ports required for AMS Machine Works communication. Your IT department will determine what, if any, intermediary firewall also needs the exceptions.

### 4.1.1 Ports

These ports must be available and need to be open through firewalls.

Below are the ports and firewall configurations that need to be configured for Microsoft SQL Server, AMS Machine Works, and Interface servers for a Standard database server deployment.

### Note

Outbound rules apply only when the firewall is configured to block outbound connections, which is not a default setting but could be for your organization. Please consult with your IT security specialist.

### Table 4-1: Ports and firewall rules on SQL Server

| ltem                                               | Direction                                | Notes                                                     |
|----------------------------------------------------|------------------------------------------|-----------------------------------------------------------|
| Distributed Transaction<br>Coordinator (RPC)       | Inbound from AMS Machine<br>Works server | Predefined firewall in server                             |
| Distributed Transaction<br>Coordinator (RPC-EPMAP) | Inbound from AMS Machine<br>Works server | Predefined firewall in server                             |
| Distributed Transaction<br>Coordinator (TCP-In)    | Inbound from AMS Machine<br>Works server | Predefined firewall in server                             |
| Distributed Transaction<br>Coordinator (TCP-Out)   | Outbound to AMS Machine<br>Works server  | Predefined firewall in server                             |
| TCP 1433 (default, configurable)                   | Inbound from AMS Machine<br>Works server | Manual port rule required.<br>Suggested name: SQL         |
| UDP 1434                                           | Inbound from AMS Machine<br>Works server | Manual port rule required.<br>Suggested name: SQL browser |

| ltem    | Direction                                | Notes                                                           |  |  |
|---------|------------------------------------------|-----------------------------------------------------------------|--|--|
| TCP 139 | Inbound from AMS Machine<br>Works server | Manual port rule required.<br>Suggested name: SQL server        |  |  |
| TCP 445 | Inbound from AMS Machine<br>Works server | Manual port rule required.<br>Suggested name: SQL<br>filestream |  |  |

### Table 4-1: Ports and firewall rules on SQL Server (continued)

### Table 4-2: Ports and firewall rules on the AMS Machine Works server

| ltem                                               | Direction                                          | Notes                                                                    |
|----------------------------------------------------|----------------------------------------------------|--------------------------------------------------------------------------|
| Distributed Transaction<br>Coordinator (RPC)       | Inbound from SQL server                            | Predefined firewall in server                                            |
| Distributed Transaction<br>Coordinator (RPC-EPMAP) | Inbound from SQL server                            | Predefined firewall in server                                            |
| Distributed Transaction<br>Coordinator (TCP-In)    | Inbound from SQL server                            | Predefined firewall in server                                            |
| Distributed Transaction<br>Coordinator (TCP-Out)   | Outbound to SQL server                             | Predefined firewall in server                                            |
| TCP 1433 (default,<br>configurable)                | Outbound to SQL server                             | Manual port rule required.<br>Suggested name: SQL                        |
| UDP 1434                                           | Outbound to SQL server                             | Manual port rule required.<br>Suggested name: SQL browser                |
| World Wide Web Services<br>(HTTPS Traffic-In)      | Inbound from clients and<br>Interface servers      | Predefined firewall in server                                            |
| World Wide Web Services<br>(HTTP Traffic-In)       | Inbound from clients and<br>Interface servers      | Predefined firewall in server                                            |
| TCP 139                                            | Outbound to SQL server                             | Manual port rule required.<br>Suggested name: SQL server                 |
| TCP 445                                            | Outbound to SQL server                             | Manual port rule required.<br>Suggested name: SQL<br>filestream          |
| TCP 4840                                           | Outbound to OPC client                             | Manual port rule required.<br>Suggested name: OPC                        |
| TCP 4223                                           | Inbound from AMS Asset<br>Monitor Interface server | Manual port rule required.<br>Suggested name: Asset<br>Monitor Interface |

### Table 4-3: Ports and firewall rules on Interface servers

| ltem    | Direction                                                        | Notes                                                                                   |
|---------|------------------------------------------------------------------|-----------------------------------------------------------------------------------------|
| TCP 443 | Outbound to AMS Machine<br>Works server and AMS Asset<br>Monitor | Manual port rule required.<br>Suggested name: HTTPS<br>Applies to all Interface servers |

| ltem                                | Direction                                | Notes                                                                                                    |
|-------------------------------------|------------------------------------------|----------------------------------------------------------------------------------------------------|
| ТСР 80                              | Outbound to AMS Machine<br>Works server  | Manual port rule required.<br>Suggested name: HTTP<br>Applies to ATG, OMHM, and<br>Wireless Interface servers          |
| TCP 4223                            | Outbound to AMS Machine<br>Works server  | Manual port rule required.<br>Suggested name: Asset<br>Monitor Interface<br>Applies only to Asset Monitor<br>Interface |
| TCP 5094 (default,<br>configurable) | Outbound to Emerson Wireless<br>Gateway  | Manual port rule required.<br>Suggested name: HART IP<br>Applies only to Wireless<br>Interface                         |
| TCP 5095 (default,<br>configurable) | Outbound to Emerson Wireless<br>Gateway  | Manual port rule required.<br>Suggested name: HART IP<br>Secure<br>Applies only to Wireless<br>Interface               |
| ТСР 502                             | Outbound to AMS 6500 ATG                 | Manual port rule required.<br>Suggested name: ATG modbus<br>Applies only to ATG Interface                              |
| TCP 4841                            | Outbound to AMS 6500 ATG                 | Manual port rule required.<br>Suggested name: ATG service<br>Applies only to ATG Interface                             |
| 7252                                | Outbound to Ovation<br>Waveform Recorder | Manual port rule required.<br>Suggested name: MHWR<br>Applies only to Ovation<br>Waveform Recorder                     |

### Table 4-3: Ports and firewall rules on Interface servers (continued)

### Table 4-4: Ports and firewall rules on client workstations

| ltem    | Direction                               | Notes                         |
|---------|-----------------------------------------|-------------------------------|
| TCP 443 | Outbound to AMS Machine<br>Works server | Predefined firewall in Server |
| ТСР 80  | Outbound to AMS Machine<br>Works server | Predefined firewall in Server |

### 4.2 SSL/TLS certificates

Secure Sockets Layer (SSL)/Transport Layer Security (TLS) is required for all web communications. The following sections describe which components require certificates, examples of deployments with certificates, and basic instructions to export and import certificates.

### Note

Emerson recommends working with qualified IT personnel to ensure your installation complies with your plant's network security policy and industry best practices.

SSL/TLS allows applications to establish a secure communication between web servers and web browsers. Figure 4-1 shows an example relationship between web servers and browsers using SSL/TLS certificates. Each server is identified by a private key. If the client has the public key, it can connect securely to the server. In the example, the servers can communicate with each other. The client is only allowed to connect to Server 1. It does not have a certificate for Server 2.

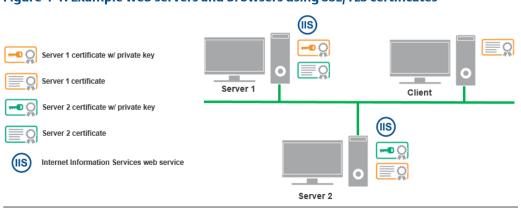

### Figure 4-1: Example web servers and browsers using SSL/TLS certificates

### Note

SSL/TLS requires TCP port 443. AMS Asset Monitor requires TCP port 4222.

During the AMS Machine Works installation, certificates are automatically generated and installed for components that use web applications. The certificate is unique to the server. The **private key** certificate must be kept safe on the server. **Never export (or share) the private key certificate**. Only share the **public key** with any computers in your network that need to connect to the server.

### 4.2.1 System components with certificates

Each computer communicating with a web-based component of AMS Machine Works needs to exchange public key certificates. Table 4-6 shows which components of AMS Machine Works have certificates. Each server where web components are installed will have a server certificate created with the name AMS Machine Works v1.7 plus the name of the server.

### Table 4-6: System components with certificates

| Component                          | Certificate                                     |
|------------------------------------|-------------------------------------------------|
| AMS Machine Works Server           | AMS Machine Works 1.7 <servername></servername> |
| AMS Machine Works Interface Server | AMS Machine Works 1.7 <servername></servername> |

### Table 4-7: Certificates deployment

| Component                     | Certificate generated upon installation            | Where to import the certificate                                                                            |
|-------------------------------|----------------------------------------------------|----------------------------------------------------------------------------------------------------|
| AMS Machine Works Server      | AMS Machine Works 1.7<br><servername></servername> | Each AMS Machine Works<br>Interface server, before<br>installing the interface<br>AMS Machine Works client |
| Emerson Wireless Interface    | AMS Machine Works 1.7<br><servername></servername> | AMS Machine Works<br>Interface server, after<br>installation                                               |
| AMS 6500 ATG Interface        | AMS Machine Works 1.7<br><servername></servername> | AMS Machine Works<br>Interface server, after<br>installation                                               |
| AMS Asset Monitor Interface   | AMS Machine Works 1.7<br><servername></servername> | AMS Machine Works<br>Interface server, after<br>installation                                               |
| Emerson Ovation MHM Interface | AMS Machine Works 1.7<br><servername></servername> | AMS Machine Works<br>Interface server, after<br>installation                                               |

Interface Web Applications must have certificates to communicate with each relevant part of the system. For example, the AMS Machine Works client computer requires the AMS Machine Works server certificate to use the Asset Explorer utility. The client normally does not need the Interface Server certificate, except when a new asset source is added. In the Asset Explorer utility, when you add a new asset source, the utility contacts the interface to get information about the asset source. If you try adding an asset source, and the relevant interface certificate is not installed, an error message lets you know there is a problem connecting to the interface.

See Deployment diagrams for diagrams that show where the certificates must be installed based on the type of deployment.

### 4.2.2 AMS Machine Works Certificate installation checklist

The following tasks show the recommended order of installation on each computer in the system, with emphasis on certificate export and how it relates to installation tasks. This shows all the components, assuming each station is a separate computer, such as a four-level deployment. Also, see Deployment diagrams for diagrams that show where the certificates must be installed based on the type of deployment.

### Note

You cannot reuse a certificate from a previous installation. Perform the certificate export and installation tasks after any install, reinstall, or upgrade.

### Procedure

- 1. On the AMS Machine Works Server, install at least the following components :
  - □ AMS Machine Works Web Services
  - AMS Machine Works Historian
  - □ AMS Machine Works Interface Router
  - □ Help
  - □ Export AMS Machine Works Server certificate
- 2. If using an AMS Machine Works Interface Server, for one or more interfaces, install the interfaces you need:
  - □ Install AMS Machine Works Server certificate using a browser
  - □ AMS Machine Works Wireless Interface
  - □ AMS Machine Works AMS 6500 ATG Interface
  - □ AMS Machine Works AMS Asset Monitor Interface
  - □ AMS Machine Works Ovation MHM Interface

# 4.2.3 Install the AMS Machine Works server certificate on clients and servers

You need to install the AMS Machine Works server public key certificate before you can securely use the utilities. You can export the certificate from the server and install it on each client from a file. However, Google Chrome allows you to easily install the public key certificate when you try to log on for the first time.

### Prerequisites

- Google Chrome, Microsoft Edge, or Internet Explorer can be used for installing certificates from a browser
- On a client PC, log in using an account with administrator privilege

• Port 443 must be open between the client and the server

### Procedure

1. In Google Chrome, enter the URL of one of the applications, such as the AMS Machine Works Dashboard.

### Example

### http://[server]/AMSMW

The URL automatically redirects to use secure HTTPS. The browser displays a warning in the address bar and a message such as "Your connection is not private," or "This site is not secure."

2. To continue using the site, you can expand Advanced , and click Proceed to [server] (unsafe).

The message may be different depending on your browser version. Select the option to continue to the website.

| ۲ | Privacy erro    | or × +                                                                                                    | -   | - |   |   | × |
|---|-----------------|----------------------------------------------------------------------------------------------------|-----|---|---|---|---|
| ← | $\rightarrow$ G | A Not secure   https://kdemo-internal/amsmw                                                                                                    | ☆ 0 | ) | * | θ | : |
|   |                 |                                                                                                    |     |   |   |   | 1 |
|   |                 |                                                                                                    |     |   |   |   |   |
|   |                 |                                                                                                    |     |   |   |   |   |
|   |                 |                                                                                                    |     |   |   |   |   |
|   |                 |                                                                                                    |     |   |   |   |   |
|   |                 |                                                                                                    |     |   |   |   |   |
|   |                 | Your connection is not private                                                                                                    |     |   |   |   |   |
|   |                 | Attackers might be trying to steal your information from <b>kdemo-internal</b> (for example,<br>passwords, messages, or credit cards). <u>Learn more</u> |     |   |   |   | ÷ |
|   |                 | NET::ERR_CERT_AUTHORITY_INVALID                                                                                                    |     |   |   |   |   |
|   |                 | Help improve Chrome security by sending <u>URLs of some pages you visit, limited system</u>                                                              |     |   |   |   | ÷ |
|   |                 | information. and some page content to Google. Privacy policy                                                                                             |     |   |   |   |   |
|   |                 |                                                                                                    |     |   |   |   |   |
|   |                 | Hide advanced Back to safety                                                                                                    |     |   |   |   |   |
|   |                 | This server could not prove that it is <b>kdemo-internal</b> ; its security certificate is not trusted                                                   |     |   |   |   |   |
|   |                 | by your computer's operating system. This may be caused by a misconfiguration or an                                                                      |     |   |   |   |   |
|   |                 | attacker intercepting your connection.                                                                                                    |     |   |   |   |   |
|   |                 | Proceed to kdemo-internal (unsafe)                                                                                                    |     |   |   |   |   |
|   |                 |                                                                                                    |     |   |   |   | - |
|   |                 |                                                                                                    |     |   |   |   |   |

3. To install the certificate, click the **Not secure** message in the address bar, then click **Certificate** below the warning message.

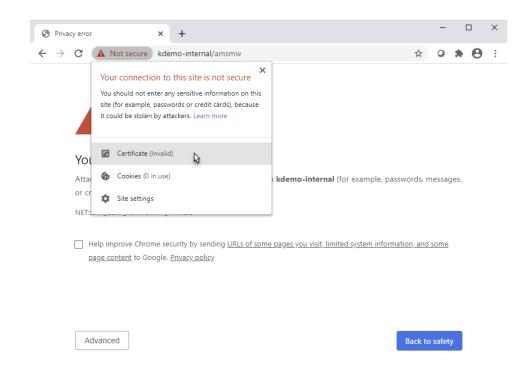

4. In the Certificate dialog, select the Details tab, and click Copy to file.

| 📻 Certificate                                                                                        | ×                                                                                                    |
|----------------------------------------------------------------------------------------------------|----------------------------------------------------------------------------------------------------|
| General Details Certification Path                                                                   |                                                                                                    |
| Show: <all></all>                                                                                    | $\checkmark$                                                                                                    |
| Field Version Serial number Signature algorithm Signature hash algorithm Valid from Valid to Subject | Value V3<br>2f967e2ad18475f2<br>sha256RSA<br>sha256<br>AMS Machine Works 1.6 KDEM<br>Monday, September 21, 2020<br>Sunday, September 21, 2025<br>AMS Machine Works 1.6 KDEM |
|                                                                                                    | ОК                                                                                                    |

- 5. Save the certificate to your desktop.
- 6. On your desktop, double click the certificate. The **Certificate Import Wizard** displays.
- 7. In the Certificate Import Wizard, select Local Machine.

| ÷ | 🐓 Certificate Import Wizard                                                                                                    | × |
|---|----------------------------------------------------------------------------------------------------|---|
|   | Welcome to the Certificate Import Wizard                                                                                                    |   |
|   | This wizard helps you copy certificates, certificate trust lists, and certificate revocation<br>lists from your disk to a certificate store.                                                                                                    |   |
|   | A certificate, which is issued by a certification authority, is a confirmation of your identity<br>and contains information used to protect data or to establish secure network<br>connections. A certificate store is the system area where certificates are kept. |   |
|   | Store Location                                                                                                    |   |
|   | Local Machine  To continue, dick Next.                                                                                                    |   |
|   |                                                                                                    |   |
|   |                                                                                                    |   |
|   | Sector Cance                                                                                                    | I |

8. For Certificate Store, select Place all certificates in the following store, click Browse, and select Trusted Root Certification Authorities.

|   |                                                                                                    | $\times$ |
|---|----------------------------------------------------------------------------------------------------|----------|
| ÷ | 🐓 Certificate Import Wizard                                                                              |          |
|   |                                                                                                    |          |
|   | Certificate Store                                                                                        |          |
|   | Certificate stores are system areas where certificates are kept.                                         |          |
|   | Windows can automatically select a certificate store, or you can specify a location for the certificate. |          |
|   | $\bigcirc$ Automatically select the certificate store based on the type of certificate                   |          |
|   | Place all certificates in the following store                                                            |          |
|   | Certificate store:                                                                                       |          |
|   | Trusted Root Certification Authorities Browse                                                            |          |
|   |                                                                                                    |          |
|   |                                                                                                    |          |
|   |                                                                                                    |          |
|   |                                                                                                    |          |
|   |                                                                                                    |          |
|   |                                                                                                    |          |
|   |                                                                                                    |          |
|   | Next Can                                                                                                 | cel      |

- 9. Complete the steps in the wizard.
- 10. Close the **Certificate** dialog.

The **Sign in** page still shows the certificate error in the address bar.

11. Restart the browser and launch the same application. The certificate error no longer appears.

### 4.2.4 Install certificates

If you install an AMS Machine Works Interface on a server other than the AMS Machine Works server, you need to install the AMS Machine Works server certificate on the server where you plan to install the interface, before installing the interface, so the software can communicate with the server. After any installation, any user launching a client needs to install the AMS Machine Works server certificate from the browser. Perform these steps to complete SSL certification. For more information about certificates and general procedures, refer to SSL/TLS certificates.

### Procedure

1. To install the AMS Machine Works Server certificates on an AMS Machine Works Interface Server or on a client PC, browse to the AMS Machine Works server and complete these steps:

The certificate from the AMS Machine Works Server is required on any computer you use to access the utilities by web browser, or on any server that has web services that communicate using web services.

- a) Launch Google Chrome.
- b) Enter https://<MachineWorks\_Server\_Name>/Assetexplorer.
- c) Click Advanced.
- d) Click Proceed to <server\_name> (unsafe).
- e) The Your connection is not private screen displays.
- f) On the next screen, click **Not secure** next to the URL.
- g) A drop-down box is displayed with the message "Your connection to this site is not secure." Click **Certificate (invalid)**.
- h) On the **Certificate** screen, click on the **Details** tab. Click **Copy to File**.
- i) The **Certificate Export Wizard** displays. Click **Next** through the screens and accept the default values.
- j) In the File to Export window, click Browse and save the certificate to your PC's desktop using MachineWorksServer\_Cert as the file name.
- k) Click Next.
- l) Click Finish.
- m) Browse to the Desktop folder on your PC.
- n) Locate the MachineWorksServer\_Cert file. Right-click on this file and click Install Certificate.
- o) The Certificate Import Wizard displays. Select Local Machine. Click Next.
- p) Click Place all certificates in the following store and click Browse.
- q) Select Trusted Root Certification Authorities. Click OK. Click Finish.
- r) Exit Google Chrome and restart it.
- s) Press F12. Right-click the refresh button in Chrome.
- t) Click Empty Cache and Hard Reload. Exit the Chrome browser.
- u) From Windows Explorer, browse to C:\Windows\Temp\ARES\Cache.
- v) Delete all folders and files in the C:\Windows\Temp\ARES\Cache folder.
- w) To ensure that the Interface will use the certificate, reboot the server after completing these steps.

2. If you install any AMS Machine Works components on separate servers, the installed component's certificate must be exported and then installed on the computer with which it communicates. Follow the procedures in SSL/TLS certificates.

After completing these procedures, return to *Completing AMS Machine Works post-installation steps* topic and continue your installation.

# 4.2.5 Export the public key certificate for an AMS Machine Works Interface Server

If you have AMS Machine Works Interfaces installed on computers other than the AMS Machine Works server, you need to export the interface's public key certificate from that station and install it on the AMS Machine Works server and any client computers that will be accessing information provided through the interface.

If you have multiple interfaces installed on a server, export the certificate of the interface that was installed first. In some cases, you may need to export both certificates.

#### Note

The following instructions use the certlm.msc utility and are included as a guide. You can also use the certmgr.msc utility with the Certificates snap-in. Refer to Microsoft's documentation for more information.

#### Prerequisites

- On the station, log in using an account with administrator privileges
- Install the AMS Machine Works server certificate on the Station. To confirm, launch an AMS Machine Works utility and sign in without seeing a certificate error

#### Procedure

1. From the command prompt, type MMC.exe to launch Microsoft Management Console (MMC).

Refer to Microsoft's documentation for more information.

### Note

You can type certlm.msc to launch Microsoft Management Console (MMC) and display the local machine level certificates. If you have certlm.msc, launch it and skip to Step 8.

2. In the MMC console, add the **Certificates Snap-in**.

If **Console Root** already contains the Certificates Snap-in, the **Console Root** node already contains **Certificates**. Skip to Step 8.

|                                   | Console1 - [Console Root]                |              | - 🗆 X   |
|-----------------------------------|------------------------------------------|--------------|---------|
| 🚟 File Action View Favorites Wind | dow Help                                 |              | _ & ×   |
|                                   |                                          |              |         |
| 🛅 Console Root                    | Name                                     | Actions      |         |
|                                   | There are no items to show in this view. | Console Root | <b></b> |
|                                   |                                          | More Actions | •       |
|                                   |                                          |              |         |
|                                   |                                          |              |         |
|                                   |                                          |              |         |
|                                   |                                          |              |         |
|                                   |                                          |              |         |
|                                   |                                          |              |         |
|                                   |                                          |              |         |
|                                   |                                          |              |         |
|                                   |                                          |              |         |
|                                   |                                          |              |         |
|                                   |                                          |              |         |
|                                   |                                          |              |         |
|                                   |                                          |              |         |
|                                   |                                          |              |         |
|                                   |                                          |              |         |

3. To add the Certificates Snap-in, select File  $\rightarrow$  Add/Remove Snap-in.

|                                                   | Consol     | e1 - [Console Root]         |              | _ 🗆 X    |
|---------------------------------------------------|------------|-----------------------------|--------------|----------|
| File Action View Favorites Window                 | Help       | 1                           |              | _ 8 ×    |
|                                                   | Ctrl+N     |                             |              |          |
|                                                   | Ctrl+0     |                             | Actions      |          |
| Save<br>Save As                                   | Ctrl+S     | items to show in this view. | Console Root | <b>^</b> |
|                                                   | Ctrl+M     |                             | More Actions | +        |
| Add/Remove Snap-in 2                              | Cultivi    |                             |              |          |
| 1 C:\Windows\system32\WF.msc                      |            |                             |              |          |
| 2 C:\Windows\\compmgmt.msc                        |            |                             |              |          |
| Exit                                              |            |                             |              |          |
|                                                   |            |                             |              |          |
| Enables you to add snap-ins to or remove them fro | m the snap | o-in console.               |              |          |

- 4. In the Add or Remove Snap-ins window, double-click Certificates, and click Add.
- 5. Select **Computer Account** and click **Finish**.

|   | Console1 - [Console Root]                         | _ <b>□</b> ×            |
|---|---------------------------------------------------|-------------------------|
| - | Add or Pomovo Span inc                            | x×                      |
|   | Certificates snap-in                              | 6                       |
|   | This snap-in will always manage certificates for: | of snap-ins. For        |
|   | ⊖ My user account                                 | Edit Extensions         |
|   |                                                   | Remove                  |
|   | Computer account                                  | Kellove                 |
|   |                                                   | Move Up                 |
|   |                                                   | Move Down               |
|   | < Back Finish Cancel                              | Advanced<br>a computer. |
|   |                                                   | OK Cancel               |
|   |                                                   |                         |
|   |                                                   |                         |

6. Select Local computer and click Finish.

In the Add or Remove Snap-ins dialog, the Selected snap-ins list contains Certificates (Local Computer).

| ilable snap-ins:                         |                   | _   | 1 5               | elected snap-ins:                        |                    |
|------------------------------------------|-------------------|-----|-------------------|------------------------------------------|--------------------|
| nap-in                                   | Vendor            | ^   |                   | Console Root                             | Edit Extensions    |
| ActiveX Control                          | Microsoft Cor     |     |                   | 🙀 Certificates (Local Computer)          |                    |
| Authorization Manager                    | Microsoft Cor     |     |                   |                                          | Remove             |
| Certificates                             | Microsoft Cor     | ≡   |                   |                                          |                    |
| Component Services                       | Microsoft Cor     |     |                   |                                          | Move Up            |
| Computer Managem                         | Microsoft Cor     |     |                   |                                          |                    |
| Device Manager                           | Microsoft Cor     |     |                   |                                          | Move Down          |
| Disk Management                          | Microsoft and     |     | Add >             |                                          |                    |
| Event Viewer                             | Microsoft Cor     |     |                   |                                          |                    |
| Folder                                   | Microsoft Cor     |     |                   |                                          |                    |
| Group Policy Object                      | Microsoft Cor     |     |                   |                                          |                    |
| Internet Informatio                      | Microsoft Cor     |     |                   |                                          |                    |
| IP Security Monitor                      | Microsoft Cor     |     |                   |                                          |                    |
| IP Security Policy M                     | Microsoft Cor     |     |                   |                                          | A descent          |
| Link to Web Address                      | Microsoft Cor     | ~   |                   |                                          | Advanced           |
| cription:<br>e Certificates snap-in allo | ows you to browse | the | contents of the o | certificate stores for yourself, a servi | ce, or a computer. |

7. Click **OK** to exit the wizard.

- 8. In the MMC console, expand the nodes to **Certificates (Local Computer)** → **Personal** → **Certificates**.
- Right-click the certificate to export and select All Tasks → Personal → Export. The Certificate Export Wizard opens.
- 10. Select No, do not export the private key (default).

**A**CAUTION

Do not export the private key file.

11. In **Export File Format**, select the default format **DER encoded binary X.509 (.CER)**, and click **Next**. (You can use another format if required.)

| € ₹ | Certificate Export Wizard                                                                                                    |
|-----|----------------------------------------------------------------------------------------------------|
| E   | xport File Format<br>Certificates can be exported in a variety of file formats.                                                                                 |
|     | Select the format you want to use:                                                                                                    |
|     | • DER encoded binary X.509 (.CER)                                                                                                    |
|     | O Base-64 encoded X.509 (.CER)                                                                                                    |
|     | <ul> <li>Cryptographic Message Syntax Standard - PKCS #7 Certificates (.P7B)</li> <li>Include all certificates in the certification path if possible</li> </ul> |
|     | <ul> <li>Personal Information Exchange - PKCS #12 (.PFX)</li> <li>Include all certificates in the certification path if possible</li> </ul>                     |
|     | Delete the private key if the export is successful                                                                                                    |
|     | Export all extended properties                                                                                                    |
|     | O Microsoft Serialized Certificate Store (.SST)                                                                                                    |
|     |                                                                                                    |
|     |                                                                                                    |
|     |                                                                                                    |
|     | Next Cancel                                                                                                    |

- 12. In File to export, specify the name and location of the file to be created, and click Save.
  - Browse to a secure location where you want to export the certificate as a file
  - Enter a file name that identifies the component and the server name

#### Note

Unique filenames can help if you need to export and install certificates for multiple servers.

13. Click Next, then click Finish to complete the export.

Copy the file to a secure location or device that you can access from the target server.

# 4.2.6 Install an AMS Machine Works Interface Server certificate on clients and servers

Installing the AMS Machine Works Interface Server certificate is a manual process. The system administrator needs to export the certificate first, saving it to a file, and securely transfer the certificate to the client or server where it can be installed using the Windows Certificate Import Wizard.

### Note

The AMS Machine Works Interfaces can be installed on the AMS Machine Works Interface server in any order. However, the first interface installed will have the certificate that you need to export and install on the AMS Machine Works server and the AMS Machine Works client.

The following are some examples of where you will need to install the certificate that is manually exported from an AMS Machine Works Interface server:

- On the AMS Machine Works server, install the certificate exported from the AMS Machine Works Interface server
- On the client computer where you are using the Asset Explorer utility, install the certificates from AMS Machine Works server and AMS Machine Works Interface server if you need to add a new asset source from that interface

### **Prerequisites**

- Install the AMS Machine Works server certificate on the AMS Machine Works Interface server. To confirm, launch an AMS Machine Works utility and sign in without seeing a certificate error
- Export the public key certificate for an AMS Machine Works Interface server
- Log in using an account with administrator privileges

#### Procedure

- 1. Copy the certificate file to the target server. For example, copy it to the desktop.
- 2. Double-click the certificate. The **Certificate** properties dialog opens.

Note

The example shows the certificate from the AMS Machine Works server. The AMS Machine Works Interface server certificate will have a different name in **Issued To** and **Issued By** that identifies the AMS Machine Works Interface server.

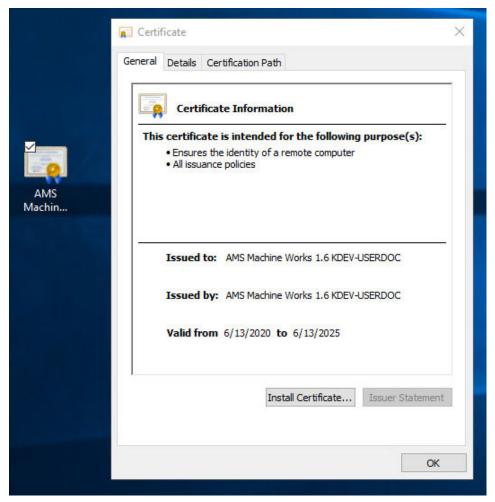

- 3. Click Install Certificate. The Certificate Import Wizard opens.
- 4. Select Local Machine and click Next.
- 5. Specify the Trusted Root Certification Authorities store.
- 6. Click **Finish**. The certificate is installed.

### 4.3 Additional security considerations

### **Responsibilities and permissions**

The User Manager utility allows for assigning responsibilities and permissions according to job functions. This strategy ensures that appropriate persons in the plant see relevant equipment and health changes.

Responsibilities restrict the user's view in the Asset Explorer utility according to the locations assigned to that user. Permissions assigned to the user would either enable or prevent the user from performing tasks related to assets and plant management.

### **User accounts**

The User Manager utility controls user account security. Consider setting account lockouts, password complexity requirements, and session length before adding users in AMS Machine Works.

## 5 Installation procedures

The installation procedures present the most common installation scenarios for installing AMS Machine Works v1.7. If a scenario you are looking for is not listed in this section, work with your Emerson representative to review the deployment scenario and verify if it is supported.

- **Distributed deployment**: Standard installation with SQL on a separate server. AMS Machine Works web components are installed on a different server than AMS Machine Works Interfaces. See Install AMS Machine Works: Distributed deployment
- **Single server deployment**: Limited Storage installation with SQL Express, AMS Machine Works web components and AMS Machine Works Interfaces installed on a single server. Only recommended for a temporary proof of concept. See Install AMS Machine Works: Single server deployment

If upgrading from AMS Machine Works v1.6, please go to chapter Upgrades and updates.

### 5.1 Server Installation Pre-Check

### Procedure

1. Server names:

The server names for the AMS Machine Works Server and any associated Interface Server must meet the following criteria;

- It must be at least 1 character, but not more than 14
- It cannot contain any of the following characters:
  - backslash \
  - slash mark /
  - colon:
  - asterisk \*
  - question mark?
  - quotation mark "
  - less than sign
  - greater than sign >
  - vertical bar |
  - underscores \_
  - comma,
  - − tilde ~
  - semicolon;
  - exclamation mark!
  - at sign @

- number sign #
- dollar sign \$
- percent %
- caret ^
- ampersand &
- apostrophe'
- period.
- parentheses ()
- braces { }
- white space (**blank**)

### 2. Check Server Time:

Make sure time and time-zones are correct before proceeding (If you have multiple servers make sure they all match time and time-zones).

### 3. Administrator Account:

Make sure that the user account being used for installation is an Administrator on all servers associated with AMS Machine Works (AMS Machine Works, SQL, Interface Servers, etc.). To check the user open Computer Management, go to Local Users and Groups, then under Groups double click Administrators. Verify the user you are using for installation is a member of this group.

### Note

The user could also be added to a Domain Group which is part of the Administrators Group. If you are unsure you can check with the Network Administrator, but typically if you do not get any errors or warnings getting to this point you are probably an Administrator.

### Figure 5-1: Administrator Properties

| 🗢 🏟 🖄 🚾 🗙 🖬 🗟                                                                                                    | 7 01                                                                                                    |                                                                                   |              |    |
|----------------------------------------------------------------------------------------------------|----------------------------------------------------------------------------------------------------|-----------------------------------------------------------------------------------|--------------|----|
| Computer Management (Local<br>System Tools<br>Task Scheduler<br>Event Viewer                                                                   | Name<br>Access Control Assist<br>Administrators                                                              | Description<br>Members of this group can remot<br>Administrators have complete an |              |    |
| <ul> <li>Shared Folders</li> <li>Local Users and Groups</li> <li>Users</li> <li>Groups</li> <li>Performance</li> <li>Device Manager</li> </ul> | Event Le                                                                                                    | Properties                                                                        | ?            | ×  |
| <ul> <li>Storage</li> <li>Windows Server Backup</li> <li>Disk Management</li> <li>Bervices and Applications</li> </ul>                         | Guests     Hyper-V     Description:     BIS_IUSR     Networ     Members:     Perform     Perform     Power L | Administrators have complete and unrest<br>to the computer/domain                 | tricted acce | 15 |

### 4. Group Policies:

1.000

Make sure the user you are installing with has these Group Policy permissions, if not, assign the following rights.

- a. Debug programs
- b. Backup files and directories
- c. Manage auditing and security logs

These can be found under Local Computer Policy  $\rightarrow$  Computer Configuration  $\rightarrow$  Windows Settings-Security Settings $\rightarrow$  Local Policies $\rightarrow$  User Rights Assignment through the Group Policy Editor.

### Figure 5-2: Local Group Policy Editor

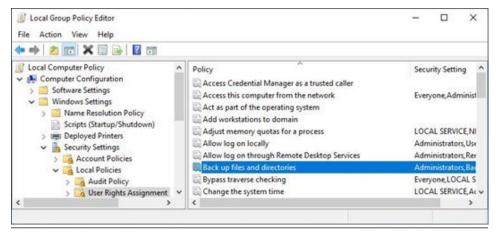

5. Hardware Details:

Open System Information and confirm the number of Processors and Cores, if you have multiple processors the cores will be added together (this is used during the SQL Server Installation). You can also verify the System RAM.

#### Figure 5-3: System summary under System Information

| System Summary       | Item                 | Value                                                                         |
|----------------------|----------------------|-------------------------------------------------------------------------------|
| Hardware Resources   | OS Name              | Microsoft Windows Server 2019 Standard                                        |
| Components           | Version              | 10.0.17763 Build 17763                                                        |
| Software Environment | Other OS Description | Not Available                                                                 |
|                      | OS Manufacturer      | Microsoft Corporation                                                         |
|                      | System Name          | SQL-SERVER                                                                    |
|                      | System Manufacturer  | Microsoft Corporation                                                         |
|                      | System Model         | Virtual Machine                                                               |
|                      | System Type          | x64-based PC                                                                  |
|                      | System SKU           | Unsupported                                                                   |
|                      | Processor            | Intel(R) Xeon(R) Silver 4114 CPU @ 2.20GHz, 2195 Mhz, 2 Core(s), 2 Logical Pr |
|                      | Processor            | Intel(R) Xeon(R) Silver 4114 CPU @ 2.20GHz, 2195 Mhz, 2 Core(s), 2 Logical Pr |
|                      | BIOS Version/Date    | American Megatrends Inc. 090006, 4/28/2016                                    |

### 6. Default Browser:

Setup Chrome as your default Browser. Open Default Apps, select Web browser and select Google Chrome.

### Figure 5-4: Choose a default browser in System Settings

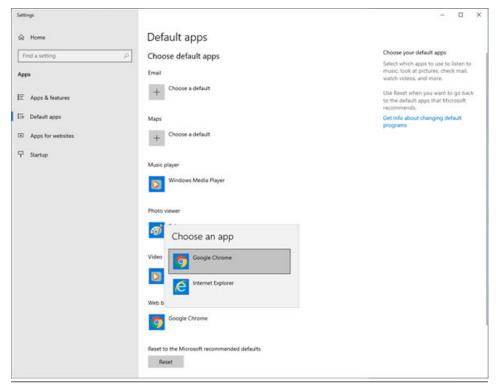

### 5.2 Install AMS Machine Works

Complete the installation, selecting the following required AMS Machine Works web service components:

- Web Services
- Interface Router
- Historian

Install the AMS Machine Works Interfaces on separate servers. Only the AMS Asset Monitor Interface can be installed on a server with the AMS 6500 ATG Interface or the Wireless Interface. For a temporary proof of concept, all the applicable interfaces can be installed along with the AMS Machine Works web components in a single server:

- AMS 6500 ATG Interface
- Wireless Interface
- Ovation MHM Interface
- AMS Asset Monitor Interface

During installation you will be prompted to register the interfaces.

### Note

Use the zip file Install\_1.7.X.X.zip which includes all the installation files.

Once the zip file is downloaded, you need to unblock it. Right-click the file you downloaded and select **Properties**. In the **General** tab, click **Unblock**. If the zip file is not unblocked prior to unzipping the file; running the installation will result in an 'Unhandled Exception' error and the setup will terminate.

### Note

The installer shows the specific order in which these items need to be installed. Please follow that order exactly to ensure a successful installation. Before you begin, please write down the locations where you will install these services.

After completing these procedures, return to Installing AMS Machine Works and continue your installation.

## 5.3

# Install AMS Machine Works: Distributed deployment

This installation section shows the distributed deployment scenario of installing all web components on the AMS Machine Works Server, SQL on a separate server, and an interface on the AMS Machine Works Interface Server. This installation is an example of the deployment scenario shown in 2B: AMS Machine Works with AMS 6500 ATG.

### Note

If installing an Ovation MHM Interface, a dedicated AMS Machine Works system is required.

### 5.3.1 SQL Server Installation

This procedure provides instructions for a new installation of SQL Server. If this is an upgrade from AMS Machine Works v1.6, please skip this section and proceed directly to AMS Machine Works Standard Installation. For installation of the AMS Machine Works Interface software go to Install interfaces on AMS Machine Works Interface Server

### Procedure

- 1. Start a NEW SQL Server stand-alone installation from your installer disc/image
- 2. If you are using an ISO you might have to right click the ISO file and select mount, this will mount the image and create a drive using the next available drive letter. Right-click the Setup. Exe Run as an Administrator
- 3. Select Installation on the left:

### Figure 5-5: SQL Server Installation Center left

| SQL Server Installation Center | - 0 ,                                                                                                    | × |
|--------------------------------|----------------------------------------------------------------------------------------------------|---|
| Planning                       | Rew SQL Server stand-alone installation or add features to an existing installation                                                                                                    | í |
| Installation                   | Launch a wizard to install SQL Server 2019 in a non-clustered environment or to add<br>features to an existing SQL Server 2019 instance.                                                                                                    |   |
| Maintenance                    | The second second second second second second second second second second second second second second second se                                                                                                    |   |
| Tools                          | Install SQL Server Reporting Services<br>Launch a download page that provides a link to install SQL Server Reporting Services.                                                                                                    |   |
| Resources                      | Launch a download page that provides a link to install SQL Server Reporting Services.<br>An internet connection is required to install SSRS.                                                                                                    |   |
| Advanced                       | Install SQL Server Management Tools                                                                                                    |   |
| Options                        | Launch a download page that provides a link to install SQL Server Management<br>Studio, SQL Server command-line utilities (SQLCMD and BCP), SQL Server PowerShell<br>provider, SQL Server Profiler and Database Tuning Advisor. An internet connection is<br>required to install these tools.                                                                   |   |
|                                | Install SQL Server Data Tools                                                                                                    |   |
|                                | Launch a download page that provides a link to install SQL Server Data Tools (SSDT).<br>SSDT provides Visual Studio integration including project system support for<br>Microsoft Azure SQL Database, the SQL Server Database Engine, Reporting Services,<br>Analysis Services and Integration Services. An internet connection is required to install<br>SSDT. | 1 |
|                                | Rew SQL Server failover cluster installation                                                                                                    |   |
|                                | Launch a wizard to install a single-node SQL Server 2019 failover cluster.<br>This action is only availabe in the clustered environment.                                                                                                    |   |
|                                | Add node to a SQL Server failover cluster                                                                                                    |   |
|                                | Launch a wizard to add a node to an existing SQL Server 2019 failover cluster.<br>This action is only available in the clustered environment.                                                                                                    |   |
| Microsoft SQL Server 2019      | Upgrade from a previous version of SQL Server                                                                                                    |   |
| microsont sign server 2019     | Launch a wizard to upgrade a previous version of SQL Server to SQL Server 2019.<br>Cick here to first view Upgrade Documentation                                                                                                    |   |

4. Click New SQL stand-alone Installation... on the right

### Figure 5-6: SQL Server Installation Center right

| Planning     | New SQL Server stand-alone installation or add features to an existing installation                                                          |
|--------------|----------------------------------------------------------------------------------------------------|
| Installation | Launch a wizard to install SQL Server 2019 in a non-clustered environment or to add<br>features to an existing SQL Server 2019 instance.     |
| Maintenance  |                                                                                                    |
| Tools        | Install SQL Server Reporting Services Launch a download page that provides a link to install SQL Server Reporting Services.                  |
| Resources    | Launch a download page that provides a link to install SQL Server Reporting Services.<br>An internet connection is required to install SSRS. |

5. Input your product key as needed and click Next.

| SQL Server 2019 Setup                                                                                                    | 200                                                                                                    |                                                      | ×                    |
|----------------------------------------------------------------------------------------------------|----------------------------------------------------------------------------------------------------|------------------------------------------------------|----------------------|
| Product Key<br>Specify the edition of SQL Se                                                                                                    | rver 2019 to install.                                                                                                    |                                                      |                      |
| Product Key<br>License Terms<br>Global Rules<br>Microsoft Update<br>Product Updates<br>Install Setup Files<br>Install Rules<br>Feature Selection<br>Feature Configuration Rules<br>Ready to Install<br>Installation Progress<br>Complete | Validate this instance of SQL Server 2019 by entering the 25-character key from the Micros<br>of authenticity or product packaging. You can also specify a free edition of SQL Server. Dev<br>Evaluation, or Express. Evaluation has the largest set of SQL Server freatures, as documentes<br>Books Online, and is activated with a 180-day expiration. Developer edition does not have<br>has the same set of freatures found in Evaluation, but is licensed for enon-production databas<br>development only. To upgrade from one installed edition to another, run the Edition Upgra<br>O Specify a free edition:<br>Evaluation<br>© Enter the product key: | eloper,<br>E in SQL Se<br>an expirati<br>se applicat | erver<br>on,<br>tion |
|                                                                                                    | < Back Next >                                                                                                    | Canc                                                 | 4                    |

6. Accept the license and click Next.

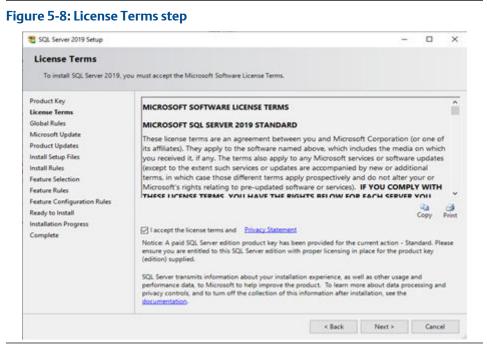

7. Use Microsoft Update as recommended and click Next.

| License Terms software, including SQL Server 2019. Updates are delivered using Automatic Updates, or you can visit the Microsoft Update website.  Microsoft Update  Product Updates Install Setup Files Install Rules Microsoft Update FAQ Microsoft Update Privacy Statement Feature Selection Feature Rules Feature Configuration Rules Ready to Install Installation Progress |                                                                                                    |                                                                                                    |  |      |
|----------------------------------------------------------------------------------------------------|----------------------------------------------------------------------------------------------------|----------------------------------------------------------------------------------------------------|--|------|
| Product Updates Install Setup Files Microsoft Update FAQ                                                                                                    | and the second second second                                                                                                    | Microsoft Update offers security and other important updates for Windows<br>software, including SQL Server 2019. Updates are delivered using Automatic |  | isit |
|                                                                                                    | Product Updates<br>Install Setup Files<br>Install Rules<br>Feature Selection<br>Feature Rules<br>Feature Configuration Rules<br>Ready to Install<br>Installation Progress | Microsoft Update FAQ                                                                                                    |  |      |

8. Install Rules: Click Next to proceed if everything is passed. You might get a warning about Windows Firewall – we will set the required rules in further steps.

# Figure 5-10: Install Rules step

| nstall Rules<br>feature Selection                                                        | Operation                   | n completed. Passed: 3. Failed 0. Warning 1. Skipped 0.   |         |        |
|------------------------------------------------------------------------------------------|-----------------------------|-----------------------------------------------------------|---------|--------|
| eature Rules<br>feature Configuration Rules<br>Ready to Install<br>Installation Progress | Hide de<br><u>View deta</u> | tails <<                                                  |         | Re-run |
| Complete                                                                                 | Result                      | Rule                                                      | Status  |        |
|                                                                                          | 0                           | Consistency validation for SQL Server registry keys       | Passed  |        |
|                                                                                          | 9                           | Computer domain controller                                | Passed  |        |
|                                                                                          | A                           | Windows Firewall                                          | Warning |        |
|                                                                                          | 0                           | SQL 2019 minimum CTP for Upgrade and Side by Side Support | Passed  |        |
|                                                                                          |                             |                                                           |         |        |

#### 9. Feature Selection

- a. Only the basic SQL component is required Database Engine Services
- b. (optional step) *SQL Server Replication* can be chosen if you wish to perform such operations in the future but is not necessary.
- c. The directories shown on this screen relate to SQL binaries, not data itself. It is recommended to keep them in the default directories on the system disk, so **C:** in most cases.

| SQL Server 2019 Setup                                                                                                    |                           |                                            |                                                                                     | -                                                                                                    |         | > |
|----------------------------------------------------------------------------------------------------|---------------------------|--------------------------------------------|-------------------------------------------------------------------------------------|----------------------------------------------------------------------------------------------------|---------|---|
| Feature Selection<br>Select the Standard features to                                                                                                    | o install.                |                                            |                                                                                     |                                                                                                    |         |   |
| Install Rules<br>Feature Selection<br>Feature Rules<br>Instance Configuration<br>Server Configuration<br>Database Engine Configuration<br>Feature Configuration Rules<br>Ready to Install<br>Installation Progress | Looking to     features:  | r Reporting Servi                          | ces? <u>Download it fo</u>                                                          | m the web<br>Feature description                                                                                  |         |   |
|                                                                                                    | Instance Feature          | es<br>Engine Services<br>Jerver Replicatio |                                                                                     | Database Engine provides controlle<br>and rapid transaction processing ar<br>provides rich support for sustaining | nd also | • |
|                                                                                                    | ine Learning Ser          | vices and Language                         | Prerequisites for selected features                                                 |                                                                                                    |         |   |
|                                                                                                    | etion Progress I Java     |                                            | Already installed<br>Windows PowerShell 3.0 or higher<br>To be installed from media |                                                                                                    | ^<br>•  |   |
| Complete                                                                                                    | Data                      | Quality Services                           | ic Extractions for Se                                                               | e Disk Space Requirements                                                                                         |         |   |
|                                                                                                    | C Polys                   | lase Query Servio                          | er for External Data                                                                | Drive C: 101 MB required, 61604 MB<br>Drive E: 902 MB required, 40654 MB                                          |         | 0 |
|                                                                                                    | Select All                | Unselect All                               |                                                                                     |                                                                                                    |         |   |
|                                                                                                    | Instance root die         | ectory:                                    | C//Program FilegM                                                                   | icrosoft SQL Server).                                                                                             | -       |   |
|                                                                                                    | Shared feature directory: |                                            | C1Program Files/Microsoft SQL Server).                                              |                                                                                                    | -       |   |
|                                                                                                    | Shared feature d          | irectory (x86)                             | C/Program Files (xt)                                                                | 6//Microsoft SQL Server\                                                                                          |         |   |

# 10. Instance Configuration

- a. Choose Named instance and input EMERSONMW.
- b. Click on the Instance ID box to confirm it updates to EMERSONMW.

#### Note

Any other Instance Name will not work for AMS Machine Works

# Figure 5-12: Instance Configuration step

| 🐮 SQL Server 2019 Setup                                                              |                                              |                     |                      |                        | -  | D     | × |
|--------------------------------------------------------------------------------------|----------------------------------------------|---------------------|----------------------|------------------------|----|-------|---|
| Instance Configuratio                                                                |                                              | QL Server. Instance | ID becomes part of   | the installation path. |    |       |   |
| Install Rules<br>Feature Selection<br>Feature Rules                                  | O Default instance<br>Named instance         | EMERSONMW           |                      |                        |    |       |   |
| Instance Configuration<br>Server Configuration<br>Database Engine Configuration      | Instance ID:                                 | EMERSONAW           |                      |                        |    |       |   |
| Feature Configuration Rules<br>Ready to Install<br>Installation Progress<br>Complete | SQL Server directory:<br>Installed instances | C1/Program Files    | Microsoft SQL Server | MSSQL15.EMERSONM       | r  |       |   |
|                                                                                      | Instance Name                                | Instance ID         | Features             | Edition                | Ve | rsion |   |
|                                                                                      |                                              |                     |                      |                        |    |       |   |
|                                                                                      |                                              |                     |                      |                        |    |       |   |
|                                                                                      |                                              |                     |                      | < Back Next >          |    | Cance | 4 |

11. Server Configuration

- a. (optional step) You can tick the "*Grant Perform Volume…*" checkbox for instant file initialization, which may improve performance, but pose a security threat for the non-zeroed out files.
- b. Click Next.

# Figure 5-13: Server Configuration step

| Server Configuration                                  |                               |                                                                         |                 |              |        |    |
|-------------------------------------------------------|-------------------------------|-------------------------------------------------------------------------|-----------------|--------------|--------|----|
| Specify the service accounts a                        | nd collation configuration.   |                                                                         |                 |              |        |    |
| stall Rules                                           | Service Accounts Collation    |                                                                         |                 |              |        |    |
| nature Selection<br>nature Rules                      | Microsoft recommends that you | use a separate account for each                                         | SQL Server serv | ice.         |        |    |
| stance Configuration                                  | Service                       | Account Name                                                            | Password        | Startu       | p Type |    |
| erver Configuration                                   | SQL Server Agent              | NT Service\SQLAgentSE                                                   | 11000000000     | Manua        | 1      | 4  |
| stabase Engine Configuration                          | SQL Server Database Engine    | NT Service/MSSQLSEME                                                    |                 | Autom        | atic   | 4  |
| ature Configuration Rules                             | SQL Server Browser            | NT AUTHORITY/LOCAL                                                      |                 | Autom        | atic   | Y  |
| Ready to Install<br>Installation Progress<br>Complete |                               | file initialization by avoiding per<br>ilowing deleted content to be ac |                 | ges. This ma | y lead | C. |

- 12. Database Engine Configuration
  - a. Server Configuration tab: Choose Mixed Mode authentication, input chosen system administration (sa) password, and click Add Current User to add logged admin account.
  - b. Add any additional administrators that might be needed, including for the person who will be performing the AMS Machine Works installation. Proceed to the Data Directories tab.

| SQL Server 2019 Setup                                                                                                    |                                                                                |                                                                                            |                                                    | -                                 | ۵     | × |
|----------------------------------------------------------------------------------------------------|--------------------------------------------------------------------------------|--------------------------------------------------------------------------------------------|----------------------------------------------------|-----------------------------------|-------|---|
| Database Engine Confi<br>Specily Database Engine authe<br>parallelism, Memory limits, and                                                                                                    | ntication security mode,                                                       | administrators, data directories                                                           | , TempOB, Max degree of                            |                                   |       |   |
| Install Rules<br>Feature Selection<br>Feature Rules<br>Instance Configuration<br>Server Configuration<br>Database Engine Configuration<br>Patture Configuration Rules<br>Ready to Install<br>Installation Progress<br>Complete | Specify the authent<br>Authentication Mo<br>O Windows auther<br>Mixed Mode (SC | ntication mode<br>28. Server authentication and Wi<br>vol for the SQL Server system ad<br> | rs for the Database Engin<br>ndows authentication) |                                   |       |   |
|                                                                                                    | Add Current User                                                               |                                                                                            |                                                    | administrators<br>d access to the |       | • |
|                                                                                                    |                                                                                |                                                                                            | < Back                                             | Next>                             | Cance | 6 |

# Figure 5-14: Database Engine Configuration - Server Configuration tab

c. Data Directories tab: Use the Data root directory box to direct data to a different location. It is recommended to keep the data on a different disk than system. Notice the System database, User database, User database log, and Backup directories will update together with Data root. Proceed through the remaining tabs. Take note of the User database directory, as it will be used in future steps.

| SQL Server 2019 Setup                                                                                                    |                                                                                                    |                                                                                                    |    |       | ×   |
|----------------------------------------------------------------------------------------------------|----------------------------------------------------------------------------------------------------|----------------------------------------------------------------------------------------------------|----|-------|-----|
| Database Engine Confi<br>Specify Database Engine authe<br>parallelism, Memory limits, and                                                                                                    | ntication security mode, administr                                                                                                    | ators, data directories, TempDB, Max degree of                                                                                                    |    |       |     |
| Install Rules<br>Feature Selection<br>Feature Rules<br>Instance Configuration<br>Server Configuration<br>Database Engine Configuration<br>Feature Configuration Rules<br>Ready to Install<br>Installation Progress<br>Complete | Server Configuration Data Di<br>Data root directory:<br>System database directory:<br>User database directory:<br>User database log directory:<br>Backup directory: | ectories TempDB MaxDOP Memory FILESTRE<br>[Cr.Data]<br>Cr.Data/MSSQL15.EMERSONMW/MSSQL\Data<br>[Cr.Data/MSSQL15.EMERSONMW/MSSQL\Data<br>[Cr.Data/MSSQL15.EMERSONMW/MSSQL\Data<br>[Cr.Data/MSSQL15.EMERSONMW/MSSQL\Backup | AM | -     |     |
|                                                                                                    |                                                                                                    | < Sack Nex                                                                                                    | D  | Cance | 4.5 |

# Figure 5-15: Database Engine Configuration - Data Directories tab

- d. TempDB tab: Make sure 'Number of files' value equals to the number of Processor Cores (up to 8), as well as that Data and Log directories here reflect the changes from Data Directories tab.
- e. MaxDOP tab: Don't change this information.
- f. Memory tab: Leave as Default.
- g. FILESTREAM tab: Check all checkboxes on the tab Enable FILESTREAM for Transact-SQL access, Enable FILESTREAM for file I/O access, Allow remote clients access to FILESTREAM data. Click Next.

| Server Configuration     Data Directories     Tempos     Nacord       Stall Setup Files     Imable FILESTREAM for Transact-SQL access       stallation Type     Imable FILESTREAM for file I/O access       oduct Key     Windows share name:       Emable FileStream for file I/O access       windows share name:     EMERSONMW       Imable Selection     Imable Allow remote clients access to FILESTREAM data       auture Selection     Imable Allow remote clients access to FILESTREAM data       stance Configuration     Imable Allow remote clients access to FILESTREAM data       auture Configuration     Imable FileStream for the second second | parallelism, Memory limits, an                                                                                                    | d Filestream settings.                                                           |                                              |            |  |
|----------------------------------------------------------------------------------------------------|----------------------------------------------------------------------------------------------------|----------------------------------------------------------------------------------|----------------------------------------------|------------|--|
|                                                                                                    | ilobal Rules<br>iroduct Updates<br>install Rules<br>install Rules<br>installation Type<br>iroduct Key<br>icense Terms<br>ieature Selection<br>ieature Rules<br>instance Configuration<br>Configuration<br>Database Engine Configuration<br>ieature Configuration Rules<br>leady to Install<br>installation Progress<br>Complete | Enable FILESTREAM for Tran     Enable FILESTREAM for fil     Windows share name: | sact-SQL access<br>le VO access<br>EMERSONMW | FILESTREAM |  |

# Figure 5-16: Database Engine Configuration - FILESTREAM tab

13. Review the summary and Click Install.

# Figure 5-17: Ready to install summary

| 🐮 SQL Server 2019 Setup                                                                                                    | - 0                                                                                                    | ×  |
|----------------------------------------------------------------------------------------------------|----------------------------------------------------------------------------------------------------|----|
| Ready to Install<br>Verify the SQL Server 2019 fe                                                                                                    | fures to be installed.                                                                                                    |    |
| Global Rules<br>Microsoft Updates<br>Product Updates<br>Install Setup Files<br>Install Setup Files<br>Install Rules<br>Product Kry<br>License Terms<br>Feature Rules<br>Instance Configuration<br>Server Configuration<br>Database Engine Configuration<br>Feature Configuration<br>Database Engine Configuration<br>Feature Configuration<br>Ready to Install<br>Installation Progress<br>Complete | Ready to install SQL Server 2019:<br>Summary<br>Edition: Realing (Product Update)<br>Prerequisites<br>Already installed<br>Windows PowerShell 3.0 or higher<br>To be installed from media:<br>Microsoft Visual C++ 2017 Redistributable<br>General Configuration<br>Features<br>Database Engine Services<br>Instance Norme: EMERSONMW<br>Instance ID: EMERSONMW<br>Instance ID: EMERSONMW<br>INSTANCE ID: EMERSONMW<br>INSTANCE ID: EMERSONMW<br>INSTANCE ID: EMERSONMW<br>INSTANCE ID: EMERSONMW<br>INSTANCE ID: EMERSONMW<br>INSTANCE ID: EMERSONMW<br>INSTANCE ID: | *  |
|                                                                                                    | C/Program Files/Microsoft SQL Server/150/Setup Bootstrap/Log/20220208_055229/ConfigurationFile.in                                                                                                    | ni |
|                                                                                                    | < Back Install Cance                                                                                                    | el |

14. After installation is complete, click Close and reboot the machine if prompted.

# Figure 5-18: Installation complete

| SQL Server 2019 Setup                      |                                                                                                    |                    | -         | 0               | × |  |
|--------------------------------------------|----------------------------------------------------------------------------------------------------|--------------------|-----------|-----------------|---|--|
| Complete<br>Your SQL Server 2019 installar | tion completed successfully with product updat                                                                  | rs.                |           |                 |   |  |
| Global Rules                               | Information about the Setup operation or p                                                                      | ossible next steps |           |                 |   |  |
| Microsoft Update<br>Product Updates        | Feature                                                                                                    | Status             |           |                 | - |  |
|                                            | Database Engine Services                                                                                        | Succeeded          |           |                 |   |  |
| Install Setup Files                        | SCL Browser                                                                                                    | Succeeded          |           |                 |   |  |
| Install Rules                              | SQL Writer                                                                                                    | Succeeded          |           |                 |   |  |
| Product Key                                | SQL Client Connectivity SDK                                                                                     | Succeeded          |           |                 |   |  |
| License Terms                              | SQL Client Connectivity                                                                                         | Succeeded          |           |                 |   |  |
| Feature Selection                          |                                                                                                    |                    |           |                 |   |  |
| Feature Rules                              |                                                                                                    |                    |           |                 |   |  |
| Instance Configuration                     | Details                                                                                                    |                    |           |                 |   |  |
| Server Configuration                       |                                                                                                    |                    |           |                 |   |  |
|                                            | Install successful.                                                                                             |                    |           |                 |   |  |
| Database Engine Configuration              |                                                                                                    |                    |           |                 |   |  |
| Feature Configuration Rules                |                                                                                                    |                    |           |                 |   |  |
| Ready to Install                           |                                                                                                    |                    |           |                 |   |  |
| Installation Progress                      |                                                                                                    |                    |           |                 |   |  |
| Complete                                   | l la companya de la companya de la companya de la companya de la companya de la companya de la companya de la c |                    |           |                 |   |  |
|                                            | Summary log file has been saved to the following location:                                                      |                    |           |                 |   |  |
|                                            | C1Program Files/Microsoft SCI, Server/150<br>SERVER 20220208 055228.ht                                          |                    | 228\Summe | o <u>r 901-</u> |   |  |
|                                            |                                                                                                    |                    |           | Close           |   |  |

- 15. O. Go to Start -> Microsoft SQL Server \*version\* -> SQL Server Configuration Manager -> SQL Server Network Configuration -> Protocols for EMERSONMW. Make sure TCP/IP is enabled and right-click and open its Properties.
  - a. In the IP Addresses tab, under IPALL, set to a static port by changing the TCP Port (preferred is 1433) and make note of it it affects firewall rules that are required to set. Delete the TCP Dynamic Ports. Click Apply and close this window.

## Figure 5-19: TCP/IP Properties window

| SQL Server Configuration Manager (Local)                                                                                                    | Protocol Name | Status<br>Enabled   | TCP/IP Properties                                                                                                    |                                                                                 | ?   | ×      |
|----------------------------------------------------------------------------------------------------|---------------|---------------------|----------------------------------------------------------------------------------------------------|---------------------------------------------------------------------------------|-----|--------|
| SQL Server Network Configuration (32bit<br>SQL Native Client 11.0 Configuration<br>SQL Server Network Configuration<br>Que Protocols for EMERSON/NW<br>SQL Native Client 11.0 Configuration | TCP/IP        | Disabled<br>Enabled | Protocol IP Addresses<br>TCP Dynamic Ports<br>TCP Port<br>IP Address<br>Readered<br>IP Address<br>TCP Port<br>IP 4<br>Active<br>Enabled<br>IP Address<br>TCP Port<br>IP 4<br>Active<br>Enabled<br>IP Address<br>TCP Port<br>IP 4<br>Active<br>Enabled<br>IP Address<br>TCP Port<br>ICP Port<br>TCP Port<br>TCP Port<br>CK | 0<br>Res<br>No<br>11<br>0<br>Res<br>No<br>127.0.0.1<br>0<br>1433<br>Cancel Appl | y H | *<br>* |

- Open Component Services and browse to Component Services -> Computers -> My Computer -> Distributed Transaction Coordinator -> Local DTC. Right click and select Properties.
  - a. i. In the Security tab, enable the following checkboxes:
    - Network DTC Access
    - Allow Remote Clients
    - Allow Inbound
    - Allow Outbound
    - No Authentication Required
    - Enable SNA LU 6.2 Transactions
  - b. Verify the DTC Logon Account is NT AUTHORITY\Network Service
  - c. Apply the changes and close the windows.

#### Figure 5-20: Local DTC Properties

| Tracing                           | Logging                                  | Security        |                                                                                                    |           |             |                        |   |
|-----------------------------------|------------------------------------------|-----------------|----------------------------------------------------------------------------------------------------|-----------|-------------|------------------------|---|
| Secur                             | ity Settings                             | 5               |                                                                                                    |           |             |                        |   |
|                                   | twork DTC                                |                 |                                                                                                    |           |             |                        |   |
| C                                 | lient and A                              | dministration   |                                                                                                    |           |             |                        |   |
| $\mathbf{\nabla}$                 | Allow Rei                                | mote Clients    |                                                                                                    | Allow Rem | ote Adminis | stration               |   |
| T                                 | ransaction                               | Manager Com     | munication                                                                                                    |           |             |                        |   |
|                                   | Allow Inb                                |                 | and the second second se | Now Outb  | ound        |                        |   |
|                                   | Mutu                                     | al Authenticati | on Required                                                                                                    |           |             |                        |   |
|                                   | -                                        | ning Caller Aut | ••••••                                                                                                    |           |             |                        |   |
|                                   |                                          | uthentication F |                                                                                                    | required  |             |                        |   |
|                                   | O NO AL                                  | uthentication r | required                                                                                                    |           |             |                        |   |
|                                   |                                          |                 |                                                                                                    |           |             |                        |   |
|                                   |                                          |                 |                                                                                                    |           |             |                        |   |
| - Ena                             | able XA Tra                              | ansactions      |                                                                                                    | Enable SN | A LU 6.2 T  | ransactions            |   |
|                                   |                                          |                 | P                                                                                                    | Enable SN | A LU 6.2 T  | ransactions            |   |
| DTC                               | Logon Acc                                | ount            |                                                                                                    |           | A LU 6.2 T  | 1 (1997)               | _ |
|                                   | Logon Acc                                | ount            |                                                                                                    | Enable SN | A LU 6.2 T  | ransactions<br>Browse. | _ |
| DTC                               | Logon Acc<br>int:                        | ount            |                                                                                                    |           | A LU 6.2 T  | 1 (1957)               | _ |
| DTC I<br>Accou<br>Passw           | Logon Acc<br>int:<br>vord:               | NT AUTH         |                                                                                                    |           | A LU 6.2 T  | 1 (1957)               | _ |
| DTC I<br>Accou<br>Passw           | Logon Acc<br>int:                        | NT AUTH         |                                                                                                    |           | A LU 6.2 T  | 1 (1957)               | _ |
| DTC I<br>Accou<br>Passw           | Logon Acc<br>int:<br>vord:               | NT AUTH         |                                                                                                    |           | A LU 6.2 T  | 1 (1957)               | _ |
| DTC I<br>Accou<br>Passw<br>Confim | Logon Acc<br>int:<br>vord:<br>m password | NT AUTH         | ORITY\Net                                                                                                    |           | A LU 6.2 T  | 1 (1957)               | _ |
| DTC I<br>Accou<br>Passw<br>Confim | Logon Acc<br>int:<br>vord:<br>m password | NT AUTH         | ORITY\Net                                                                                                    |           | A LU 6.2 T  | 1 (1957)               | _ |
| DTC I<br>Accou<br>Passw<br>Confim | Logon Acc<br>int:<br>vord:<br>m password | NT AUTH         | ORITY\Net                                                                                                    |           | A LU 6.2 T  | Browse.                | _ |

17. Open Windows Defender Firewall with Advanced Security, and set the following rules:

| Windows Firewall with Advance | ed Security                                |                              |         |         |        |          |          |    |                                                                                                    | - 0 | × |
|-------------------------------|--------------------------------------------|------------------------------|---------|---------|--------|----------|----------|----|----------------------------------------------------------------------------------------------------|-----|---|
| File Action View Help         |                                            |                              |         |         |        |          |          |    |                                                                                                    |     |   |
| • • 2 🔟 🗟 🔟                   |                                            |                              |         |         |        |          |          |    |                                                                                                    |     |   |
| Windows Firewall with Advance | Inbound Rules                              |                              |         |         |        |          |          |    | Actions                                                                                                    |     |   |
| Inbound Rules                 | Name                                       | Group                        | Profile | Enabled | Action | Override | Program  | LA | Inbound Rules                                                                                                    |     |   |
| Connection Security Rules     | Cast to Device streaming server (RTSP-Str  | Cast to Device functionality | Private | Ves     | Allow  | No       | %System_ | 4  | New Rule                                                                                                    |     | _ |
| Menitoring                    | Cast to Device UPnP Events (TCP-In)        | Cast to Device functionality | Public  | Yes     | Allow  | No       | System   | A  | Y Filter by Profile                                                                                                    |     |   |
|                               | COM+ Network Access (DCOM-In)              | COM- Network Access          | All     | No      | Allow  | No       | %system  | Δ. |                                                                                                    |     |   |
|                               | COM+ Remote Administration (DCOM-In)       | COM+ Remote Administrati     | All     | No      | Allow  | No       | %oystem_ | Am | Filter by State                                                                                                    |     |   |
|                               | O Core Networking - Destination Unreacha   | Core Networking              | All     | Yes     | Allow  | No       | System   | A  | Y Filter by Group                                                                                                    |     |   |
|                               | Core Networking - Destination Unreacha     | Core Networking              | All     | Yes     | Allow  | No       | System   | A  | Vev                                                                                                    |     |   |
|                               | Core Networking - Dynamic Host Config      |                              | All     | Yes     | Allow  | No       | %System  | A  |                                                                                                    |     |   |
|                               | Core Networking - Dynamic Host Config      |                              | AB      | Yes     | Allow  | No       | %System_ | 4  | C Refresh                                                                                                    |     |   |
|                               | Core Networking - Internet Group Mana      | Core Networking              | All     | Yes     | Allow  | No       | System   | A  | By Export List                                                                                                    |     |   |
|                               | Core Networking - IPHTTPS (TCP-In)         | Core Networking              | All     | Yes     | Allow  | No       | System   | A  | Help                                                                                                    |     |   |
|                               | Core Networking - IPv6 (IPv6-In)           | Core Networking              | All     | Yes     | Allow  | No       | System   | A  | and a state of the state of the |     |   |
|                               | O Core Networking - Multicast Listener Do  | Core Networking              | All     | Yes     | Allow  | No       | System   | A  | Selected Items                                                                                                    |     |   |
|                               | O Core Networking - Multicast Listener Qu  | Core Networking              | AB      | Yes     | Allow  | No       | System   | A  | O Enable Rule                                                                                                    |     |   |
|                               | O Core Networking - Multicast Listener Rep | Core Networking              | All     | Yes     | Allow  | No       | System   | A  | & Cut                                                                                                    |     |   |
|                               | O Core Networking - Multicast Listener Rep | Core Networking              | All     | Yes     | Allow  | No       | System   | A  |                                                                                                    |     |   |
|                               | Core Networking - Neighbor Discovery A     | Core Networking              | All     | Yes     | Allow  | No       | System   | A  | I Copy                                                                                                    |     |   |
|                               | Core Networking - Neighbor Discovery 5     | Core Networking              | All     | Yes     | Allow  | No       | System   | A  | X Delete                                                                                                    |     |   |
|                               | O Core Networking - Packet Too Big (ICMP   | Core Networking              | All     | Yes     | Allow  | No       | Any      | A  | Help                                                                                                    |     |   |
|                               | Core Networking - Parameter Problem (I     | Core Networking              | All     | Yes     | Allow  | No       | System   | A  | A CONTRACTOR OF A CONTRACTOR OFTA CONTRACTOR OFTA CONTRACTOR OFTA CONTRACTOR O |     |   |
|                               | O Core Networking - Router Advertisement   | Core Networking              | All     | Yes     | Allow  | No       | System   | A  |                                                                                                    |     |   |
|                               | Core Networking - Router Solicitation (IC  | Core Networking              | AB      | Yes     | Allow  | No       | System   | Α. |                                                                                                    |     |   |
|                               | Core Networking - Teredo (UDP-In)          | Core Networking              | All     | Yes     | Allow  | No       | %System_ | A  |                                                                                                    |     |   |
|                               | Core Networking - Time Exceeded (ICMP      | Core Networking              | All     | Yes     | Allow  | No       | System   | A  |                                                                                                    |     |   |
|                               | Contana                                    | Cortana                      | All     | Yes     | Allow  | No       | Any      | A  |                                                                                                    |     |   |
|                               | Cortana 2                                  | Cortana                      | AS      | Yes     | Allow  | No       | Any      | Α. |                                                                                                    |     |   |
|                               | OIAL protocol server (HTTP-In)             | DIAL protocol server         | Private | Yes     | Allow  | No       | System   | A  |                                                                                                    |     |   |
|                               | OIAL protocol server (HTTP-In)             | DIAL protocol server         | Domain  | Yes     | Allow  | No       | System   | A  |                                                                                                    |     |   |
|                               | Distributed Transaction Coordinator (RPC)  |                              |         |         |        |          |          | 4  |                                                                                                    |     |   |
|                               | Distributed Transaction Coordinator (RP    | Distributed Transaction Coo  |         |         |        |          | SSystem  | 4  |                                                                                                    |     |   |
|                               | Distributed Transaction Coordinator (TCP   |                              | All     | No      | Allow  | No       | %System_ | P  |                                                                                                    |     |   |
|                               | File and Printer Sharing (Echo Request - I |                              | Private |         | Allow  | No       | Any      | A  |                                                                                                    |     |   |
|                               | File and Printer Sharing (Echo Request - I |                              | Domain  | No      | Allow  | No       | Any      | A  |                                                                                                    |     |   |
| ,                             | Floard Brider Photos (False Bround 1       | Plan and Brinker Phone       | Percela | 8.1.    | A-0    | 81.      | A sec.   | 1  |                                                                                                    |     |   |

# Table 5-1: Inbound Rules

| Inbound Rules                                      | Notes                                                     |
|----------------------------------------------------|-----------------------------------------------------------|
| Distributed Transaction Coordinator<br>(RPC)       | Predefined firewall rule to be enabled on the list        |
| Distributed Transaction Coordinator<br>(RPC-EPMAP) | Predefined firewall rule to be enabled on the list        |
| Distributed Transaction Coordinator<br>(TCP-In)    | Predefined firewall rule to be enabled on the list        |
| UDP Port 1434                                      | Port rule required to add.<br>Suggested name: SQL Browser |
| TCP Port 1433 (or the port chosen in 1.L.i)        | Port rule required to add.<br>Suggested name: SQL         |

# Table 5-2: Outbound Rules

| Outbound Rules                                   | Notes                                                     |
|--------------------------------------------------|-----------------------------------------------------------|
| Distributed Transaction Coordinator<br>(TCP-Out) | Predefined firewall rule to be enabled on the list        |
| UDP Port 1434                                    | Port rule required to add.<br>Suggested name: SQL Browser |
| TCP Port 1433 (or the port chosen in 1.L.i)      | Port rule required to add.<br>Suggested name: SQL         |

a. Enable a Predefined Firewall rule.

- b. Scroll through the rules for Inbound and Outbound Rules and scroll until you find the items indicated as predefined firewall rules from the tables above. Click Enable Rule on the right for each of them.
- c. Add a new Firewall rule.
- d. Select Inbound or Outbound Rules depending on which rule you are adding and click New Rule on the right. under directory:
- e. Select Port type and click Next.

# Figure 5-22: New Inbound Rule Wizard - port type

| P New Inbound Rule Was                                                                | rd                                                                                                    |
|---------------------------------------------------------------------------------------|----------------------------------------------------------------------------------------------------|
| Rule Type                                                                             |                                                                                                    |
| Select the type of firewall rule to                                                   | crede                                                                                                    |
| Steps:<br>Pule Type                                                                   | What type of rule would you like to create?                                                                                                  |
| <ul> <li>Protocol and Ports</li> <li>Action</li> <li>Profile</li> <li>Name</li> </ul> | Program     Rule that controls connections for a program.     Port     Rule that controls connections for a TCP or UDP port.     Predefined: |
|                                                                                       | Alloyin Router V<br>Rule that controls connections for a Windows experience.<br>Custom fule.                                                 |
|                                                                                       | < Book Next > Cancel                                                                                                    |

f. Select protocol type and port number for the rule you're adding. Be careful to set correct protocol (TCP or UDP) for the port number you're adding and click Next.

| P New Inbound Rule Wiza                | nq                                  | 3                             |
|----------------------------------------|-------------------------------------|-------------------------------|
| Protocol and Ports                     |                                     |                               |
| Specify the protocols and ports        | to which this rule applies.         |                               |
| Slaps:                                 |                                     |                               |
| Rule Type                              | Does this rule apply to TCP or U    | DP?                           |
| <ul> <li>Protocol and Ports</li> </ul> | O TCP                               |                               |
| <ul> <li>Action</li> </ul>             | UDP                                 |                               |
| Profile                                |                                     |                               |
| e Name                                 | Does this rule apply to all local p | orts or specific local ports? |
|                                        | O All local ports                   |                               |
|                                        | Specific local ports:               | 1434                          |
|                                        |                                     | Example: 80, 443, 5000-5010   |
|                                        |                                     |                               |
|                                        |                                     |                               |
|                                        |                                     |                               |
|                                        |                                     |                               |
|                                        |                                     |                               |
|                                        |                                     |                               |

# Figure 5-23: New Inbound Rule Wizard - protocol type

g. Select Allow the connection and click Next.

#### Note

This action will be the default for setting Inbound Rules but needs to be manually selected when setting Outbound Rules.

| P New Inbound Rule Wizi                                               | ard                                                                                                    | × |
|-----------------------------------------------------------------------|----------------------------------------------------------------------------------------------------|---|
| Action                                                                |                                                                                                    |   |
| Specify the action to be taken                                        | when a connection matches the conditions specified in the rule.                                                                                                    |   |
| Sleps:<br>Pule Type<br>Protocol and Pots<br>Action<br>Profile<br>Name | What action should be taken when a connection matches the specified conditions?         Image: Connection image: Connection image: Conn |   |

Figure 5-24: New Inbound Rule Wizard - Action

h. Check or uncheck the network type(s) that this rule will apply to according to your planned network infrastructure and click Next.

| 🔗 New Inbound Rule Witz                                                | rđ                         | × |
|------------------------------------------------------------------------|----------------------------|---|
| Profile                                                                |                            |   |
| Specify the profiles for which the                                     | s rule applies.            |   |
| Steps:<br>Pute Type<br>Protocel and Ports<br>Action<br>Profile<br>Name | When does this rule apply? |   |
|                                                                        | < Back Next > Cano         | d |

Figure 5-25: New Inbound Rule Wizard - Profile

i. Name the rule the suggested names from the Table above and click Finish.

Figure 5-26: New Inbound Rule Wizard - Name

| Nome                             |                         |  |
|----------------------------------|-------------------------|--|
| Specify the name and description | of this s.fs            |  |
| specify the name and description | or this rule.           |  |
| Steps:                           |                         |  |
| Rule Type                        |                         |  |
| Protocol and Ports               |                         |  |
| a Action                         |                         |  |
| e Profile                        | Name                    |  |
| a Name                           | SQL Browser             |  |
|                                  | Description (optional): |  |
|                                  |                         |  |
|                                  |                         |  |
|                                  |                         |  |
|                                  |                         |  |
|                                  |                         |  |
|                                  |                         |  |
|                                  |                         |  |
|                                  |                         |  |
|                                  |                         |  |
|                                  |                         |  |
|                                  |                         |  |
|                                  |                         |  |
|                                  |                         |  |
|                                  |                         |  |

- j. Add all the Rules mentioning ports in the above tables for Inbound and Outbound Rules.
- 18. Manually create a New Folder named MwFS\*User database directory\*\MwFS

User database directory was shown during the installation Figure 5-15. Example: C: \Data\MSSQL15.EMERSONMW\MSSQL\DATA\MwFS

|                | View  |                       |                                                                                                    |                                                                                                    |                                                                                                    |                                                                                                    | -                                                                                                    | •                                                                                                    | -                                                                                                    |
|----------------|-------|-----------------------|----------------------------------------------------------------------------------------------------|----------------------------------------------------------------------------------------------------|----------------------------------------------------------------------------------------------------|----------------------------------------------------------------------------------------------------|----------------------------------------------------------------------------------------------------|----------------------------------------------------------------------------------------------------|----------------------------------------------------------------------------------------------------|
| Share<br>+ The |       | OLISEMERSONAW - MISOL | + GATA                                                                                                    |                                                                                                    | ¥ 6                                                                                                    | Search DANK                                                                                                    |                                                                                                    |                                                                                                    | -                                                                                                    |
|                | Name  | Date modified         | 1jge                                                                                                    | Sar                                                                                                    |                                                                                                    |                                                                                                    |                                                                                                    |                                                                                                    |                                                                                                    |
|                | 14-01 | STREET, AND ARE       | En Links                                                                                                    |                                                                                                    |                                                                                                    |                                                                                                    |                                                                                                    |                                                                                                    |                                                                                                    |
| 1              |       |                       |                                                                                                    | 11000                                                                                                    |                                                                                                    |                                                                                                    |                                                                                                    |                                                                                                    |                                                                                                    |
| 1              |       |                       |                                                                                                    |                                                                                                    |                                                                                                    |                                                                                                    |                                                                                                    |                                                                                                    |                                                                                                    |
|                |       |                       |                                                                                                    |                                                                                                    |                                                                                                    |                                                                                                    |                                                                                                    |                                                                                                    |                                                                                                    |
|                |       |                       |                                                                                                    |                                                                                                    |                                                                                                    |                                                                                                    |                                                                                                    |                                                                                                    |                                                                                                    |
| _              |       |                       |                                                                                                    |                                                                                                    |                                                                                                    |                                                                                                    |                                                                                                    |                                                                                                    |                                                                                                    |
|                |       |                       |                                                                                                    |                                                                                                    |                                                                                                    |                                                                                                    |                                                                                                    |                                                                                                    |                                                                                                    |
|                |       |                       |                                                                                                    |                                                                                                    |                                                                                                    |                                                                                                    |                                                                                                    |                                                                                                    |                                                                                                    |
|                |       |                       |                                                                                                    |                                                                                                    |                                                                                                    |                                                                                                    |                                                                                                    |                                                                                                    |                                                                                                    |
|                |       |                       |                                                                                                    |                                                                                                    |                                                                                                    |                                                                                                    |                                                                                                    |                                                                                                    |                                                                                                    |
|                |       |                       |                                                                                                    |                                                                                                    |                                                                                                    |                                                                                                    |                                                                                                    |                                                                                                    |                                                                                                    |
|                |       |                       |                                                                                                    |                                                                                                    |                                                                                                    |                                                                                                    |                                                                                                    |                                                                                                    |                                                                                                    |
|                |       |                       |                                                                                                    |                                                                                                    |                                                                                                    |                                                                                                    |                                                                                                    |                                                                                                    |                                                                                                    |
|                |       |                       |                                                                                                    |                                                                                                    |                                                                                                    |                                                                                                    |                                                                                                    |                                                                                                    |                                                                                                    |
|                |       |                       |                                                                                                    |                                                                                                    |                                                                                                    |                                                                                                    |                                                                                                    |                                                                                                    |                                                                                                    |
|                |       |                       |                                                                                                    |                                                                                                    |                                                                                                    |                                                                                                    |                                                                                                    |                                                                                                    |                                                                                                    |
|                | * The |                       | Name Dva modified<br>Maris Divorte 634.007<br>master Divorte 634.007<br>master Divorte 634.007<br>model 201225 513.607<br>model costicated and 2012225 513.607<br>model costicated and 2012227 513.607<br>model costicated and 2012227 513.607<br>model costicated and 2012227 513.607<br>model costicated and 2012227 513.607<br>model costicated and 2012227 513.607<br>model costicated and 201227 513.607<br>model costicated and 201227 513.607<br>mode | Name         Data modified         Type           Marifs         201/2012 631.440         For fordar           Presenter         201/2012 631.440         For fordar           Presenter         201/2012 631.440         SDL Spreet Databa           Presenter         201/2012 631.440         SDL Spreet Databa           Presenter         201/2012 631.440         SDL Spreet Databa           Presenter         201/2012 631.440         SDL Spreet Databa           Presenter, modified         201/2012 631.440         SDL Spreet Databa           Presenter, modified         201/2012 631.440         SDL Spreet Databa           Presenter         601/2014 601.940         SDL Spreet Databa           Presenter         601/2014 601.940         SDL Spreet Databa           Presenter         601/2014 601.940         SDL Spreet Databa           Presenter         801/2012 601.440         SDL Spreet Databa           Presenter         201/2012 601.440         SDL Spreet Databa           Presenter         201/2012 601.444         SDL Spreet Databa           Presenter         201/2012 601.444         SDL Spreet Databa           Presenter         201/2012 601.444         SDL Spreet Databa           Presenter         201/2012 601.444         SDL Spreet Databa | Name         Data modified         Type         Sare           MartS         20/0212 634.40         Fan Indar         4544.81           Presenter         20/0212 634.40         Fan Indar         4544.81           Presenter         20/0212 634.40         Fan Indar         4544.81           Presenter         20/0212 631.40         Fan Indar         4544.81           Presenter         20/0212 631.40         Fan Indar         4544.81           Presenter         20/0212 631.40         Fan Indar         4544.81           Presenter         20/0212 631.40         Fan Indar         4544.81           Presenter         20/0212 631.40         Fan Indar         4544.81           Presenter         20/0212 631.40         Fan Indar         53.5mm Ortain         512.81           Presenter         20/0212 631.40         Fan Indar         53.5mm Ortain         512.81           Presenter         20/0212 631.40         Fan Presenter         53.5mm Ortain         512.81           Presenter         20/0212 631.40         Fan Presenter         512.81         53.5mm Ortain         513.81           Presenter         20/0212 631.40         Fan Presenter         513.5mm Ortain         513.81         53.5mm Ortain         513.81 | Name         Data modified         Type         Same           Mard'S         201/0202 634.400         Fan Instan         4,544.501           Mard'S         201/0202 634.400         Fan Instan         4,544.501           Presenting         201/0202 634.400         F02 Spreet Databas         4,544.501           Presenting         201/0202 631.400         F02 Spreet Databas         4,544.501           Presenting         201/0202 631.400         F02 Spreet Databas         4,544.501           Presenting         201/0202 631.400         F02 Spreet Databas         5,244.501           Presenting         601/0201 400 FM         E02 Spreet Databas         512.501           Presenting         601/0201 400 FM         E02 Spreet Databas         512.501           Presenting         601/0201 400 FM         E02 Spreet Databas         512.501           Presenting         201/0202 831.404         E02 Spreet Databas         512.501           Presenting         201/0202 831.404         E02 Spreet Databas         512.501           Presenting         201/0202 831.404         E02 Spreet Databas         512.501           Presenting         201/0202 831.404         E02 Spreet Databas         512.501           Presenting         201/0202 801.404         E02 Spreet Dat | Name         Date modelie         Type         Star           Maris         0.00202 453.444         File Inder         4544 KI           Maris         0.00202 453.444         File Inder         5544 KI           Maris         0.00202 453.444         KD, Serve Databa         4544 KI           Maris         0.00202 453.444         KD, Serve Databa         4544 KI           Maris         0.00202 453.444         KD, Serve Databa         4544 KI           Maris         0.00202 453.444         KD, Serve Databa         4544 KI           Maris         0.00202 453.444         KD, Serve Databa         4544 KI           Maris         0.00202 453.444         KD, Serve Databa         512 KI           Maris         0.00202 453.444         KD, Serve Databa         512 KI           Maris         0.00202 453.444         KD, Serve Databa         512 KI           Maris         0.00202 453.444         KD, Serve Databa         512 KI           Maris         0.00202 453.444         KD, Serve Databa         512 KI           Maris         0.00202 453.444         KD, Serve Databa         512 KI           Maris         0.00202 453.444         KD, Serve Databa         512 KII           Maris | Name         Date modified         Type         Sate           Martis         NVXXX2 653.444         File Instate         54445           Martis         24/2022 653.444         File Instate         54448           Martis         24/2022 653.444         File Instate         54448           Martis         24/2022 653.444         File Instate         54448           Martis         24/2022 633.444         File Instate         514478           Martis         24/2022 633.444         File Instate         512.588           Martis         24/2022 633.444         File Instate         512.588           Martis         62/2021 633.444         File Instate         512.588           Martis         62/2021 633.444         File Instate         512.588           Martis         62/2021 643.445         File Instate         512.588           Martis         62/2021 643.445         File Instate         512.588           Martis         62/2021 643.445         File Instate         512.588           Martis         62/2021 643.445         File Instate         512.588           Martis         62/2021 643.445         File Instate         512.588           Martis         62/202164.446         File Instate <t< td=""><td>Name         Data moděladí         Type         Sare           Marif         30/0022 633.400         Fara Instan         4,544.50           Marif         20/0022 633.400         Kito Instan         4,544.50           Marif         20/0022 633.400         Kito Instan         4,544.50           Marif         20/0022 633.400         Kito Instan         4,544.50           Marif         20/0022 633.400         Kito Instan         4,544.50           Marif         20/0022 633.400         Kito Instan         4,544.50           Marif         20/0022 633.400         Kito Instan         5,042.50           Marif         20/0022 633.400         Kito Instan         5,042.50           Marif         20/0022 633.400         Kito Instan         5,042.50           Marif         20/0022 633.400         Kito Instan         5,042.50           Marif         20/0022 633.400         Kito Instan         5,042.50           Marif         20/0022 633.400         Sito Instan         5,042.50           Marif         20/0022 633.400         Sito Instan         5,042.50           Marif         20/0022 633.400         Sito Instan         5,042.50           Marif         20/0022 633.400         Sito Instan         5,</td></t<> | Name         Data moděladí         Type         Sare           Marif         30/0022 633.400         Fara Instan         4,544.50           Marif         20/0022 633.400         Kito Instan         4,544.50           Marif         20/0022 633.400         Kito Instan         4,544.50           Marif         20/0022 633.400         Kito Instan         4,544.50           Marif         20/0022 633.400         Kito Instan         4,544.50           Marif         20/0022 633.400         Kito Instan         4,544.50           Marif         20/0022 633.400         Kito Instan         5,042.50           Marif         20/0022 633.400         Kito Instan         5,042.50           Marif         20/0022 633.400         Kito Instan         5,042.50           Marif         20/0022 633.400         Kito Instan         5,042.50           Marif         20/0022 633.400         Kito Instan         5,042.50           Marif         20/0022 633.400         Sito Instan         5,042.50           Marif         20/0022 633.400         Sito Instan         5,042.50           Marif         20/0022 633.400         Sito Instan         5,042.50           Marif         20/0022 633.400         Sito Instan         5, |

The number after MSSQL may vary depending of the MSSQL Server version used (15 in the example corresponds to SQL Server 2019).

19. Reboot the machine to ensure all the changes were applied.

# 5.3.2 AMS Machine Works Standard Installation

This procedure provides instructions for installing the AMS Machine Works software. For installation of the AMS Machine Works Interface software go to Install interfaces on AMS Machine Works Interface Server.

# Procedure

- 1. Pre-setup for Standard installation of AMS Machine Works v1.7, which must be completed before starting the installation.
  - a. Enable the same firewall rules on the AMS Machine Works server following the same setup steps used when setting up the SQL server Figure 5-21
  - b. Enable the Local DTC on the AMS Machine Works server in the same manner as you did for the SQL Server installation Figure 5-20
- 2. Download the installation files for AMS Machine Works v1.7 and before extracting right-click on the file and select Properties.

If **Unblock** is shown under Security, be sure to check it and click Apply. Confirm that **Unblock** is unchecked.

| Attributes: | Read-only                                              | Hidde        | n        | Advanc | ced   |
|-------------|--------------------------------------------------------|--------------|----------|--------|-------|
| Security:   | This file came f<br>computer and r<br>help protect thi | night be blo | ocked to | Unblo  | ock   |
|             | 04                                                     |              | Cancel   |        | Annha |

If you do not Unblock the files and you will have to delete the extracted folder and re-extract the installation files. This will most likely be the error you see.

#### Figure 5-29: Error pop-up

| and a second statement of the second statement of the second statement of the           |        |
|-----------------------------------------------------------------------------------------|--------|
| Error Number: 0x80040707<br>Description: DLL function call crashed: ISRTDotNetCoCreateC | lbject |
| Setup will now terminate.                                                               |        |

- 3. Extract the AMS Machine Works v1.7 installation files then right-click on setup.exe and click Run as administrator
- 4. If you get a window for User Access Control, click Yes to allow this app to install.

# Figure 5-30: User Access Control

| User Account Control                                         | *      |
|--------------------------------------------------------------|--------|
| Do you want to allow ti<br>unknown publisher to r<br>device? |        |
| setup.exe                                                    |        |
| Publisher: Unknown<br>File origin: Hard drive on this cor    | nputer |
| Show more details                                            |        |
|                                                              | No     |

# **A**CAUTION

If the following warning pop-ups appears it means that the server does not meet the System requirements for AMS Machine Works v1.7. It is recommended to stop the installation until all requirements are met.

Figure 5-31: Warning: AMS Machine Works Web Services ports in use

| AMS Mac   | hine Works v1.7 - InstallShield Wizard               | × |
|-----------|------------------------------------------------------|---|
| 8         | AMS Machine Works Web Services HTTP port in use: 80  |   |
|           | ОК                                                   | ] |
| AMS Mac   | hine Works v1.7 - InstallShield Wizard               | × |
| $\otimes$ | AMS Machine Works Web Services HTTPS port in use: 44 | } |
|           | ОК                                                   | ] |

5. AMS Machine Works v1.7 – InstallShield Wizard, click Next to continue.

# Figure 5-32: InstallShield Wizard - first step

|   | Welcome to the InstallShield Wizard for AMS<br>Machine Works v1.7                                           |
|---|----------------------------------------------------------------------------------------------------|
|   | The InstallShield Wizard will install AMS Machine Works v1.7 on your computer. To continue, click Next.     |
| 4 | Please pause Windows Automatic Updates for the<br>duration of the installation process.                     |
|   | In Windows Settings > Advanced options you can select<br>Pause updates and choose a date to resume updates. |
|   | Pausing updates will reduce the number of restarts during the installation process.                         |

6. Accept the terms of license agreement and click Next

# Figure 5-33: InstallShield Wizard - License Agreement

| icense Agreement<br>Please read the following license agreement carefully.                                                                                                    |                                                        |
|----------------------------------------------------------------------------------------------------|--------------------------------------------------------|
| Software License Agreement                                                                                                    | ^                                                      |
| BY OPENING THE SOFTWARE PACKAGE, INDICATING<br>ELECTRONICALLY, OR DOWNLOADING, INSTALLING, COP<br>USING THE SOFTWARE, YOU AGREE TO ACCEPT THE TER<br>CONDITIONS OF THIS SOFTWARE LICENSE AGREEME<br>"AGREEMENT"). IF YOU DO NOT AGREE WITH THESE TER<br>CONDITIONS, DO NOT CONTINUE DOWNLOADING, INS<br>COPYING OR USING THE SOFTWARE AND RETURN THE SOFTW<br>A PEETIND | YING, OR<br>RMS AND<br>NT (THE<br>RMS AND<br>STALLING, |
| I accept the terms of the license agreement                                                                                                    | Print                                                  |
| <ul> <li>I accept the terms of the license agreement</li> <li>I do not accept the terms of the license agreement</li> </ul>                                                                                                    | Print                                                  |

7. Select AMS Machine Works Server.

| AMS Mad    | chine Works v1.7 - Install | Shield Wizard                                                | ×   |
|------------|----------------------------|--------------------------------------------------------------|-----|
| Select     | the server for installat   | ion ?                                                        | × J |
|            | Select the server for in   | stallation ?                                                 |     |
|            | AMS Machine                | Works Server                                                 |     |
|            | O Interface Serve          | н                                                            |     |
|            |                            | e AMS Machine Works Serve<br>s along with all the supporting |     |
|            |                            |                                                              |     |
| nstallShie | ld                         |                                                              |     |
|            |                            |                                                              |     |

8. Select **Standard** installation type to use the full version of SQL Server (**Tier 2 Installation**), click Next.

| Note                                                      |  |
|-----------------------------------------------------------|--|
| Limited Storage is for SQL Express (Tier 1 Installation). |  |

| AMS Machine Works v1.7 - InstallShiel<br>Select installation type | d Wizard                                                                    | ,<br>Y           |
|-------------------------------------------------------------------|-----------------------------------------------------------------------------|------------------|
| Select installation type ?                                        |                                                                             |                  |
| Standard                                                          |                                                                             |                  |
| O Limited Storage                                                 |                                                                             |                  |
| Recommended Option: Stand<br>Server Standard 2017/2019, i         | ard installation of AMS Machine Wo<br>nstalled on a separate server.        | rks requires SQL |
|                                                                   | d license has to be purchased sepa<br>k for the location of the SQL server. | rately. During   |
|                                                                   |                                                                             |                  |
| nstallShield                                                      |                                                                             |                  |
|                                                                   |                                                                             |                  |

 Select the SQL Server setup in the previous chapter (if applicable) or your own SQL Server. Define the entire path SQL-Server\EMERSONMW and the SQL Server authentication you setup during the SQL Server install Figure 5-14

# Figure 5-36: InstallShield Wizard - select SQL server

| [AMS Machine Wo                                 | rks Web Services] - select SQL Server                              | Z      |
|-------------------------------------------------|--------------------------------------------------------------------|--------|
| Database server th                              | at you are installing to:                                          |        |
| SQL-Server EMR                                  | SONMW V                                                            | Browse |
| Connect using:<br>Windows auth<br>SQL Server au | nentication<br>uthentication using the Login ID and password below |        |
| Login ID:                                       | sa                                                                 |        |
| Password:                                       | •••••                                                              |        |
|                                                 |                                                                    |        |

10. You will be stepped through setting up passwords for the MHM accounts. (Mhm\_Admin, Mhm\_Reader, and Mhm\_Writer)

# Figure 5-35: InstallShield Wizard - Select installation type

#### Note

If this is an upgrade from AMS Machine Works v1.6, you must reuse the same passwords.

# Figure 5-37: InstallShield Wizard - SQL accounts

|             | chine Works v1<br>counts  | .7 - InstallShield Wiz | tard               | 1                 | ×       |
|-------------|---------------------------|------------------------|--------------------|-------------------|---------|
| Set S       | QL accounts pas           | swords.                |                    |                   |         |
|             | Set password<br>Mhm_Admin | d for SQL accounts re  | lated to Machine V | Vorks services fo | r user: |
|             | Password:                 | •••••                  |                    |                   |         |
|             | Confirm:                  | •••••                  |                    |                   |         |
|             |                           |                        |                    |                   |         |
|             |                           |                        |                    |                   |         |
|             |                           |                        |                    |                   |         |
|             |                           |                        |                    |                   |         |
|             |                           |                        |                    |                   |         |
| InstallShie | d                         |                        |                    | a. 18             | 12      |
|             |                           |                        |                    |                   |         |

11. Select the Drive letter for the drive you want to install AMS Machine Works software to.

# Figure 5-38: InstallShield Wizard - Select drive

| AMS Machine Works v1.7 - InstallShield Wizar        | d                 |                  | ×      |
|-----------------------------------------------------|-------------------|------------------|--------|
| SelectDrive                                         |                   |                  |        |
| Setup will install AMS Machine Works v1.7 in t      | he following driv | e.               |        |
| To install to this drive, click Next. To install to | a different drive | , select another | drive. |
| c ~                                                 |                   |                  |        |
| Free space: 473 GB                                  |                   |                  |        |
|                                                     |                   |                  |        |
|                                                     |                   |                  |        |
|                                                     |                   |                  |        |
| nstallShield                                        |                   |                  |        |
|                                                     |                   |                  |        |

12. Select the Interfaces for the devices that will be connecting directly to this server. Leave the boxes unchecked for a distributed deployment.

| Figure 5-39: InstallShield Wizard - P                                                                                                    | roduct selection |               |
|----------------------------------------------------------------------------------------------------|------------------|---------------|
| AMS Machine Works v1.7 - InstallShield W                                                                                                    | /izard           | ×             |
| Product selection<br>Select products to install                                                                                                    |                  |               |
| AMS Machine Works Interfaces<br>AMS 6500 ATG Interface<br>Emerson Wireless Interface<br>Emerson Ovation MHM Interface<br>AMS Asset Monitor Interface |                  |               |
| InstallShield                                                                                                    | < Back           | Next > Cancel |

13. The configuration is completed, click **Next** to start the Installation process.

| Figure 5-4    | 40: InstallShield Wizard - Configuration Completed                                                                                                    |   |
|---------------|----------------------------------------------------------------------------------------------------|---|
| AMS Mach      | nine Works v1.7 - InstallShield Wizard                                                                                                    | < |
| Installati    | tion confirmation                                                                                                    |   |
|               | Configuration is completed.                                                                                                    |   |
|               | Click Next to start Installation process.                                                                                                    |   |
|               | Note: After the installation is complete, we recommend using Google Chrome<br>(or) Microsoft Edge while using AMS Machine Works v1.7 web applications<br>for optimal performance. |   |
| InstallShield | < Back Next > Cancel                                                                                                    |   |

14. There will be several reboots during installation. Log back in after the server reboots, and the installation will continue automatically.

# Figure 5-41: AMS Machine Works 1.7 is installing

| AMS                                                |
|----------------------------------------------------|
| dented improvement in<br>elping customers navigate |
|                                                    |
|                                                    |

# Figure 5-42: A reboot is required

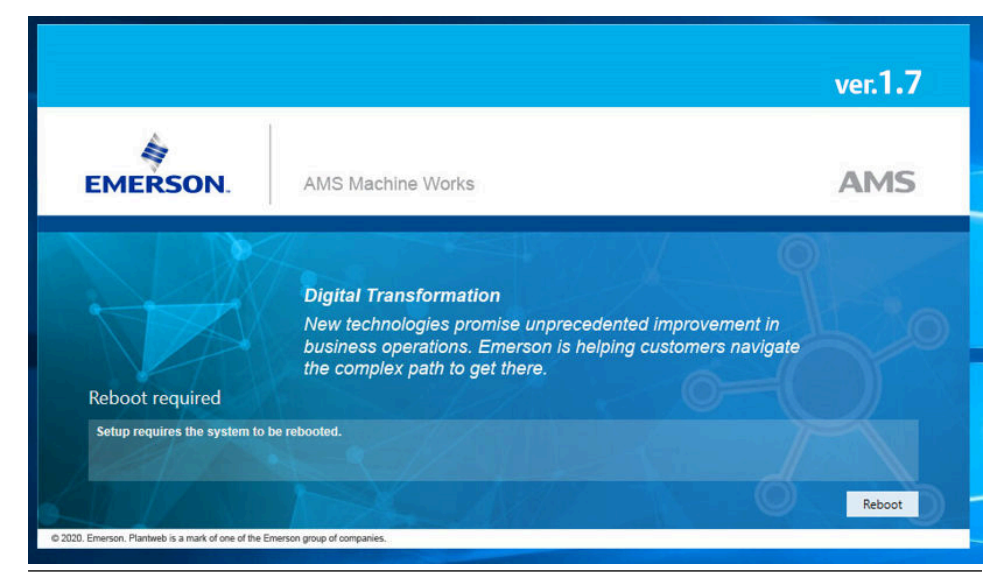

15. When Setup is complete you will be prompted to reboot one last time.

# Figure 5-43: Final reboot request

|                                                                               |                                                                                                    | ver.1.7                              |
|-------------------------------------------------------------------------------|----------------------------------------------------------------------------------------------------|--------------------------------------|
| EMERSON.                                                                      | AMS Machine Works                                                                                                    | AMS                                  |
|                                                                               | Ovation Machinery Health Monitor<br>Combine Ovation control with vibration monit<br>analysis capabilities.                       | oring and advanced                   |
| Setup completed<br>Please reboot your machine I<br>Edge while using AMS Machi | o finish setup. Note: After the installation is complete, we recomment<br>e Works v1.5 web applications for optimal performance. | d using Google Chrome (or) Microsoft |
| 2020. Emerson. Plantweb is a mark of one of the                               | imerson group of companies.                                                                                                    | Reboot                               |

16. The Standard installation is now complete. Please continue to Install interfaces on AMS Machine Works Interface Server.

# 5.3.3 Install interfaces on AMS Machine Works Interface Server

This installation procedure shows the distributed deployment scenario of installing an interface on the AMS Machine Works Interface server. This procedure shows installing the AMS 6500 ATG Interface. However, you can follow this model with other interfaces.

# Prerequisites

Install components on the AMS Machine Works server. Ensure you select to register the interfaces you are installing in this procedure. See Install certificates.

#### Procedure

1. Extract the Install\_1.7.X.X.zip file on the server.

Note

Extract the zip file on a root directory. For example, drive C.

- 2. Right-click setup.exe and select Run as administrator.
- 3. AMS Machine Works v1.7 InstallShield Wizard, click Next to continue.

# Figure 5-44: InstallShield Wizard - first step

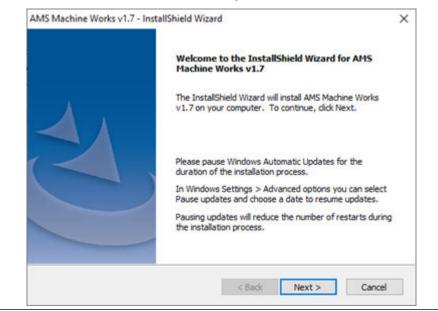

4. Accept the terms of license agreement and click Next

| Figure 5-45: Install | Shield Wizaro | d - License Agreemen | t |
|----------------------|---------------|----------------------|---|
|----------------------|---------------|----------------------|---|

|                                                                                           | license agreement carefully.                                                                                                    |                                                                    |
|-------------------------------------------------------------------------------------------|----------------------------------------------------------------------------------------------------|--------------------------------------------------------------------|
| Soft                                                                                      | ware License Agreemen                                                                                                    | t ^                                                                |
| ELECTRONICALLY,<br>USING THE SOFTW<br>CONDITIONS OF<br>"AGREEMENT"). II<br>CONDITIONS, DO | SOFTWARE PACKAGE, INDICAT<br>OR DOWNLOADING, INSTALLING,<br>VARE, YOU AGREE TO ACCEPT THE<br>THIS SOFTWARE LICENSE AGRE<br>YOU DO NOT AGREE WITH THESE<br>NOT CONTINUE DOWNLOADING,<br>THE SOFTWARE AND RETURN THE SO | COPYING, OR<br>TERMS AND<br>EMENT (THE<br>TERMS AND<br>INSTALLING, |
|                                                                                           | the licence arreement                                                                                                    | Print                                                              |
| I accept the terms of                                                                     | the incertise by centerin                                                                                                    | COLUMN A                                                           |

5. Select Interface Server.

| Figure 5-4    | 46: InstallShield Wizard - Select the server for installation                                              |
|---------------|----------------------------------------------------------------------------------------------------|
| AMS Mach      | ine Works v1.7 - InstallShield Wizard X                                                                    |
| Select t      | he server for installation ?                                                                               |
|               | Select the server for installation ?                                                                       |
|               | ◯ AMS Machine Works Server                                                                                 |
|               | Interface Server                                                                                           |
|               | If you are installing on the Interface Server, the installation will include all required Windows Services |
| InstallShield |                                                                                                    |
|               | < Back Next > Cancel                                                                                       |

6. On the Endpoints Configuration screen, enter the server name of the AMS Machine Works Server and keep the default ports provided (recommended). Click **Next**.

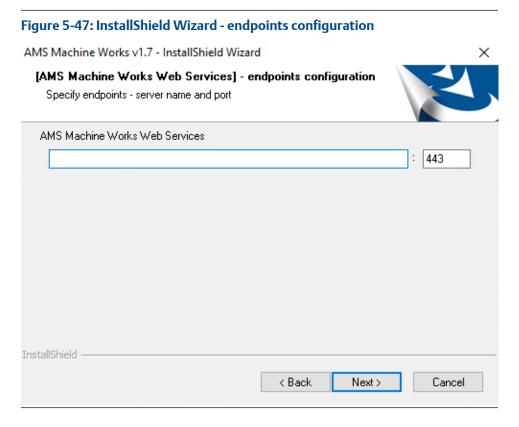

7. Select the Drive letter for the drive you want to install the software to.

| Fiaure | 5-48: | InstallShield | Wizard | - Se | lect drive |
|--------|-------|---------------|--------|------|------------|
|--------|-------|---------------|--------|------|------------|

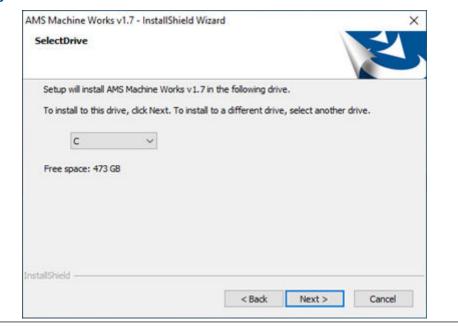

8. Select the desired Interfaces.

| Figure 5-49: InstallShield Wizard - Prod                                                                              | uct selection        |
|----------------------------------------------------------------------------------------------------|----------------------|
| AMS Machine Works v1.7 - InstallShield Wizar                                                                          | d ×                  |
| Product selection<br>Select products to install                                                                       |                      |
| AMS Machine Works Interfaces<br>AMS 6500 ATG Interface<br>Emerson Wireless Interface<br>Emerson Ovation MHM Interface |                      |
| InstallShield                                                                                                    | < Back Next > Cancel |

9. Enter the size for the short-term database that will be used for the 30-day storage of data sent to the AMS Machine Works Analysis Dashboard for each device type connecting directly to this server (AMS 6500 ATG Interface, Wireless Interface, Ovation MHM Interface).

#### Note

Not relevant for AMS Asset Monitor.

# Note

Recommended disk space for each interface can be found in System requirements.

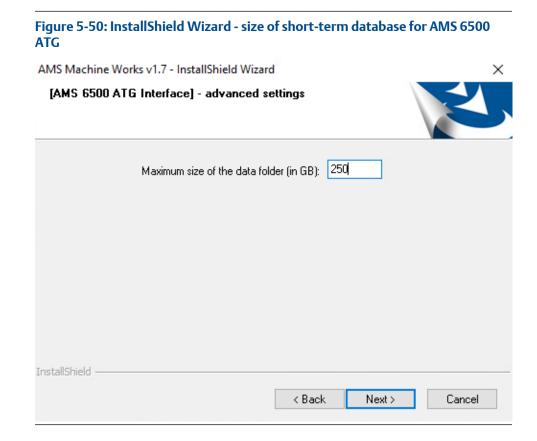

10. The configuration is completed, click **Next** to start the Installation process.

| Figure 5-5    | 1: InstallShield Wizard - Configuration Completed                                                                                                    |
|---------------|----------------------------------------------------------------------------------------------------|
| AMS Mach      | ine Works v1.7 - InstallShield Wizard X                                                                                                    |
| Installat     | ion confirmation                                                                                                    |
|               | Configuration is completed.                                                                                                    |
|               | Click Next to start Installation process.                                                                                                    |
|               | Note: After the installation is complete, we recommend using Google Chrome<br>(or) Microsoft Edge while using AMS Machine Works v1.7 web applications<br>for optimal performance. |
| InstallShield | < Back Next > Cancel                                                                                                    |

11. There will be several reboots during installation. Log back in after the server reboots, and the installation will continue automatically.

# Figure 5-52: AMS Machine Works 1.7 is installing

|                                  |                                                                                                    | ver.1.7 |
|----------------------------------|----------------------------------------------------------------------------------------------------|---------|
| EMERSON.                         | AMS Machine Works                                                                                                    | AMS     |
| Installing                       | Digital Transformation<br>New technologies promise unprecedented improvement in<br>business operations. Emerson is helping customers navigate<br>the complex path to get there. |         |
| Task 1/37: Configuring Microsoft | Visual C++ Redistributable 2015-2019x64                                                                                                    |         |

#### Figure 5-53: A reboot is required

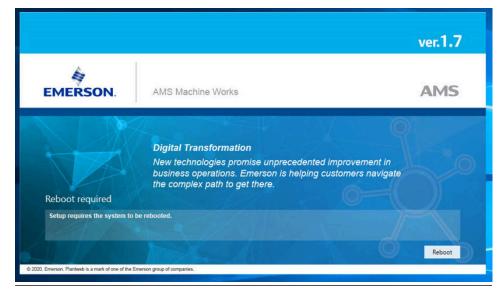

12. When setup is complete you will be prompted to reboot one last time.

# Figure 5-54: Final reboot request

|                              |                                                                                                    | ver.1.7                                     |
|------------------------------|----------------------------------------------------------------------------------------------------|---------------------------------------------|
| EMERSON.                     | AMS Machine Works                                                                                                    | AMS                                         |
| Setup completed              | <b>Ovation Machinery Health Monitor</b><br>Combine Ovation control with vibration moni<br>analysis capabilities.                 | toring and advanced                         |
| Please reboot your machine t | o finish setup. Note: After the installation is complete, we recommen<br>ne Works v1.6 web applications for optimal performance. | d using Google Chrome (or) Microsoft Reboot |

13. Export the certificate from the AMS Machine Works server and install it on the AMS Machine Works Interface server. See Export the public key certificate for an AMS Machine Works Interface Server and Install an AMS Machine Works Interface Server certificate on clients and servers.

The installation is now complete. Please continue to AMS Machine Works Post Installation to register your software.

# 5.4 Install AMS Machine Works: Single server deployment

This installation section shows the single server deployment scenario of installing all web components and selected interfaces on the AMS Machine Works server. This installation is an example of the deployment scenario shown in 1B: AMS Machine Works with AMS 6500 ATG. Single server deployment is only recommended for temporary proof of concept installations. Use Install AMS Machine Works: Distributed deployment for permanent installations.

# 5.4.1 AMS Machine Works Limited Storage Installation

This procedure provides instructions for installing all the necessary AMS Machine Works web components, the AMS 6500 ATG Interface and SQL Express on a single server. However, you can follow this model with other interfaces.

# Procedure

- 1. Log into the server with an Administrator account.
- 2. Download the Installation files for AMS Machine Works 1.7 and before extracting right-click on the file and select Properties.

If **Unblock** is shown under Security, be sure to check it and click Apply. Confirm that **Unblock** is unchecked.

#### Figure 5-55: File Properties

| Attributes: | Read-only Hidden                                                                            | Advanced.  |
|-------------|---------------------------------------------------------------------------------------------|------------|
| Security:   | This file came from another<br>computer and might be blocked<br>help protect this computer. | to Unblock |
|             |                                                                                             |            |

If you do not Unblock the files and you will have to delete the extracted folder and re-extract the installation files. This will most likely be the error you see.

#### Figure 5-56: Error pop-up

| Unhandler | I Exception                                                                                  | × |
|-----------|----------------------------------------------------------------------------------------------|---|
| 8         | Error Number: 0x80040707<br>Description: DLL function call crashed: ISRTDotNetCoCreateObject |   |
|           | Setup will now terminate.                                                                    |   |
|           | ОК                                                                                           |   |

3. Extract the AMS Machine Works v1.7 installation files then right-click on setup.exe and click Run as administrator

4. If you get a window for User Access Control, click Yes to allow this app to install.

#### Figure 5-57: User Access Control

| this app from an     |
|----------------------|
| make changes to your |
|                      |
|                      |
|                      |
| omputer              |
|                      |
|                      |
|                      |

# **A**CAUTION

If the following warning pop-ups appears it means that the server does not meet the System requirements for AMS Machine Works v1.7. It is recommended to stop the installation until all requirements are met.

#### Figure 5-58: Warning: AMS Machine Works Web Services ports in use

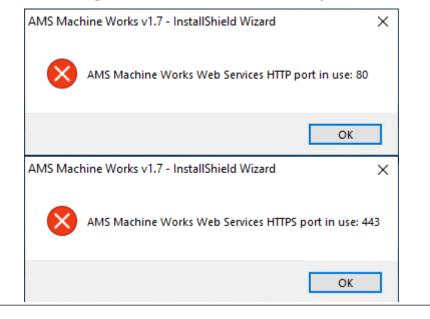

5. AMS Machine Works v1.7 – InstallShield Wizard, click Next to continue.

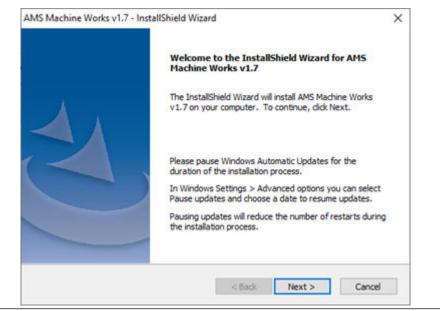

# Figure 5-59: InstallShield Wizard - first step

6. Accept the terms of license agreement and click Next

#### Figure 5-60: InstallShield Wizard - License Agreement

| Please read the following license agreement carefully.                                                                                                    | Z                                                   |
|----------------------------------------------------------------------------------------------------|-----------------------------------------------------|
| Software License Agreement                                                                                                    | ^                                                   |
| BY OPENING THE SOFTWARE PACKAGE, INDICATING<br>ELECTRONICALLY, OR DOWNLOADING, INSTALLING, COPY<br>USING THE SOFTWARE, YOU AGREE TO ACCEPT THE TER<br>CONDITIONS OF THIS SOFTWARE LICENSE AGREEMEN<br>"AGREEMENT"). IF YOU DO NOT AGREE WITH THESE TER<br>CONDITIONS, DO NOT CONTINUE DOWNLOADING, INST<br>COPYING OR USING THE SOFTWARE AND RETURN THE SOFTW<br>A REFEND | YING, OR<br>MS AND<br>NT (THE<br>MS AND<br>TALLING, |
| I accept the terms of the license agreement                                                                                                    | Print                                               |
| I do not accept the terms of the license agreement                                                                                                    |                                                     |

7. Select AMS Machine Works Server for a new installation.

#### Note

If you are adding an AMS Machine Works Interface to an existing installation, select **Interface Server**.

| erver, the installation will<br>ting software such as IIS. |
|------------------------------------------------------------|
|                                                            |
|                                                            |

# Figure 5-61: InstallShield Wizard - Select the server for installation

8. Select Limited Storage installation type to use SQL Express on this machine. (Database size is limited to 10GB before data is overwritten).

# Figure 5-62: InstallShield Wizard - Select installation type

|         | achine Works v1.7 - InstallShield Wizard × ct installation type                                                                                             |
|---------|----------------------------------------------------------------------------------------------------|
|         | Select installation type ?                                                                                                    |
|         | ◯ Standard                                                                                                    |
|         | Limited Storage                                                                                                    |
|         | Limited Storage installation of AMS Machine Works includes a free version of SQL<br>Server Express 2017 which is installed on the AMS Machine Works Server. |
|         | We recommend that you remove any existing versions of SQL Server Express prior to<br>the installation.                                                      |
|         | AMS Machine Works will start deleting data on a First-In First-Out (FIFO) basis when<br>nearing the 10GB SQL Server Express database storage limit.         |
| staliSh | ield -                                                                                                    |
|         | < <u>B</u> ack <u>N</u> ext> Cancel                                                                                                    |

9. Select **Default** to allow the installation software to create passwords to access the SQL database for you.

If you want to define the passwords for MHM accounts in SQL go to the next step.

#### Note

If this is an upgrade from AMS Machine Works v1.6, you must select the same password type and if applicable, reuse the same custom passwords.

Figure 5-63: InstallShield Wizard - Select password type for SQL database

| AMS Mach     | nine Works v1.7 - InstallShield Wizard                                                                         | ×                |
|--------------|----------------------------------------------------------------------------------------------------|------------------|
| Select       | password type for SQL database                                                                                 | Z                |
|              | Select password type for SQL database                                                                          |                  |
|              | Default                                                                                                    |                  |
|              | O Custom                                                                                                    |                  |
|              | AMS Machine Works requires a few SQL user accounts to be create<br>the database.                               | ed for accessing |
|              | With the Default option, AMS Machine Works installer will create the<br>accounts with passwords automatically. | ese SQL user     |
| rstallShield | ·                                                                                                    |                  |
|              | < Back Next >                                                                                                  | Cancel           |

10. Select **Custom** if you would like to create your passwords for the MHM accounts in SQL.

You will be stepped through setting up Passwords for the MHM accounts (Mhm\_Admin, Mhm\_Reader, and Mhm\_Writer)

## Figure 5-64: InstallShield Wizard - Set SQL account passwords

| ts<br>counts pass<br>t password<br>m_Admin<br>assword: | for SQL accounts re | lated to Machin | e Works service: | s for user:      |
|--------------------------------------------------------|---------------------|-----------------|------------------|------------------|
| nm_Admin                                               |                     | lated to Machin | e Works service  | s for user:      |
| assword;                                               |                     |                 |                  |                  |
| OR CONTRACTOR OF                                       | •••••               |                 |                  |                  |
| onfirm:                                                | •••••               |                 | ]                |                  |
|                                                        |                     |                 |                  |                  |
|                                                        |                     |                 |                  |                  |
|                                                        |                     |                 |                  |                  |
|                                                        |                     |                 |                  |                  |
|                                                        |                     |                 |                  |                  |
|                                                        |                     | ( Back          | Nexts            | Cancel           |
|                                                        | onfirm:             | onfirm:         |                  | onfirm: •••••••• |

11. Select the Drive letter for the location you want to install AMS Machine Works.

Figure 5-65: InstallShield Wizard - Select drive

| AMS Machine Works v1.7 - InstallShield Wizard                |                                   |
|--------------------------------------------------------------|-----------------------------------|
| SelectDrive                                                  |                                   |
| Setup will install AMS Machine Works v1.7 in the follow      | owing drive.                      |
| To install to this drive, click Next. To install to a differ | rent drive, select another drive. |
| c ~                                                          |                                   |
| Free space: 473 GB                                           |                                   |
|                                                              |                                   |
|                                                              |                                   |
|                                                              |                                   |
| nstallShield                                                 |                                   |
|                                                              | Back Next > Cancel                |
|                                                              | Called                            |

12. Select the Interfaces for the devices that will be connecting directly to this server.

### Note

If you do not install the specific **AMS Machine Works Interface** you will not be able to access those device types.

| Figure 5-66: InstallShield Wizard - Pro                                                                               | duct selection       |
|----------------------------------------------------------------------------------------------------|----------------------|
| AMS Machine Works v1.7 - InstallShield Wiza                                                                           | ırd ×                |
| Product selection<br>Select products to install                                                                       |                      |
| AMS Machine Works Interfaces<br>AMS 6500 ATG Interface<br>Emerson Wireless Interface<br>Emerson Ovation MHM Interface |                      |
| InstallShield                                                                                                    | < Back Next > Cancel |

13. Enter the size for the short-term database that will be used for the 30-day storage of data sent to the AMS Machine Works Analysis Dashboard for each device type connecting directly to this server (AMS 6500 ATG Interface, Wireless Interface, and Ovation MHM Interface).

## Note

Not relevant for AMS Asset Monitor.

### Note

Recommended disk space for each Interface can be found in System requirements.

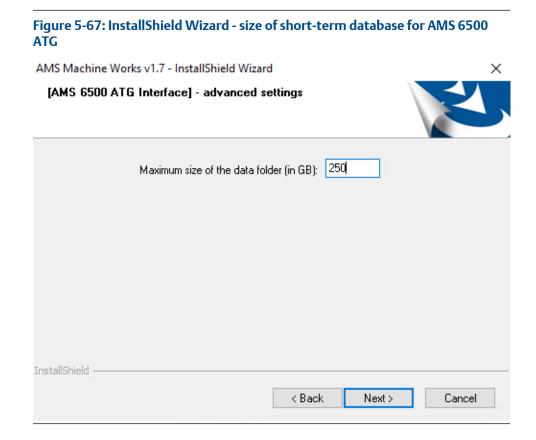

14. The configuration is completed, click **Next** to start the Installation process.

| Figure 5-6    | 8: InstallShield Wizard - Configuration Completed                                                                                                    |
|---------------|----------------------------------------------------------------------------------------------------|
| AMS Mach      | ine Works v1.7 - InstallShield Wizard X                                                                                                    |
| Installat     | ion confirmation                                                                                                    |
|               | Configuration is completed.                                                                                                    |
|               | Click Next to start Installation process.                                                                                                    |
|               | Note: After the installation is complete, we recommend using Google Chrome<br>(or) Microsoft Edge while using AMS Machine Works v1.7 web applications<br>for optimal performance. |
| InstallShield | < Back Next > Cancel                                                                                                    |

15. There will be several reboots during installation. Log back in after the server reboots, and the installation will continue automatically.

## Figure 5-69: AMS Machine Works 1.7 is installing

|                                                                                                    | ver.1.7                                                                                                    |
|----------------------------------------------------------------------------------------------------|----------------------------------------------------------------------------------------------------|
| AMS Machine Works                                                                                                    | AMS                                                                                                    |
| Digital Transformation<br>New technologies promise unprecedented improvement in<br>business operations. Emerson is helping customers navigate<br>the complex path to get there. |                                                                                                    |
| Visual C++ Redistributable 2015-2019x64<br>• •                                                                                                    |                                                                                                    |
|                                                                                                    | Digital Transformation<br>New technologies promise unprecedented improvement in<br>business operations. Emerson is helping customers navigate |

## Figure 5-70: A reboot is required

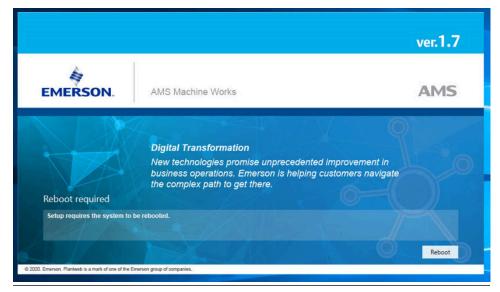

16. When setup is complete you will be prompted to reboot one last time.

## Figure 5-71: Final reboot request

| EMERSON. A | VIS Machine Works                                                                                           | AMS                                               |
|------------|----------------------------------------------------------------------------------------------------|---------------------------------------------------|
|            |                                                                                                    | 74110                                             |
| Ciar       | vation Machinery Health Monitor<br>ombine Ovation control with vibration mo<br>nalysis capabilities.        | onitoring and advanced                            |
|            | etup. Note: After the installation is complete, we recomm<br>v1.6 web applications for optimal performance. | mend using Google Chrome (or) Microsoft<br>Reboot |

17. The installation is now complete. Please continue to AMS Machine Works Post Installation.

## 5.5 AMS Machine Works Post Installation

## Procedure

1. After the reboot, log in and open Windows Services and check that the service is running for each Interface that you installed.

### Note

AMS Asset Monitor Interface, AMS 6500 ATG Interface, Ovation MHM Interface, and Wireless Interface have a Delayed Start setting.

## Figure 5-72: Windows services

| Emerson Alarm Evaluation Service | AMS Alarm Evaluation    | Running | Automatic                 | Network Service |
|----------------------------------|-------------------------|---------|---------------------------|-----------------|
| Emerson Asset Monitor Interface  | AMS Asset Monitor Int   | Running | Automatic                 | Network Service |
| Emerson ATG Interface            | AMS 6500 ATG Interfac   |         | Automatic (Delayed Start) | Network Service |
| Emerson Calculation Service      | AMS Calculation Service | Running | Automatic                 | Network Service |
| Emerson Data Aggregation Service | AMS Data Aggregation    | Running | Automatic                 | Network Service |
| 🖗 Emerson Knowledge Service      | AMS Knowledge Service   | Running | Automatic                 | Network Service |
| Emerson Ovation MHM Interface    | Emerson Ovation MH      |         | Automatic (Delayed Start) | Network Service |
| Emerson Pre Historian Service    | AMS Pre Historian Serv  | Running | Automatic                 | Network Service |
| Emerson Pre-EventViewer Service  | AMS Pre-EventViewer S   | Running | Automatic                 | Network Service |
| Emerson Wireless Interface       | Emerson Wireless Interf |         | Automatic (Delayed Start) | Network Service |

2. Open Asset Explorer via Google Chrome then enter the initial credentials:

Username : admin

Password : Emerson#1

### Figure 5-73: AMS Machine Works login pop-up

|   | $\sim$ | ~   | <b>~</b> |
|---|--------|-----|----------|
|   | ( )    | ( 1 |          |
| _ | $\sim$ | ~   |          |
|   |        |     |          |

| Jsemame  |  |  |
|----------|--|--|
| admin    |  |  |
| Password |  |  |
|          |  |  |
| Login    |  |  |
| Login    |  |  |

3. After successful login you will have to change the password. You can, however, set the password to remain Emerson#1

| Figure 5-74: AMS | Machine | Works 1.7 | 'Reset Password | pop-up |
|------------------|---------|-----------|-----------------|--------|
|------------------|---------|-----------|-----------------|--------|

| Reset            | Password |
|------------------|----------|
| New Password     |          |
|                  |          |
|                  |          |
| Confirm Password |          |

- 4. After a password reset, the licensing page appears.
  - a) Click **HERE** to install the license.

|          |                                                                                                    | ver.1.7 |
|----------|----------------------------------------------------------------------------------------------------|---------|
| EMERSON. | AMS Machine Works                                                                                                    | AMS     |
|          | NIGR WTminstovtbetition Monitor<br>NMS MidshingWorks supparty Excellented imprive isolition<br>farmess oper elsent Ernerd de la trajung autienets nevigate<br>the complex path to get there. |         |
|          |                                                                                                    |         |

b) Upload your license file.

| Please Upload the l                                                                       | license File          |
|-------------------------------------------------------------------------------------------|-----------------------|
| Machine Fingerprint                                                                       |                       |
| "Phillipping 2010.7                                                                       |                       |
| Status                                                                                    | 2                     |
| Not licensed                                                                              |                       |
| Choose File No file choser                                                                | Activate Product      |
|                                                                                           | Activate Product      |
| Changes won't take effect (<br>Works is restarted.                                        | until AMS Machine     |
|                                                                                           |                       |
| To acquire your license file, p                                                           | lease call one of the |
| To acquire your license file, p<br>following phone numbers:                               |                       |
| To acquire your license file, p<br>following phone numbers:<br>US Customers: 1-888-367-37 | 74 (Option 2)         |
| To acquire your license file, p<br>following phone numbers:                               | 74 (Option 2)<br>888  |

## Figure 5-76: AMS Machine Works License upload pop-up

If you do not have your license file yet, email your machine fingerprint and serial number, customer name, address, and contact information to wwcs.custserv@emerson.com. For faster response, call Toll free 1-888-367-3774, option 2 (U.S. and Canada customers) and (+63) 702-1888 (Global Support).

- c) If you get this error "License is currently out of date, please renew to continue bulk data collection" even if your license is not yet expired, unblock the license file before uploading it. Do the following:
  - 1. Right-click the license file, and then select **Properties**.

- 2. Open the **General** tab.
- 3. Under Attributes, select the checkbox for Unblock.

| Philessen. | monuay,       | UNITE TO, | EVEN, | 6.754 | 47.T. HIL |
|------------|---------------|-----------|-------|-------|-----------|
|            | 0000500000000 |           |       |       |           |

| Autioutes. | Read-only | Hidden                                    | Advanced |
|------------|-----------|-------------------------------------------|----------|
| Security:  |           | n another computer<br>ked to help protect | Unblock  |
|            |           |                                           |          |

4. Click **Apply**, and then click **OK**.

### Note

If the subscription for AMS Machine Works expires, users will be automatically redirected to an unlicensed page and data will no longer be collected, but historical data can still be accessed using Vibration Analyzer.

## 5.6 Install AMS Machine Works in other scenarios

For all other installation scenarios, please contact your Emerson representative for more information.

## 5.7 Unsupported Installation Scenarios

The following installation scenarios are not supported in AMS Machine Works v1.7:

- Installing AMS Machine Works v1.7 as a Non-administrator The installation always requries administrator privileges.
- **Installing some parts as one user, and the rest as a different user** The installation has to be completed by one user with administrator privileges.
- Installing without following the installation procedures as directed by the AMS Machine Works v1.7 System Guide - The Installation procedures detailed in this System Guide are the only guaratneed method of installing AMS Machine Works v1.7.
- Installing AMS Machine Works on FIPS enabled machine (FIPS Compliance) FIPS is not supported in AMS Machine Works v1.7.
- Upgrading a demo software version to support interfaces A demo software version cannot be upgraded to a full AMS Machine Works v1.7 version. A new installation is required.
- Installing AMS Machine Works v1.7 with AMS Machinery Manager v6.3 or v6.3.1, or v 5.71 The aforementioned versions of AMS Machinery Manager are not supported.

• Install Plantweb Optics v1.6 with AMS Machine Works v1.7 on the same server - Plantweb Optics and Machine Works have to be installed on separate servers.

## 5.8 Launch AMS Machine Works

After installation and registration, you can launch AMS Machine Works using the desktop shortcut. If you launch the dashboard before you register the software, the dashboard will be blank.

## Prerequisites

- Use Google Chrome for optimal performance. AMS Machine Works web applications use the latest web technologies that are no longer supported in Internet Explorer 11. Also, see page 143 for more information
- Security certificates must be installed. See page 53

## Procedure

- 1. Open a web browser.
- 2. In the web browser address field, enter the URL for the dashboard: For example, https://[server]/AMSMW

Where [server] is the computer name of the AMS Machine Works server.<sup>1</sup>

- If this is the first time you have launched AMS Machine Works from a client computer, install the certificate.
   Install the AMS Machine Works certificate so you can perform actions such as adding asset sources. See page 53.
- 4. Enter your credentials and log in.

You either need to use the admin password if you are the administrator, or typical users will be provided a username and password by the administrator for logging into AMS Machine Works.

5. You can launch other applications from the menu. Or, you can access them by typing their address in the web browser address field:

| Launch                                     | From this URL                                    | To perform the following                                                                              |
|--------------------------------------------|--------------------------------------------------|----------------------------------------------------------------------------------------------------|
| AMS Machine<br>Works Analysis<br>Dashboard | https://[server]:[port<br>number]/AMSMW          | <ul> <li>Access KPIs on devices,<br/>machine alerts and<br/>device measurement<br/>alerts</li> </ul>  |
| Machine Journal                            | https://[server]:[port<br>number]/MachineJournal | <ul> <li>Add cases, posts, and<br/>journal entries of<br/>machine issues for<br/>diagnosis</li> </ul> |
| Vibration Analyzer                         | https://[server]:[port<br>number]/VibApp         | • Analyze vibration data from machines and devices                                                    |

1 If a port number is required, also include the port number, for example, https://MachineWorksServer:443/AMSMW.

| Launch         | From this URL                                         | To perform the following                                                                 |
|----------------|-------------------------------------------------------|------------------------------------------------------------------------------------------|
| User Manager   | https://[server]:[port<br>number]/UserManager         | <ul><li>Set up users</li><li>Control and monitor access to the software</li></ul>        |
| Asset Explorer | https://[server]:[port<br>number]/AssetExplorer       | <ul> <li>Set up your site</li> <li>Access and manage<br/>assets in your plant</li> </ul> |
| Event Viewer   | <pre>https://[server]:[port number]/EventViewer</pre> | • View events generated in the software                                                  |

Where [server] is the computer name or IP address of the AMS Machine Works server and [port number] is the port number assigned to the web site.

For example, to launch the Asset Explorer utility from the server named MachineWorksServer and port number of 8080, enter https://MachineWorksServer:8080/AssetExplorer.

**5.9** 

## Configure Active Directory for AMS Machine Works

Before configuring Active Directory, ensure that Active Directory has been installed and that Active Directory Domain Services and Active Directory Federation Services have been set up. Then, complete the following steps to configure Active Directory Federation Services to add AMS Machine Works as an authorized client.

## Procedure

- 1. Open Server Manager.
- 2. Click **Tools** at the top right of the screen.
- 3. Click **AD FS Management** in the list on the right side of the screen. The **AD FS** screen displays.
- 4. Right click **Application Groups** on the left side of the screen.
- 5. Click Add Application Group. The Add Application Group Wizard screen displays.
- 6. In the Name field, enter an Application Group name of your choosing. Click Server Application. Click Next. The Server application screen displays.
- 7. On the Server application screen, copy the contents of the system-generated Client identifier field into Notepad for use during the Configure AMS Machine Works OIDC settings procedure.
- 8. Under **Redirect URI**, add the following information:

For the URI shown below, replace <HOSTNAME> with the hostname of the server where AMS Machine Works is installed, and <CALLBACK> with a user defined value.

### Note

Copy the <CALLBACK> into Notepad for use during the configuration procedure. See Configure AMS Machine Works OIDC settings.

### https://<HOSTNAME>/opticsidsrv/<CALLBACK>

For example, if your <HOSTNAME> is win-82phv0vjau3 and your <CALLBACK> is adfs, the URI would look like this:

https://win-82phv0vjau3/opticsidsrv/adfs

- On the Configure Application Credentials screen, click the Generate a shared secret checkbox. The Secret field populates. Click Copy to clipboard. Click Next. The Summary screen displays.
- 10. Copy the new secret into Notepad for use during the Configure AMS Machine Works procedure. See Configure AMS Machine Works OIDC settings.
- 11. Click Next.
- 12. Continue clicking Next until you reach the last screen, then click Close.
- 13. The Application Groups screen displays showing the new Application Group.

After completing these procedures, return to Step 1 of the *Completing AMS Machine Works post-installation steps* topic and continue your installation.

## 5.10 Configure AMS Machine Works OIDC settings

Before configuring AMS Machine Works, ensure that Active Directory has been configured. See Configure Active Directory for AMS Machine Works. Then, complete the following steps.

### Procedure

- 1. Log in to AMS Machine Works and open User Manager.
- 2. Click the **Settings** tab.
- 3. Click **OIDC Settings** on the ribbon, the **OpenID Connect Settings** screen displays.
- 4. On the left side of the **OpenID Connect Settings** screen, click **New OpenID Connect Provider** and enter the following values:
  - a) Claim Type: Enter http://schemas.xmlsoap.org/ws/2005/05/identify/ claims/upn in the Claim Type field.
  - b) **Display Name**: User defined. For example, **ADFS**.
  - c) Scheme Name: User defined. For example, adfs. The Scheme Name must be unique and cannot be the same name as another OpenID Connect Provider in AMS Machine Works.
  - d) Authority: Use this format for this field, https://<YOUR ACTIVE DIRECTORY SERVER>/adfs/.
  - e) **Callback path**: Enter the saved <CALLBACK> that you pasted into Notepad during the Configure Active Directory procedure. This is the last node of the

URI address that you created. See Configure Active Directory for AMS Machine Works. For example, **/adfs**.

- f) Client ID: Enter the saved Client ID that you pasted into Notepad during the Configure Active Directory procedure. See Configure Active Directory for AMS Machine Works.
- g) Enable Client Secret: Click this checkbox.
- h) **Client Secret**: Enter the displayed result that you pasted into Notepad during the Configure Active Directory procedure. See Configure Active Directory for AMS Machine Works.
- 5. Restart AMS Machine Works to display the changes in the login page. On the AMS Machine Works server, either restart the server or enter **iisreset** in a command prompt.
- 6. Login to AMS Machine Works and open User Manager. Open the list of users and select the one you want to be linked with Active Directory.
- 7. Click Edit Logins in the ribbon. The Edit Logins screen displays.
- 8. On the **Edit Logins** screen, in the **OpenID Connect Provider** field, select the OpenID Connect Provider that was created earlier in this procedure. For example, ADFS. For the **Claim Value**, enter the user's UPN (the credentials used to log in to Active Directory, usually the user's email address). Click **OK**.
- 9. Sign out of AMS Machine Works.
- 10. Log back in to AMS Machine Works by clicking a button under **External Account**. The External Account button will show the display name of the OpenID Connect Provider that was entered earlier. The AMS Machine Works sign in screen displays. The configuration is complete.

After completing these procedures, return to Step 1 of the *Completing AMS Machine Works post-installation steps* topic and continue your installation.

## 5.11 Install the AMS Machine Works Vibration Analyzer

The AMS Machine Works Vibration Analyzer lets you analyze vibration data collected in AMS Machine Works from connected devices. This is a Windows application that can be installed on client computers and also on the AMS Machine Works server.

## Note

If you install AMS Machine Works Vibration Analyzer on the server, an extra step is required to authenticate and launch. You must add the server name to the browser's list of trusted sites. Refer to your browser's documentation to add a trusted site.

## Prerequisites

 Turn off automatic Windows updates during installation or upgrade. Pausing updates will reduce the number of restarts during the installation process. In Windows Settings, select Advanced, and choose to pause updates and select a date to resume updates

## Procedure

1. Open a browser, type https://[server]:[port number]/VibApp.

Where [server] is the computer name of the server where AMS Machine Works is installed and [port number], if required, is the port number assigned.

### Note

Enter the server name set during installation of AMS Machine Works.

- 2. On the Vibration Analyzer installation page, click Install.
- 3. Run the application.
- 4. Note

If you are prompted to upgrade the installation, this indicates that you have already installed the application.

When prompted, enter the name of the AMS Machine Works server and click Next.

## Note

Use the same server name as the AMS Machine Works configuration, and when installing or upgrading components. For example, when you choose the **Use Server Name** option in the Server and Port Binding Configuration screen during the installation, you must enter the name of the AMS Machine Works server.

Failure to use the same configuration as AMS Machine Works when installing or upgrading components may cause the installation to fail and you will need to uninstall and reinstall the software to configure the same server setting.

- 5. Click Next.
- 6. Click Install.
- 7. Click Finish when done.

# 6 Uninstall AMS Machine Works

Steps for uninstalling AMS Machine Works

## **Prerequisites**

If applicable, uninstall the following components before uninstalling AMS Machine Works:

- 1. Plantweb Optics OPC UA Server Registration
- 2. Plantweb Optics OPC UA Server

## Procedure

Uninstall the following components (if applicable) in the order they are listed according to your installed version of AMS Machine Works. From the Control Panel, select **Add or Remove Programs**, select the component, and click **Uninstall**.

## For AMS Machine Works v1.6.2:

- 1. AMS Machine Works Vibration Analyzer
- 2. AMS Machine Works Help
- 3. AMS Machine Works ATG Interface
- 4. AMS Machine Works EWG Interface
- 5. AMS Machine Works OMHM Interface
- 6. AMS Machine Works Interface Router
- 7. AMS Machine Works Historian
- 8. AMS Machine Works Web Services
- 9. Plantweb Optics Web Services

### For AMS Machine Works v1.7:

- 1. AMS Machine Works Vibration Analyzer
- 2. AMS Machine Works Help
- 3. AMS Machine Works ATG Interface
- 4. AMS Machine Works Wireless Interface
- 5. AMS Machine Works Ovation MHM Interface
- 6. AMS Machine Works Asset Monitor Interface
- 7. AMS Machine Works Alarm Evaluation Service
- 8. AMS Machine Works Calculation Service
- 9. AMS Machine Works Data Agregation Service
- 10. AMS Machine Works Data Shovel Service
- 11. AMS Machine Works Knowledge Service

х

- 12. AMS Machine Works Pre-Historian
- 13. AMS Machine Works Pre-EventViewer
- 14. AMS Machine Works Snapshot Generator Service
- 15. AMS Machine Works Platform Integration Service
- 16. AMS Machine Works Interface Router
- 17. AMS Machine Works Historian
- 18. AMS Machine Works Web Services
- 19. AMS Machine Works MongoDb
- 20. AMS Machine Works Nats (Stop nats-server in Services first)
- 21. Plantweb Optics Web Services

## Note

If a service is still running you may experience the following error. Simply retry after a minute.

| 4 | AMS N | <b>Aachine</b> | Works | Wireless | Interface |
|---|-------|----------------|-------|----------|-----------|
|   |       |                |       |          |           |

Error 1306. Another application has exclusive access to the file C:\EMERSONMW\Data\Interfaces\EWG\IOD\_EWGDataCache.sqlite. Please shut down all other applications, then click Retry.

| <u>R</u> etry | Cancel |
|---------------|--------|
|               |        |

## Note

After uninstalling AMS Machine Works Interface Router you may be prompted to reboot your machine. This is repeated in several steps but you only need one final reboot so it is safe to select No and reboot later, after all components are uninstalled.

| Programs and Features<br>← → → ↑ 👩 > Control F | Panel → Programs                | > Programs and Features                |                           |                  |                  |              |                        |             |       |
|------------------------------------------------|---------------------------------|----------------------------------------|---------------------------|------------------|------------------|--------------|------------------------|-------------|-------|
| Control Panel Home                             | Uninstall                       | or change a program                    |                           |                  |                  |              |                        |             |       |
| View installed updates                         | To uninstall                    | a program, select it from the list and | then click Uninstall. Cha | ange, or Repair. |                  |              |                        |             |       |
| Turn Windows features on or                    |                                 | Plantweb Optics Web Services Set       |                           |                  |                  |              | _                      |             | ×     |
| off                                            | Organize 🔻                      | The following components wer           | e successfully            |                  |                  |              |                        |             |       |
|                                                | Name                            | uninstalled:                           | 6                         |                  | Uninst           | allati       | on is suc              | ressf       | inf.  |
|                                                | AMS Mach                        | Plantweb Optics Watchdo                | o Service                 |                  | Uninse           | unuer        | 511 15 540             | Cost        | -     |
|                                                | Browser for                     | AMS Device Manager Lau                 |                           |                  | Plantweb Optics  | Web Service  | s uninstallation is co | molete      |       |
|                                                | 📀 Google Chr                    | -                                      |                           |                  | riantiteo optici | Theo service |                        | mpreter     |       |
|                                                | ils URL Rew                     | Plantweb Optics Localizat              |                           |                  | You must restar  | t the comput | er for the changes to  | take effect | t.    |
|                                                |                                 | Plantweb Optics Historiar              | 1                         |                  |                  |              |                        |             |       |
|                                                | Microsoft .                     | Plantweb Optics CMMS                   |                           |                  |                  |              |                        |             |       |
|                                                | ig Microsoft .<br>例 Microsoft . | On-Prem Mobile Services                | setup                     |                  |                  |              |                        |             |       |
|                                                | Microsoft .                     | Event Viewer utility                   |                           |                  |                  |              |                        |             |       |
|                                                | Microsoft .                     | Asset View utility                     |                           |                  |                  |              |                        |             |       |
|                                                | Microsoft A                     |                                        |                           | _                |                  |              |                        |             |       |
|                                                | Microsoft C                     | User Manager utility                   |                           |                  |                  |              |                        |             |       |
|                                                | Microsoft C                     | Asset Explorer utility                 |                           |                  | What do          | you wa       | ant to do no           | sw?         |       |
|                                                | Microsoft S                     | Emerson CSI Website                    |                           |                  |                  |              |                        |             |       |
|                                                | Microsoft S                     | Plantweb Optics Database               | e                         |                  | - Examine the s  | etup logs.   |                        |             |       |
|                                                | Microsoft S                     |                                        |                           |                  |                  |              |                        |             |       |
|                                                | Microsoft S                     |                                        |                           |                  |                  |              |                        |             |       |
|                                                | Microsoft S                     |                                        |                           |                  |                  |              |                        |             |       |
|                                                | Microsoft                       |                                        |                           |                  |                  |              |                        |             | -     |
|                                                | Microsoft                       |                                        |                           |                  |                  |              |                        | Restart N   | Now . |
|                                                |                                 | tics OPC UA Server                     | Emerson                   |                  | 02/03/2022       | 14.3 MB      | 1.5.0.75               |             |       |
|                                                |                                 | tics OPC UA Server Registration        | Emerson                   |                  | 02/03/2022       | 16.3 MB      |                        |             |       |
|                                                | Plantweb Op                     | tics Web Services                      | Emerson                   |                  | 04/03/2022       | 126 MB       | 1.5.1.421              |             |       |
|                                                | VMware Tool                     | ¢                                      | VMware Inc                |                  | 16/03/2021       | 155 MR       | 10 3 2 9925305         |             |       |

### Post-uninstallation clean-up

10.0

τ.

•

.

Depending on your Machine and setup, some files may remain on the machine after an uninstallation process. The following additional steps are recommended for a total cleanup of any leftover files. Do not follow this guide further if you are updating from AMS Machine Works v1.6.2.

## **A**CAUTION

Before deleting any Emerson folders, please ensure that you are not using any other Emerson products on the same Machine.

## Procedure

1. Delete the Emerson folder in Program Files

Go to to both C:\Program Files directory and C:\Program Files (x86) directory and delete the **Emerson** folder in each.

2. Delete the Emerson folder in ProgramData

Go to C:\ProgramData and delete the Emerson folder.

### Note

ProgramData is a hidden folder. You need to enable **Show hidden files, folders, and drives** in Windows Folder Options.

3. Ensure that no Emerson IIS sites are present in the Internet Information Services (IIS) Manager

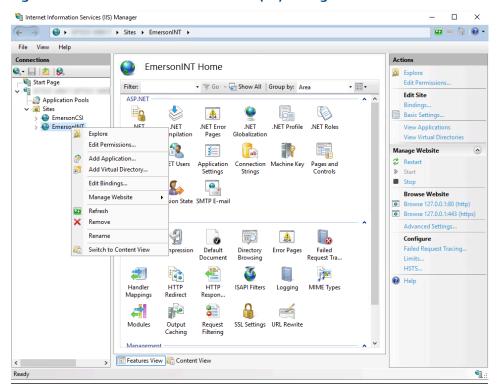

Figure 6-3: Internet Information Services (IIS) Manager

In the Windows search bar type ISS and run the suggested Internet Information Services (IIS) Manager. On the left side navigation panel click on your PC name and open the Sites folder. If EmersonCSI and EmersonINT are present, right-click on each and choose Explore. A folder will open for each that we will work on in the next step. Right-click on both EmersonCSI and EmersonINT again and choose Remove.

4. Delete everything in the two folders opened in the previous step.

AMS Machine Works and all related leftover files have been removed from the machine.

# Upgrades and updates

This procedure only applies to updates from AMS Machine Works v1.6.2 to v1.7. If you have a version of AMS Machine Works prior to v1.6.2 installed, before attempting an upgrade, please refer to the AMS Machine Works v1.6 System Guide for a detailed guide on updating to v1.6 and to the Release Notes of v1.6.1 and v1.6.2 respectively. Once updated to v1.6.2 use this AMS Machine Works v1.7 System Guide to update to v1.7.

## Note

Before upgrading to v1.7, please ensure that you do not have any collections schedules that only include derived measurements (found only under the "Other" filter). Store and Publish functionality will not be available for these collections after upgrading. To keep the collections full functionality, please add a waveform to them while still under v1.6.2.

## 7.1 AMS Machine Works v1.6.2 to v1.7 Upgrade

This section covers the upgrade procedure to update an existing AMS Machine Works v1.6.2 system to v1.7. This setup assumes that v1.6.2 is already installed and is running and collecting data.

The upgrade procedure uninstalls current v1.6.2 software, reinstalls the AMS Machine Works software, restores the short-term DB and re-uses the existing DB in the SQL server.

## Procedure

## **Pre-Requisites**

1. Inform Users to log out

### Note

This process will take several hours.

- Data collection will stop during this time
- Do not perform field activities such as adding/removing a device to a gateway
- Inform users to stop using AMS Machine Works v1.6 for the time of the upgrade
- Log out of the web application and close the browser from client systems, SQL servers, Interface servers and the AMS Machine Works server
- Log out and close the Vibration Analyzer (thick client) from client systems and other systems (if installed and used)
- 2. Stop all interface services
  - Login to the Interface server where AMS Machine Works Interfaces are installed
  - Stop all Interface services
  - Go to Start -> Services and navigate the list to elements named Emerson
     \*interface type\* Interface select it and click Stop. Repeat for each installed
     Interface. e.g.
    - Emerson Wireless Interface
    - Emerson ATG Interface

- Emerson Ovation MHM Interface

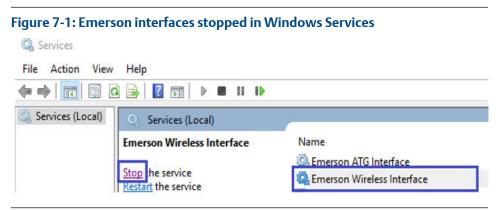

3. Backup SQLite files (Short term DB)

Create a backup of all the SQLite Files from the Interfaces folder

Go to  $\mbox{EmersonMW}\Data\Interfaces\ and\ backup all the files in the following folders$ 

- ATG for AMS 6500 ATG
- EWG for Wireless
- OMHM for Ovation MHM

| ・ → Thi                     | s PC > Local Disk (C:) > EMERSONMW | Data > Interfaces > ATG                          |                 |           |  |
|-----------------------------|------------------------------------|--------------------------------------------------|-----------------|-----------|--|
| IOD_EWG                     | Name                               | Date modified                                    | Туре            | Size      |  |
| Local Disk (C:)             | DeviceData.sqlite                  | 04/03/2022 4:45 PM                               | SQLITE File     | 44 KB     |  |
| Machine Works Machine Works | DD_ATGDataCache.sqlite             | 07/03/2022 1:34 PM                               | SQLITE File     | 56 KB     |  |
| items<br>EWG                |                                    |                                                  |                 |           |  |
| Thi                         | s PC > Local Disk (C:) > EMERSONMW | > Data > Interfaces > EWG                        | 3               |           |  |
| IOD_EWG                     | Name                               | Date modified                                    | Туре            | Size      |  |
| 🏪 Local Disk (C:)           | DeviceData.sqlite                  | 15/03/2022 11:40                                 | SQLITE File     | 19,992 KB |  |
| Machine Works               | DeviceData.sqlite-shm              | 15/03/2022 11:40                                 | SQLITE-SHM File | 32 KB     |  |
| Machine Works               | DeviceData.sqlite-wal              | 15/03/2022 11:40                                 | SQLITE-WAL File | 33 KB     |  |
| This PC                     | DD_EWGDataCache.sqlite             | 15/03/2022 11:40                                 | SQLITE File     | 9,508 KB  |  |
| items                       |                                    |                                                  |                 |           |  |
| омнм                        |                                    |                                                  |                 |           |  |
| > -> 🛧 📙 > Thi              | s PC > Local Disk (C:) > EMERSONMW | <ul> <li>Data &gt; Interfaces &gt; OM</li> </ul> | нм              |           |  |
| IOD_EWG                     | Name                               | Date modified                                    | Туре            | Size      |  |
| II I and Disk (C)           | DeviceData.sqlite                  | 15/03/2022 11:35                                 | SQLITE File     | 44 KB     |  |
| 🏪 Local Disk (C:)           | IOD_OMHMDataCache.sqlite           | 15/03/2022 11:38                                 | SOLITE File     | 56 KB     |  |

Figure 7-2: AMS Machine Works Interfaces SQLite files

- 4. Backup ATG Interface Config/Whitelist Files Create a backup of the ATG Interface configuration and whitelist files if applicable
  - Go to \ProgramData\Emerson\AMSMachineWorks\IOD\_ATG and copy all the files listed below IOD\_ATGConfig.xml and save it
  - Take note of the whitelist entries and Alert Hysteresis values

| 🔄 📙 🖛   10t                                                                                                    |                                                                                                    |                                                                                                    |                                                                                                    |                          |              |
|----------------------------------------------------------------------------------------------------|----------------------------------------------------------------------------------------------------|----------------------------------------------------------------------------------------------------|----------------------------------------------------------------------------------------------------|--------------------------|--------------|
| File Home                                                                                                    | Share                                                                                                    | View                                                                                                    |                                                                                                    |                          |              |
| ← → • ↑                                                                                                    | > Thi                                                                                                    | s PC → Local Disk (C:) → ProgramDa                                                                                                    | ta > Emerson > AMSMachineW                                                                                                    | /orks → IOD_ATG          |              |
| 🖈 Quick access                                                                                                    |                                                                                                    | Name                                                                                                    | Date modified                                                                                                    | Туре                     | Size         |
|                                                                                                    |                                                                                                    | logs                                                                                                    | 02/03/2022 10:54                                                                                                    | File folder              |              |
| Desktop                                                                                                    | A                                                                                                    | CurrentHierarchy                                                                                                    | 04/03/2022 4:46 PM                                                                                                    | XML Document             | 1 K          |
| 👆 Downloads                                                                                                    | *                                                                                                    | P IOD_ATGConfig                                                                                                    | 02/03/2022 10:54                                                                                                    | XML Document             | 2 K          |
| Bocuments                                                                                                    | *                                                                                                    | ModifiedHierarchy                                                                                                    | 04/03/2022 4:46 PM                                                                                                    |                          | 1.6          |
| Pictures                                                                                                    |                                                                                                    | in Mounted networky                                                                                                    | 04/05/2022 4.40 110                                                                                                    | Ante bocament            |              |
| IOD_ATGC                                                                                                    | onfig - N                                                                                                    | lotepad                                                                                                    |                                                                                                    |                          |              |
| File Edit Fo                                                                                                    | ormat \                                                                                                    | /iew Help                                                                                                    |                                                                                                    |                          |              |
| <pre><devicewh <="" <primary="" <pwoident="" <updatede<="" devicew="" pre=""></devicewh></pre>                                                                                                    | fig xml<br>iteList<br>Hostnam<br>Hostnam<br>hiteLis<br>ifier>c<br>viceSta                                                                                                    | <pre>lns:xsd="http://www.w3.org/200<br/>&gt;&gt;<br/>ne&gt;192.168.1.1ne&gt;192.168.1.2tt&gt;<br/>lbdff68b-944c-4efb-bf21-c06543<br/>tusInterval&gt;5</pre>                                                                                                    | ne><br>ne><br>7b9e19f<br>tatusInterval>                                                                                                    | ttp://www.w3.org         | /2001/XMLScl |
| <pre><atgiod_con<br><devicewh<br><primary<br></primary<br></devicewh<br><primary<br>&lt;</primary<br></atgiod_con<br></pre>                                                                                                    | fig xml<br>iteList<br>Hostnam<br>hiteLis<br>ifier>coviceSta<br>tiveDev<br>viceSta<br>tiveDev<br>viceHealth<br>rofDevi<br>dingMes<br>ability<br>izeDevi<br>oredCol<br>ctionPr<br>ctionOc<br>Hours>1<br>erSize><br>ationIr<br>rAsynch<br>teresis<br>toDisc                                                                                                    | lns:xsd="http://www.w3.org/200<br>:><br>ne>192.168.1.1ne>192.168.1.2it><br>lbdff68b-944c-4efb-bf21-c06543                                                                                                    | me><br>re><br>rb9e19f<br>ratusInterval><br>riveDeviceTimeInterval><br>riveDeviceTimeInterval><br>reviceHealthExecutionTimeMir<br>gMessageQueue><br>ryRefresh><br>reTime><br>tyRefresh><br>reTime><br>tyRefresh><br>retionProcessingThreads><br>Somearing><br>val><br>RouterAsyncMessageCheckinIr<br>rsisPercentage><br>rry> | nutes><br>/><br>nterval> |              |
| <pre><atgiod_con<br><devicewh<br><primary<br><primary<br><primary<br><primary<br><updatede<br><updatede<br><up< th=""><td>fig xml<br/>iteList<br/>Hostnam<br/>Hostnam<br/>hiteLis<br/>ifier&gt;c<br/>viceSta<br/>tiveDev<br/>viceSta<br/>tiveDev<br/>viceSta<br/>tiveDev<br/>viceSta<br/>tiveDev<br/>viceSta<br/>tiveDev<br/>dingMes<br/>ability<br/>izeDevi<br/>oredCol<br/>ctionPr<br/>ctionPr<br/>ctionP</td><td><pre>ins:xsd="http://www.w3.org/206 &gt; ise)192.168.1.1<!--/PrimaryHostnam ise)192.168.1.2</PrimaryHostnam it--> ibdff68b-944c-4efb-bf21-c0654; itusInterval&gt;56055555555556666664; ithInterval&gt;64; ithInterval&gt;64;</pre></td><td><pre>ne&gt; ne&gt; rb9e19f tatusInterval&gt; tiveDeviceTimeInterval&gt; ealthInterval&gt; eviceHealthExecutionTimeMin gMessageQueue&gt; tyRefresh&gt; terTime&gt; terStoredCollectionHierarchy tectionProcessingThreads&gt; sSmearing&gt; /val&gt; RouterAsyncMessageCheckinIntersisPercentage&gt; tery&gt; ue </pre></td><td>nutes&gt;<br/>/&gt;<br/>nterval&gt;</td><td></td></up<></updatede<br></updatede<br></primary<br></primary<br></primary<br></primary<br></devicewh<br></atgiod_con<br></pre> | fig xml<br>iteList<br>Hostnam<br>Hostnam<br>hiteLis<br>ifier>c<br>viceSta<br>tiveDev<br>viceSta<br>tiveDev<br>viceSta<br>tiveDev<br>viceSta<br>tiveDev<br>viceSta<br>tiveDev<br>dingMes<br>ability<br>izeDevi<br>oredCol<br>ctionPr<br>ctionPr<br>ctionP | <pre>ins:xsd="http://www.w3.org/206 &gt; ise)192.168.1.1<!--/PrimaryHostnam ise)192.168.1.2</PrimaryHostnam it--> ibdff68b-944c-4efb-bf21-c0654; itusInterval&gt;56055555555556666664; ithInterval&gt;64; ithInterval&gt;64;</pre> | <pre>ne&gt; ne&gt; rb9e19f tatusInterval&gt; tiveDeviceTimeInterval&gt; ealthInterval&gt; eviceHealthExecutionTimeMin gMessageQueue&gt; tyRefresh&gt; terTime&gt; terStoredCollectionHierarchy tectionProcessingThreads&gt; sSmearing&gt; /val&gt; RouterAsyncMessageCheckinIntersisPercentage&gt; tery&gt; ue </pre>       | nutes><br>/><br>nterval> |              |

5. Backup EWG Interface Config/Whitelist Files

Create a backup of the EWG Interface configuration and whitelist files if applicable

- Go to \ProgramData\Emerson\AMSMachineWorks\IOD\_EWG and copy all the files listed below IOD\_EWGConfig.xml and save it
- Take note of the whitelist entries and Alert Hysteresis values

| File Home Sha                                                                                                    | re View                                                                                                    |                                                                                                    |                   |             |
|----------------------------------------------------------------------------------------------------|----------------------------------------------------------------------------------------------------|----------------------------------------------------------------------------------------------------|-------------------|-------------|
| > -> 🛧 📙 > .                                                                                                    | 「his PC → Local Disk (C:) → ProgramDa                                                                                                    | ta > Emerson > AMSMachineV                                                                                                    | Vorks > IOD_EWG > |             |
| 10:1                                                                                                    | Name                                                                                                    | Date modified                                                                                                    | Туре              | Size        |
| 📌 Quick access                                                                                                    | logs                                                                                                    | 02/03/2022 10:54                                                                                                    | File folder       |             |
| Desktop 🛪                                                                                                    | CurrentHierarchy                                                                                                    | 15/03/2022 12:05                                                                                                    | XML Document      | 3,354 k     |
| 👆 Downloads 🛛 🦻                                                                                                    | IOD_EWGConfig                                                                                                    | 07/03/2022 11:21                                                                                                    |                   | 21          |
| Documents                                                                                                    |                                                                                                    |                                                                                                    |                   |             |
| Pictures                                                                                                    | ModifiedHierarchy                                                                                                    | 15/03/2022 12:05                                                                                                    | XML Document      | 3,354 k     |
| <pre><devicewhitel:< th=""><th><pre>ist&gt; ame&gt;192.168.1.1<!--/PrimaryHostnam ame-->192.168.1.2<!--/PrimaryHostnam .ist--> &gt;29cab7d8-f08d-456f-a20c-c8ff86 statusInterval&gt;5</pre></th><th>ne&gt;<br/>5c9888d<br/>tatusInterval&gt;</th><th>ttp://www.w3.org,</th><th>/2001/XMLSc</th></devicewhitel:<></pre>                                                                                                    | <pre>ist&gt; ame&gt;192.168.1.1<!--/PrimaryHostnam ame-->192.168.1.2<!--/PrimaryHostnam .ist--> &gt;29cab7d8-f08d-456f-a20c-c8ff86 statusInterval&gt;5</pre>                                                                                                    | ne><br>5c9888d<br>tatusInterval>                                                                                                    | ttp://www.w3.org, | /2001/XMLSc |
| <pre><devicewhitel:<br><primaryhostr<br><!--</td--><td>ist&gt;<br/>name&gt;192.168.1.1name&gt;192.168.1.2ist&gt;<br/>&gt;&gt;29cab7d8-f08d-456f-a20c-c8ff86</td><td>me&gt;<br/>me&gt;<br/>5c9888d<br/>tatusInterval&gt;<br/>tiveDeviceTimeInterval&gt;<br/>HealthInterval&gt;<br/>DeviceHealthExecutionTimeM:<br/>gMessageQueue&gt;<br/>tyRefresh&gt;<br/>teTime&gt;<br/>reStoredCollectionHierarchy<br/>LectionProcessingThreads&gt;</td><td>inutes&gt;</td><td>/2001/XMLSc</td></primaryhostr<br></devicewhitel:<br></pre>                                                                                                    | ist><br>name>192.168.1.1name>192.168.1.2ist><br>>>29cab7d8-f08d-456f-a20c-c8ff86                                                                                                    | me><br>me><br>5c9888d<br>tatusInterval><br>tiveDeviceTimeInterval><br>HealthInterval><br>DeviceHealthExecutionTimeM:<br>gMessageQueue><br>tyRefresh><br>teTime><br>reStoredCollectionHierarchy<br>LectionProcessingThreads>                                                                                                    | inutes>           | /2001/XMLSc |
| <pre><devicewhitel:<br><primaryhostr<br><!--</td--><td><pre>ist&gt; ame&gt;192.168.1.1<!--/PrimaryHostnam anme-->192.168.1.2 &gt;&gt;29cab7d8-f08d-456f-a20c-c8ff8d istausInterval&gt;560104./Max vices&gt;200 lessageQueue&gt;falsefalsefalsefalsefalsefalsefalsefalsefalsefalsefalsefalsefalsefalsefalse<td><pre>me&gt;<br/>me&gt;<br/>5c9888d<br/>tatusInterval&gt;<br/>tealthInterval&gt;<br/>DeviceHealthExecutionTimeMi<br/>gMessageQueue&gt;<br/>tyRefresh&gt;<br/>terTime&gt;<br/>reStoredCollectionHierarchy<br/>LectionProcessingThreads&gt;<br/>DobSmearing&gt;<br/>Yal&gt;<br/>RoouterAsyncMessageCheckinIn<br/>tsisPercentage&gt;</pre></td><td>inutes&gt;</td><td>/2001/XMLSc</td></pre></td></primaryhostr<br></devicewhitel:<br></pre> | <pre>ist&gt; ame&gt;192.168.1.1<!--/PrimaryHostnam anme-->192.168.1.2 &gt;&gt;29cab7d8-f08d-456f-a20c-c8ff8d istausInterval&gt;560104./Max vices&gt;200 lessageQueue&gt;falsefalsefalsefalsefalsefalsefalsefalsefalsefalsefalsefalsefalsefalsefalse<td><pre>me&gt;<br/>me&gt;<br/>5c9888d<br/>tatusInterval&gt;<br/>tealthInterval&gt;<br/>DeviceHealthExecutionTimeMi<br/>gMessageQueue&gt;<br/>tyRefresh&gt;<br/>terTime&gt;<br/>reStoredCollectionHierarchy<br/>LectionProcessingThreads&gt;<br/>DobSmearing&gt;<br/>Yal&gt;<br/>RoouterAsyncMessageCheckinIn<br/>tsisPercentage&gt;</pre></td><td>inutes&gt;</td><td>/2001/XMLSc</td></pre> | <pre>me&gt;<br/>me&gt;<br/>5c9888d<br/>tatusInterval&gt;<br/>tealthInterval&gt;<br/>DeviceHealthExecutionTimeMi<br/>gMessageQueue&gt;<br/>tyRefresh&gt;<br/>terTime&gt;<br/>reStoredCollectionHierarchy<br/>LectionProcessingThreads&gt;<br/>DobSmearing&gt;<br/>Yal&gt;<br/>RoouterAsyncMessageCheckinIn<br/>tsisPercentage&gt;</pre> | inutes>           | /2001/XMLSc |

#### . . L \_.

6. Backup the OMHM Interface Config files

Create a backup of the OMHM Interface configuration if applicable

- Go to \ProgramData \Emerson \AMSMachineWorks \IOD\_OMHM and copy all the files listed below IOD\_OMHMConfig.xml and save it
- Take note of the whitelist entries and Alert Hysteresis values

| File Home                                                                                                    | Share  | View                                |                                                                                                    |                                                                                                    |                                                                                                    |
|----------------------------------------------------------------------------------------------------|--------|-------------------------------------|----------------------------------------------------------------------------------------------------|----------------------------------------------------------------------------------------------------|----------------------------------------------------------------------------------------------------|
| <  →  ×  ↑                                                                                                    | > This | s PC > Local Disk (C:) > ProgramDat | a > Emerson > AMSMachineV                                                                                                    | Vorks > IOD_OMHN                                                                                                    | 1                                                                                                    |
|                                                                                                    |        | Name                                | Date modified                                                                                                    | Туре                                                                                                    | Size                                                                                                    |
| 🖈 Quick access                                                                                                    |        | logs                                | 08/03/2022 11:12                                                                                                    | File folder                                                                                                    |                                                                                                    |
| Desktop                                                                                                    | *      | CurrentHierarchy                    | 08/03/2022 11:30                                                                                                    | XML Document                                                                                                    | 1 KB                                                                                                    |
| 👆 Downloads                                                                                                    | *      | IOD_OMHMConfig                      | 08/03/2022 11:30                                                                                                    | XML Document                                                                                                    | 2 KB                                                                                                    |
| Documents                                                                                                    | #      | ModifiedHierarchy                   | 08/03/2022 11:30                                                                                                    | XML Document                                                                                                    | 1 KB                                                                                                    |
| E Pictures                                                                                                    | #      |                                     |                                                                                                    |                                                                                                    |                                                                                                    |
| etc                                                                                                    |        |                                     | IOD_OMHMCont                                                                                                    | fig - Notepad                                                                                                    |                                                                                                    |
| Local Disk (C:                                                                                                    | )      |                                     | File Edit Format                                                                                                    |                                                                                                    |                                                                                                    |
| -                                                                                                    |        |                                     | xml version=</td <td></td> <td></td>                                                                                                    |                                                                                                    |                                                                                                    |
| This PC                                                                                                    |        |                                     |                                                                                                    |                                                                                                    |                                                                                                    |
|                                                                                                    |        |                                     |                                                                                                    |                                                                                                    | ttp://www.w3                                                                                                    |
| Desktop                                                                                                    |        |                                     |                                                                                                    | g xmlns:xsd="h                                                                                                    | ttp://www.w3                                                                                                    |
|                                                                                                    |        |                                     | <omhmiod_confi<br><devicewhite<br><pwoidentifi< td=""><td>g xmlns:xsd="h<br/>List /&gt;<br/>er&gt;13bcdd33-97</td><td>/cc-441b-a707</td></pwoidentifi<></devicewhite<br></omhmiod_confi<br>                                                                                                    | g xmlns:xsd="h<br>List /><br>er>13bcdd33-97                                                                                                    | /cc-441b-a707                                                                                                    |
| Desktop                                                                                                    |        |                                     | <omhmiod_confi<br><devicewhite<br><pwoidentifi<br><updatedevic< td=""><td>g xmlns:xsd="h<br/>List /&gt;<br/>er&gt;13bcdd33-97<br/>eStatusInterva</td><td>/cc-441b-a707<br/>1&gt;5</td></updatedevic<></pwoidentifi<br></devicewhite<br></omhmiod_confi<br>                                                                                                    | g xmlns:xsd="h<br>List /><br>er>13bcdd33-97<br>eStatusInterva                                                                                                    | /cc-441b-a707<br>1>5                                                                                                    |
| Desktop                                                                                                    |        |                                     | <omhmiod_confi<br><devicewhite<br><pwoidentifi<br><updatedevic<br><updateactiv< td=""><td>g xmlns:xsd="h<br/>List /&gt;<br/>er&gt;13bcdd33-97<br/>eStatusInterva<br/>eDeviceTimeInt</td><td>/cc-441b-a707<br/>l&gt;5erval&gt;60</td></updateactiv<></updatedevic<br></pwoidentifi<br></devicewhite<br></omhmiod_confi<br>                                                                                                    | g xmlns:xsd="h<br>List /><br>er>13bcdd33-97<br>eStatusInterva<br>eDeviceTimeInt                                                                                                    | /cc-441b-a707<br>l>5erval>60                                                                                                    |
| Desktop                                                                                                    |        |                                     | <omhmiod_confi<br><devicewhite<br><pwoidentifi<br><updatedevic<br><updateactiv<br><updatedevic< td=""><td>g xmlns:xsd="h<br/>List /&gt;<br/>er&gt;13bcdd33-97<br/>eStatusInterva</td><td>/cc-441b-a707<br/>il&gt;5erval&gt;60il&gt;5</td></updatedevic<></updateactiv<br></updatedevic<br></pwoidentifi<br></devicewhite<br></omhmiod_confi<br>                                                                                                    | g xmlns:xsd="h<br>List /><br>er>13bcdd33-97<br>eStatusInterva                                                                                                    | /cc-441b-a707<br>il>5erval>60il>5                                                                                                    |
| Desktop Documents Downloads Music                                                                                  |        |                                     | <omhmiod_confi<br><devicewhite<br><pw0identifi<br><updatedevic<br><updateactiv<br><updatedevic<br><maxdevicehe< td=""><td>g xmlns:xsd="h<br/>List /&gt;<br/>er&gt;13bcdd33-97<br/>eStatusInterva<br/>eDeviceTimeInt<br/>eHealthInterva</td><td>/cc-441b-a707<br/>il&gt;5erval&gt;60il&gt;5imeMinutes&gt;4</td></maxdevicehe<></updatedevic<br></updateactiv<br></updatedevic<br></pw0identifi<br></devicewhite<br></omhmiod_confi<br>                                                                                                    | g xmlns:xsd="h<br>List /><br>er>13bcdd33-97<br>eStatusInterva<br>eDeviceTimeInt<br>eHealthInterva                                                                                                    | /cc-441b-a707<br>il>5erval>60il>5imeMinutes>4                                                                                                    |
| <ul> <li>Desktop</li> <li>Documents</li> <li>Downloads</li> <li>Music</li> <li>Pictures</li> <li>Videos</li> </ul> | 1      |                                     | <omhmiod_confi<br><devicewhite<br><pwoidentifi<br><updatedevic<br><updateactiv<br><updatedevic<br><maxdevicehe<br><maxnumberof<br><clearpendin< td=""><td>g xmlns:xsd="h<br/>List /&gt;<br/>er&gt;13bcdd33-97<br/>eStatusInterva<br/>eDeviceTimeInt<br/>eHealthInterva<br/>althExecutionT<br/>Devices&gt;1gMessageQueue&gt;</td><td>Cc-441b-a707<br/>1&gt;5erval&gt;601&gt;5imeMinutes&gt;4<br/>NumberOfDevi<br/>false</td></clearpendin<></maxnumberof<br></maxdevicehe<br></updatedevic<br></updateactiv<br></updatedevic<br></pwoidentifi<br></devicewhite<br></omhmiod_confi<br>                                                                                                    | g xmlns:xsd="h<br>List /><br>er>13bcdd33-97<br>eStatusInterva<br>eDeviceTimeInt<br>eHealthInterva<br>althExecutionT<br>Devices>1gMessageQueue>                                                                                                    | Cc-441b-a707<br>1>5erval>601>5imeMinutes>4<br>NumberOfDevi<br>false                                                                                                    |
| Desktop Documents Downloads Music Pictures                                                                         | )      |                                     | <omhmiod_confi<br><devicewhite<br><pwoidentifi<br><updatedevic<br><updateactiv<br><updatedevic<br><maxdevicehe<br><maxnumberof<br><clearpendin<br><forcecapabi< td=""><td>g xmlns:xsd="h<br/>List /&gt;<br/>er&gt;13bcdd33-97<br/>eStatusInterva<br/>eDeviceTimeInt<br/>eHealthInterva<br/>althExecutionT<br/>Devices&gt;1gMessageQueue&gt;<br/>lityRefresh&gt;fa</td><td><pre>/cc-441b-a707<br/>il&gt;5erval&gt;60il&gt;5imeMinutes&gt;4<br/>NumberOfDevi<br/>falseilse</pre></td></forcecapabi<></clearpendin<br></maxnumberof<br></maxdevicehe<br></updatedevic<br></updateactiv<br></updatedevic<br></pwoidentifi<br></devicewhite<br></omhmiod_confi<br>                                                                                    | g xmlns:xsd="h<br>List /><br>er>13bcdd33-97<br>eStatusInterva<br>eDeviceTimeInt<br>eHealthInterva<br>althExecutionT<br>Devices>1gMessageQueue><br>lityRefresh>fa                                                                                                    | <pre>/cc-441b-a707<br/>il&gt;5erval&gt;60il&gt;5imeMinutes&gt;4<br/>NumberOfDevi<br/>falseilse</pre>                                                                                      |
| <ul> <li>Desktop</li> <li>Documents</li> <li>Downloads</li> <li>Music</li> <li>Pictures</li> <li>Videos</li> </ul> | )      |                                     | <omhmiod_confi<br><devicewhite<br><pwoidentifi<br><updatedevic<br><updateactiv<br><updatedevic<br><maxdevicehe<br><maxnumberof<br><clearpendin<br><forcecapabi<br><synchronize< td=""><td>g xmlns:xsd="h<br/>List /&gt;<br/>er&gt;13bcdd33-97<br/>eStatusInterva<br/>eDeviceTimeInt<br/>eHealthInterva<br/>althExecutionT<br/>Devices&gt;1gMessageQueue&gt;<br/>lityRefresh&gt;fa<br/>DeviceTime&gt;fal</td><td><pre>/cc-441b-a707<br/>il&gt;5erval&gt;60il&gt;5imeMinutes&gt;4<br/>NumberOfDevi<br/>falseilse.se</pre></td></synchronize<></forcecapabi<br></clearpendin<br></maxnumberof<br></maxdevicehe<br></updatedevic<br></updateactiv<br></updatedevic<br></pwoidentifi<br></devicewhite<br></omhmiod_confi<br>                          | g xmlns:xsd="h<br>List /><br>er>13bcdd33-97<br>eStatusInterva<br>eDeviceTimeInt<br>eHealthInterva<br>althExecutionT<br>Devices>1gMessageQueue><br>lityRefresh>fa<br>DeviceTime>fal                                                                                                    | <pre>/cc-441b-a707<br/>il&gt;5erval&gt;60il&gt;5imeMinutes&gt;4<br/>NumberOfDevi<br/>falseilse.se</pre>                                                                                   |
| Desktop Documents Downloads Music Pictures Videos Local Disk (C:                                                   | )      |                                     | <omhmiod_confi<br><devicewhite<br><pw0identifi<br><updatedevic<br><updatedevic<br><maxdevicehe<br><maxnumberof<br><clearpendin<br><forcecapabi<br><synchronize<br><ignorestore< td=""><td>g xmlns:xsd="h<br/>List /&gt;<br/>er&gt;13bcdd33-97<br/>eStatusInterva<br/>eDeviceTimeInt<br/>eHealthInterva<br/>althExecutionT<br/>Devices&gt;1gMessageQueue&gt;<br/>lityRefresh&gt;fa<br/>DeviceTime&gt;fal<br/>dCollectionHie</td><td><pre>cc-441b-a707<br/>l&gt;5erval&gt;60ineMinutes&gt;4<br/>NumberOfDevi<br/>falselse.seerarchy&gt;false</pre></td></ignorestore<></synchronize<br></forcecapabi<br></clearpendin<br></maxnumberof<br></maxdevicehe<br></updatedevic<br></updatedevic<br></pw0identifi<br></devicewhite<br></omhmiod_confi<br> | g xmlns:xsd="h<br>List /><br>er>13bcdd33-97<br>eStatusInterva<br>eDeviceTimeInt<br>eHealthInterva<br>althExecutionT<br>Devices>1gMessageQueue><br>lityRefresh>fa<br>DeviceTime>fal<br>dCollectionHie                                                                                                    | <pre>cc-441b-a707<br/>l&gt;5erval&gt;60ineMinutes&gt;4<br/>NumberOfDevi<br/>falselse.seerarchy&gt;false</pre>                                                                             |
| Desktop Documents Downloads Music Pictures Videos Local Disk (C:                                                   | )      |                                     | <pre><td>g xmlns:xsd="h<br/>List /&gt;<br/>er&gt;13bcdd33-97<br/>eStatusInterva<br/>eDeviceTimeInt<br/>eHealthInterva<br/>althExecutionT<br/>Devices&gt;1gMessageQueue&gt;<br/>lityRefresh&gt;fa<br/>DeviceTime&gt;fal</td><td><pre>/cc-441b-a707<br/>l&gt;5eerval&gt;60l)5imeMinutes&gt;4<br/>NumberOfDevi<br/>falseilseserrarchy&gt;false<br/>ureads&gt;100</pre></td></pre>                                                                                                    | g xmlns:xsd="h<br>List /><br>er>13bcdd33-97<br>eStatusInterva<br>eDeviceTimeInt<br>eHealthInterva<br>althExecutionT<br>Devices>1gMessageQueue><br>lityRefresh>fa<br>DeviceTime>fal                                                                                                    | <pre>/cc-441b-a707<br/>l&gt;5eerval&gt;60l)5imeMinutes&gt;4<br/>NumberOfDevi<br/>falseilseserrarchy&gt;false<br/>ureads&gt;100</pre>                                                      |
| Desktop<br>Documents<br>Downloads<br>Music<br>Pictures<br>Videos                                                   | )      |                                     | <pre></pre>                                                                                                    | g xmlns:xsd="h<br>List /><br>er>13bcdd33-97<br>eStatusInterva<br>eDeviceTimeInt<br>eHealthInterva<br>althExecutionT<br>Devices>1gMessageQueue><br>lityRefresh>fa<br>DeviceTime>fal<br>dCollectionHie<br>onProcessingTh<br>onJobSmearing><br>rs>1 <td><pre>cc-441b-a707<br/>l&gt;5erval&gt;60l&gt;5imeMinutes&gt;4<br/>NumberOfDevi<br/>falselseseerarchy&gt;false<br/>meads&gt;100300Hours&gt;</pre></td>                                                                                                    | <pre>cc-441b-a707<br/>l&gt;5erval&gt;60l&gt;5imeMinutes&gt;4<br/>NumberOfDevi<br/>falselseseerarchy&gt;false<br/>meads&gt;100300Hours&gt;</pre>                                           |
| Desktop Documents Downloads Music Pictures Videos Local Disk (C:                                                   | )      |                                     | <pre></pre>                                                                                                    | g xmlns:xsd="h<br>List /><br>er>13bcdd33-97<br>eStatusInterva<br>eDeviceTimeInt<br>eHealthInterva<br>althExecutionT<br>Devices>1gMessageQueue><br>lityRefresh>fa<br>DeviceTime>fal<br>dCollectionHie<br>onProcessingTh<br>onJobSmearing><br>rs>1rs>1/subscripts/subscripts/<br>rs>1/subscripts/<br>rs>1/subscripts/<br>rsubscripts/<br>rs>1/subscripts/<br>rsubscripts/<br>rs | <pre>/cc-441b-a707<br/>il&gt;5inerval&gt;60il&gt;5imeMinutes&gt;4<br/>NumberOfDevi<br/>falseilseserrarchy&gt;false<br/>ireads&gt;100300Hours&gt;<br/>SamplerSize&gt;</pre>                |
| Desktop Documents Downloads Music Pictures Videos Local Disk (C:                                                   |        |                                     | <pre></pre>                                                                                                    | g xmlns:xsd="h<br>List /><br>er>13bcdd33-97<br>eStatusInterva<br>eDeviceTimeInt<br>eHealthInterva<br>althExecutionT<br>Devices>1gMessageQueue><br>lityRefresh>fa<br>DeviceTime>fal<br>dCollectionHie<br>onProcessingTh<br>onJobSmearing><br>rs>1 <td><pre>%cc-441b-a707<br/>il&gt;5erval&gt;60il&gt;5imeMinutes&gt;4<br/>NumberOfDevi<br/>falseilseserrarchy&gt;false<br/>ireads&gt;100300Hours&gt;<br/>SamplerSize&gt;<br/>SOAEvaluatio</pre></td>                                                                                                    | <pre>%cc-441b-a707<br/>il&gt;5erval&gt;60il&gt;5imeMinutes&gt;4<br/>NumberOfDevi<br/>falseilseserrarchy&gt;false<br/>ireads&gt;100300Hours&gt;<br/>SamplerSize&gt;<br/>SOAEvaluatio</pre> |

Figure 7-5: IOD\_OMHMConfig.xml opened with Notepad

7. Backup the OMHM Interface Whitelist Files

Create a backup of the IOD Router Persistent Queue if applicable

• Go to EmersonMW\Data\Interfaces\Router and copy all the files listed below IODRouterPersistentQueue.sqlite and save it

## Figure 7-6: IODRouterPersistentQueue.sqlite file location

|                                                                                                    | Share | View s PC > Local Disk (C:) > EMERSONMW | > DATA > Interfaces > Ro | uter        |        |
|----------------------------------------------------------------------------------------------------|-------|-----------------------------------------|--------------------------|-------------|--------|
| 1011                                                                                                    |       | Name                                    | Date modified            | Туре        | Size   |
| <ul> <li>Quick access</li> <li>Desktop</li> <li>Downloads</li> <li>Documents</li> <li>Pictures</li> </ul> | * * * | IODRouterPersistentQueue.sqlite         | 09/03/2022 5:28 PM       | SQLITE File | 124 KB |
| Local Disk (C:)<br>This PC                                                                                |       |                                         |                          |             |        |

**Reinstallation of AMS Machine Works** 

- 8. Uninstall AMS Machine Works v1.6.2. For a detailed step-by-step guide go to Uninstall AMS Machine Works. Do not follow the Post-uninstallation steps.
- 9. Install AMS Machine Works v1.7. Go to either Install AMS Machine Works: Distributed deployment or Install AMS Machine Works: Single server deployment and then proceed to the next step in this chapter.

## Post Install

- 10. Check IIS (web) services are running
  - Once the installation is completed successfully, all IIS (web) services should be running automatically
  - Go to IIS Manager to confirm the following IIS (web) services (as applicable) are running properly
  - If the AMS Machine Works Data Collector service was running with v1.6.2, it should continue to run with v1.7 after the update

## Figure 7-7: AMS Machine Works application pools in IIS Manager

Internet Information Services (IIS) Manager VW05JM3-MWS03 Application Pools File View Help Connections Application Pools 😪 - 🔚 🖄 🔗 🍋 Start Page This page lets you view and manage the list of application pools on the server. Application pools are associated with wor VW05JM3-MWS03 (VW05JM3 provide isolation among different applications Application Pools 🕶 🐨 Go 👒 🙀 Show All | Group by: No Grouping Filter: > Sites Name Status .NET CLR V... Managed Pipel... Identity Applications AMS\_MW\_ACS Integrated ApplicationPoolId... 1 Started v4.0 AMS\_MW\_Apps Started v4.0 ApplicationPoolld... 5 Integrated AMS\_MW\_CCS Started v4.0 Integrated ApplicationPoolld... AMS\_MW\_DCS ApplicationPoolId... Started v4.0 Integrated AMS\_MW\_DDS Started v4.0 Integrated ApplicationPoolld... AMS\_MW\_DHS Started v4.0 Integrated ApplicationPoolld... AMS\_MW\_DPS Started v4.0 Integrated ApplicationPoolld... AMS\_MW\_Historian Started v4.0 Integrated ApplicationPoolld... AMS\_MW\_MCS Started v4.0 Integrated ApplicationPoolld... AMS\_MW\_Router Started v4.0 Integrated ApplicationPoolld... AMS\_MW\_SCS Started v4.0 Integrated ApplicationPoolld... Started v4.0 AMS\_MW\_StatusEval Integrated ApplicationPoolld... AMS\_MW\_Svcs Started v4.0 Integrated ApplicationPoolId... @AMSMachineWorksDataColle... Started No Manag... ApplicationPoolId... Integrated DefaultAppPool Started v4.0 ApplicationPoolld... Integrated Plantweb\_Optics\_Apps Started v4.0 ApplicationPoolld... Integrated Plantweb\_Optics\_AssetExplorer Started v4.0 Integrated ApplicationPoolld... Plantweb\_Optics\_AssetView Started v4.0 ApplicationPoolld... Integrated Plantweb\_Optics\_IdSrv Started No Manag... Integrated ApplicationPoolld... v4.0 Plantweb Optics LicenseMgmt Started ApplicationPoolld... Integrated Plantweb\_Optics\_Localization Started No Manag... Integrated ApplicationPoolld... ApplicationPoolld... Plantweb Optics PlantImages Started v4.0 Integrated 1 Plantweb\_Optics\_PlantMgmt Started v4.0 ApplicationPoolld... 1 Integrated

- 11. Paste SQLite files back in their respective folders
  - Stop the windows services for the applicable interfaces (ATG, EWG & OMHM)
  - Go to Drive\EmersonMW\Data\Interfaces\ATG, EWG & OMHM; delete the newly created files and paste all the files previously backed up in step 3

| ^ Name                              | D                       | ate modified      | Туре                      | Size |         |
|-------------------------------------|-------------------------|-------------------|---------------------------|------|---------|
| Quick access     DeviceData.sql     | ite                     | Scan with Wind    | lows Defender             |      | 44 KB   |
| Desktop                             |                         | Send to           | ions berendenn            | >    | 56 KB   |
| Documents *                         | -                       |                   |                           |      |         |
| Pictures                            |                         | Cut               |                           |      |         |
|                                     |                         | Сору              |                           |      |         |
| items 2 items selected 100 KB       |                         | Create shortcut   |                           |      |         |
| EWG                                 |                         | Delete            |                           |      |         |
|                                     |                         | Rename            |                           |      |         |
| - → × ↑ 🔄 > This PC → Local Disk (C | :) > EMERSONMW > Data   | Properties        |                           |      |         |
| Name     Name                       | ^ D                     | ate modified      | Туре                      | Size |         |
| Desktop                             | ite 15                  | 5/03/2022 3:18 PM | SQLITE File               |      | 340 KE  |
| Desktop / IOD_EWGData(              | Cache.sqlite 1          | 5/03/2022 3:11 PM | SQLITE File               | 9    | ,576 KB |
|                                     |                         |                   |                           |      |         |
| Documents 🖈                         |                         |                   |                           |      |         |
| Pictures *                          |                         |                   |                           |      |         |
| items 2 items selected 9.68 MB      |                         |                   |                           |      |         |
|                                     |                         |                   |                           |      |         |
|                                     |                         |                   |                           |      |         |
| ОМНМ                                |                         |                   |                           |      |         |
|                                     | :) > EMERSONMW > Data > | Interfaces > OM   | нм                        |      |         |
|                                     | <u>^</u>                | Interfaces > OM   |                           | Size |         |
| · · ↑ 🛄 > This PC > Local Disk (C   | ^ D                     |                   | HM<br>Type<br>SQLITE File | Size | 44 KE   |

## Figure 7-8: AMS Machine Works Interfaces SQLite files to delete and replace

- 12. Paste Configuration Whitelist (ATG) files back in the respective folder
  - Go to Drive\ProgramData\Emerson\AMSMachineWorks\IOD\_ATG and paste the device whitelist section from the backup
  - Be careful with typographical errors
  - Note: This step may not be applicable in some cases
- 13. Paste Configuration Whitelist (EWG) files back in the respective folder
  - Go to Drive\ProgramData\Emerson\AMSMachineWorks\IOD\_EWG and paste the device whitelist section from the backup
  - Be careful with typographical errors
  - Note: This step may not be applicable in some cases
- 14. Paste Configuration Whitelist (OMHM)
  - Go to Drive\ProgramData\Emerson\AMSMachineWorks\IOD\_OMHM and paste the device whitelist section from the backup
  - Be careful with typographical errors
  - Note: This step may not be applicable in some cases

15. Restart all Interface services

Go to Services and re-start all interface services

Figure 7-9: Restart all Emerson services in the Services manager

Processes Performance Users Details Services

| Name                          | PID   | Description                   | Status  |
|-------------------------------|-------|-------------------------------|---------|
| Emerson ATG Interface         | 13444 | Emerson ATG Interface         | Running |
| Emerson Ovation MHM Interface | 15812 | Emerson Ovation MHM Interface | Running |
| 🎇 Emerson Wireless Interface  | 13564 | Emerson Wireless Interface    | Running |

16. Clear Chrome browser history and cache

Open the Chrome Browser, go to **settings**, search for **cache** and clear everything listed in Picture (History, cookies, cache etc)

17. Open AMS Machine Works 1.7 and install the license when prompted

## Figure 7-10: AMS Machine Works register license pop-up

|                                              | Registe                                                                                                    | r License                      |
|----------------------------------------------|----------------------------------------------------------------------------------------------------|--------------------------------|
| Changes wo                                   | n't take effect until AMS Mac                                                                                                    | hine Works is restarted.       |
| Select the lic                               | ense file:                                                                                                    |                                |
| Browse                                       | No file selected                                                                                                    |                                |
| US Customer<br>Global Suppo<br>For email ple | our license file please call one o<br>s: 1-888-367-3774 (Option 2)<br>ort: (+63) 702-1888<br>ase use the following address:<br>v@emerson.com | f the following phone numbers: |
|                                              |                                                                                                    |                                |

- Go to AMS Machine Works Server and copy the AMS Machine Works server certificate and install it in the Interface Server
- Install AMS Machine Works certificates with all the client systems (vibapp)
- 18. Download and install Vibration Analyzer

Go to https://<hostname>/vibapp and download the installer

19. Install Vibration Analyzer

Run VibAppSetup.exe and use the Server name for both webservices and historian

The upgrade is complete and AMS Machine Works v1.7 is ready to be used.

# 8 Databases

The software installations deploy databases into the SQL Server instance, EMERSONMW. The sections below describe the database tables and data file locations per installation.

Each database consists of several files that are created on disk in the default data directory. The location can be specified during installation. The default folder is C:\EmersonMW \Data.

During AMS Machine Works installation, a database named MhmDb is deployed into the SQL Server instance named EMERSONMW. This database contains all the AMS Machine Works data.

| Module                         | Database                                                                                                    |  |
|--------------------------------|----------------------------------------------------------------------------------------------------|--|
|                                | МНМДЬ                                                                                                    |  |
| AMS Machine Works              | <b>Note</b><br>Depending on your configuration, you may have an AMS<br>Machine Works database on multiple servers. |  |
|                                | EventDb                                                                                                    |  |
|                                | FrameworkDb                                                                                                    |  |
|                                | ImageDb                                                                                                    |  |
| Embedded Platform<br>Component | MessageDb                                                                                                    |  |
|                                | OnPremMobileServicesDb                                                                                             |  |
|                                | CMMSDb                                                                                                    |  |
|                                | OpticsHistorianDb                                                                                                  |  |

## Table 8-1: Databases

The recovery model can be set up differently on each database. The backup schedule for each database can be customized. However, Emerson recommends that each database is backed up with the same frequency. For instance, if a full backup is performed on each database every night, do not back up each database on a different night.

## 8.1 Backup and restore

## Back ups

The AMS Machine Works Standard and Limited Storage installations allow for two different backup strategies.

In a Limited Storage installation, automatic backup processing is available. See page 137 for more information.

A Standard installation requires maintenance by a database administrator. Backups are expected to be performed by the database administrator. Please contact your database administrator or IT department for proper backup procedures as they relate to your overall backup strategy.

## Restore

If you need to restore any of the databases, contact your IT department to guide you on the proper restore procedure.

## **A**CAUTION

All Plantweb Optics Service Layer (embedded) databases and the AMS Machine Works database must be backed up simultaneously and restored simultaneously to keep them synchronized.

## 8.2

## Automatic backup for Limited Storage installations

Automatic backups are available for Limited Storage installations. During installation, the **Include Automated SQL Maintenance** option is selected by default when Limited Storage installation is selected. The automatic backups are triggered by scheduled tasks.

The scheduled tasks:

- are set for 2:00 AM (by default)
- run under the native "System" account

The scheduled tasks do the following for each database:

- 1. Sets the databases to the simple recovery model
- 2. Processes a database backup
- 3. Shrinks the database log files

Backups are located by default under C:\EMERSONMW\DATA\Backups. The two most recent backups are saved in folders named Last and Prev.

### Note

Automatic backups are only available with new installations. If you upgrade from the previous version, this feature is not available.

# 9 OPC UA Server

## Note

Refer to KBA NK-2100-0126 for detailed instructions on how to install and configure the OPC UA / UA Expert for AMS Machine Works.

## 9.1 Manage certificates in an OPC UA client

To connect an OPC UA client to the AMS Machine Works OPC UA Server, the certificates of the server and the client must first be added as trusted certificates of each other.

## Procedure

- 1. From the OPC UA Server, add the OPC UA client certificate as a trusted certificate.
  - a) On the AMS Machine Works server, navigate to the directory where you installed the OPC UA Server. The default path is C:\Program Files (x86)\Emerson\Plantweb Optics OPC UA Server\OPCUA.
  - b) Double-click Emerson.OPC.UA.Server.Tool.exe.
  - c) If prompted, select **Yes** to allow the application to make changes to your device.
  - d) Select Manage Certificate Store.
  - e) Select Trust a certificate.
  - f) Enter the file name of the certificate.
- 2. From the OPC UA client, add the OPC UA Server (AMS Machine Works server) certificate as a trusted certificate.

## 9.2 Connect to OPC server

Follow these instructions to run the OPC Client (UaExpert) system and connect to the OPC Server.

## Procedure

- 1. From your Desktop, run the UAExpert OPC Client.
- 2. Add the OPC Server by clicking on the + sign.
- 3. Click on <Double click to Add Server>.
- 4. Before clicking **OK**, choose if you prefer to connect via username and password or by providing the OPC UA Client's Certificate. See Connect an OPC UA client. Click **OK**.
- 5. Using the Server Hierarchy (on the left side of the screen), right-click on AMS Machine Works and click **Connect**.

## 9.3 Connect an OPC UA client

Building the plant hierarchy can take several minutes after installing the software and after rebooting the computer. Allow several minutes after installing or rebooting before attempting to connect OPC UA clients to the OPC UA Server.

The OPC UA Server has security features that protect your connection and your data. You may configure these settings after installation and setup.

## Prerequisites

- Click the LICENSES tab in User Manager to confirm the OPC UA Server license is enabled
- The OPC UA client certificate must be a trusted certificate of the OPC UA server (AMS Machine Works server)

## Procedure

- From your OPC UA Client, supply the connection information of the OPC UA server. The OPC UA URL is **opc.tcp://[server]:4840**, where [server] is the computer name of the OPC UA server (AMS Machine Works server).
- 2. **Security Settings**—From your OPC UA client, select the security policy and message security mode that applies to your network. The OPC UA server supports these security settings:
  - a) Security Policy
    - Basic128Rsa15
    - Basic256
    - Basic256Sha256
  - b) Message Security Mode
    - Sign
    - Sign and Encrypt
- 3. Authentication Settings—An OPC UA client may be able to connect to the OPC UA server via a predetermined username and password, or through certificate validation. To enable an OPC UA client to connect to the server via username and password, an Administrator must add the user to the Plantweb Optics OPC UA Users Windows Group.

9.4

## View or change security settings on an OPC UA Server

The Plantweb Optics OPC UA Server has security features that protect your connection and your data. You may configure these settings after installation and setup.

### **Prerequisites**

The OPC UA client certificate must be a trusted certificate of the OPC UA server.

## Procedure

- 1. Security Settings—From your OPC UA client, select the security policy and message security mode that applies to your network. The Plantweb Optics OPC UA server supports these security settings:
  - a. Security Policy
    - Basic128Rsa15
    - Basic256
    - Basic256Sha256Basic256Sha256
  - b. Message Security Mode
    - Sign
    - Sign and Encrypt
- 2. Authentication Settings—An OPC UA client may be able to connect to the OPC UA server anonymously, via a predetermined username and password, or through certificate validation. To enable an OPC UA client to connect to the server via username and password, an Administrator must add the user to the **Plantweb Optics OPC UA Users Windows Group**.

## 9.5 Hierarchy filtering

This feature lets you filter nodes if you want to monitor specific nodes only. Filtering trims down the hierarchy on the address space and speeds up loading time for clients connecting with an OPC UA client. Filtering is done on the computer where the OPC UA Server is installed.

## Procedure

- 1. From the Windows search bar, enter Services.
- 2. Open the Windows Services desktop application.
- 3. From the list of services, select Plantweb Optics OPC UA Server.
- 4. Right-click Plantweb Optics OPC UA Server, and then click Stop.
- 5. Configure the hierarchy elements you want to be read through OPC UA:
  - a) Go to the directory where you installed the OPC UA Server. The default path is C:\Program Files (x86)\Emerson\Plantweb Optics OPC UA Server \OPCUA.
  - b) Double-click Emerson.OPC.UA.Server.Tool.exe.
  - c) If prompted, select **Yes** to allow the application to make changes to your device.
  - d) Select Configure Node Filter.
  - e) Enter the path of the node that you want to monitor.

### Note

When copying the path of the target node, exclude **Default Enterprise**.

- 6. Navigate back to Services.
- 7. Right-click **OPC UA Server**, and then click **Start**.

## 9.6 OPC tag information and tree structure

The names of the OPC tags are usually dependent on the configuration of a system. Virtually all data acquired by Plantweb Optics is available through OPC.

In your OPC UA session, or within your OPC application, you can use an OPC browser to identify the data from an AMS 9420 sensor 1, overall. For example:

Default Enterprise  $\rightarrow$  Default Site  $\rightarrow$  AMS Machine Works Wireless Interface  $\rightarrow$  Gateway 10.4.255.254  $\rightarrow$  Cooling Tower Mtr/Gearbox  $\rightarrow$  Sensor 1 - Overall

In AMS Machine Works, the OPC tag names are created using the server name followed by each branch of the tree, then the individual parameter name; each separated by a period. Depending on the OPC browser, the parameters may or may not be listed alphabetically.

At the top level of the OPC hierarchy tree (the server name), these tags are available:

| OPC path                                                    | Description                                                                                 |
|-------------------------------------------------------------|---------------------------------------------------------------------------------------------|
| Server                                                      | Default Server name.                                                                        |
| Server.Enterprise                                           | Default Enterprise name.                                                                    |
| Server.Enterprise.Site                                      | Default Site name.                                                                          |
| Server.Enterprise.Site.Location                             | Name of locations added to the site. A location can contain locations, assets, and devices. |
| Server.Enterprise.Site.Location.[Location   Asset   Device] | Name of a location, asset, or device.                                                       |
| Server.Enterprise.Site.Location.Asset                       | Name of an asset. An asset can contain assets, machines, and devices.                       |
| Server.Enterprise.Site.Location.Machine                     | A machine is a specific asset type that can contain other machines and devices.             |
| Server.Enterprise.Site.Location.<br>[Asset.Machine.]Device  | A device contains data about the device and its measurement points.                         |

### Table 9-1: OPC data tree structure

The hardware portion of the OPC hierarchy tree is listed by Units.

## Table 9-2: Device information

| OPC path                                                             | Description                                                             | Data type |
|----------------------------------------------------------------------|-------------------------------------------------------------------------|-----------|
| Server.Enterprise.Site.Location.<br>Asset.Device.<br>Unitname.Status | Status of the individual<br>hardware device (Up, Down,<br>Acknowledged) | String    |

## Table 9-2: Device information (continued)

| OPC path                                          | Description                                          | Data type |
|---------------------------------------------------|------------------------------------------------------|-----------|
| Server.Enterprise.Site.Location.<br>Asset.Device. | Status of the individual<br>hardware device (On/Off) | Boolean   |
| Unitname.IsOnline                                 |                                                      |           |

## Table 9-3: Channel/Sensor information

| OPC path                        | Description                                                         |
|---------------------------------|---------------------------------------------------------------------|
| Server.Device. Al01.Description | The hardware device name; for example, Sensor<br>-1 on an AMS 9420. |

# 10 Troubleshooting

This section presents troubleshooting tips. Please also refer to Knowledge Base Articles for additional troubleshooting tips.

# 10.1 AMS Machine Works Analysis Dashboard troubleshooting

## Table 10-1: Launching the AMS Machine Works Analysis Dashboard troubleshooting

| Error                                                                                                    | Background                                         | Solution                                                                                                    |
|----------------------------------------------------------------------------------------------------|----------------------------------------------------|----------------------------------------------------------------------------------------------------|
| When launching the AMS<br>Machine Works Analysis<br>Dashboard (https://<br><servername>/amsmw)<br/>with Internet Explorer,<br/>the error appears:<br/>"Critical failure; Object<br/>doesn't support property<br/>or method 'fetch'."</servername> | This error is encountered<br>in Internet Explorer. | Use Google Chrome with AMS Machine Works Analysis<br>Dashboard. Launch Google Chrome and type the address<br>https:// <servername>/amsmw where <servername> is<br/>the name of your AMS Machine Works Server.</servername></servername> |

## 10.2 Installation troubleshooting

## Table 10-2: Installation troubleshooting

| Error                                                                                  | Background                                                                                                    | Solution                                                                                                    |
|----------------------------------------------------------------------------------------|----------------------------------------------------------------------------------------------------|----------------------------------------------------------------------------------------------------|
| The required port to<br>install the software is<br>used by another<br>application      | Port 80 and port 443 are<br>required and used by the<br>software.<br>If these ports are not<br>available or used by<br>another application,<br>open up the ports or<br>redirect the website<br>using these ports. | <ol> <li>Launch IIS Manager.</li> <li>On the Connections pane, expand PC name → Sites.</li> <li>Click Default Web Site.</li> <li>On the Actions pane, click Bindings.</li> <li>On the Site Bindings page, select port 80 or port 443 and click Edit.</li> <li>On the Edit Site Binding page, enter another port number, and click OK.</li> </ol> |
| Plantweb Optics Service<br>Layer (embedded)<br>installation failure<br>No error given. | Plantweb Optics Service<br>Layer (embedded)<br>installation may fail for<br>several reasons.<br>A probable cause of                                                                                               | See the installation logs for additional information on the cause of the installation failure. Installation logs are in C:<br>\ProgramData\Emerson\AMS Machine Works\.<br>It should not exceed 260 characters. Shorten or change the                                                                                                    |
|                                                                                        | installation failure is the<br>total length of the<br>installation path.                                                                                                    | installation path.                                                                                                    |

| Error                                                                                                    | Background                                                                                | Solution                                                                                                    |
|----------------------------------------------------------------------------------------------------|-------------------------------------------------------------------------------------------|----------------------------------------------------------------------------------------------------|
| No error given.                                                                                           | The server name may have invalid characters.                                              | You may need to change your computer name before installing<br>the software. Special characters (<> ; : " * + = \   ? , _ !), accented<br>characters, and other multibyte characters in a computer name<br>can cause problems and interfere with a successful installation. A<br>valid computer name can have numbers 0-9, uppercase and<br>lowercase letters A-Z, and the hyphen (-). Computer names<br>cannot have only numbers, nor can they contain spaces.                                                                                                    |
| No error given                                                                                            | Server names provided in<br>installation prompts do<br>not match across<br>installations. | Use the same server name as the AMS Machine Works<br>configuration, and when installing or upgrading components. For<br>example, when you choose the <b>Use Server Name</b> option in the<br>Server and Port Binding Configuration screen during the<br>installation, you must enter the name of the AMS Machine Works<br>server.<br>Failure to use the same configuration as AMS Machine Works<br>when installing or upgrading components may cause the<br>installation to fail and you will need to uninstall and reinstall the<br>software to configure the same server setting. |
| No error given                                                                                            | Windows Update service<br>is not running.                                                 | Ensure the Windows Update service is running.                                                                                                    |
|                                                                                                    |                                                                                           | <b>Note</b><br>Windows Update service is different from automatic updates. If<br>you turn off automatic updates, make sure the Windows Update<br>service is not unintentionally turned off.                                                                                                    |
| This installation cannot<br>be run by directly<br>launching the MSI<br>package. You must run<br>setup.exe | The incorrect setup file was launched.                                                    | When the installer has both <b>setup.exe</b> and <b>setup.msi</b> included,<br>always run <b>setup.exe</b> rather than setup.msi to install and its<br>components.                                                                                                    |
|                                                                                                    |                                                                                           | Running setup.exe checks that the system has necessary prerequisite software, for proper installation to continue.                                                                                                    |
|                                                                                                    |                                                                                           | If you chose to have the database on a separate server from where<br>the software is installed, you must enable TCP/IP and the SQL<br>Server (EMERSONMW) and SQL Server Browser services have to<br>be running on the database server.                                                                                                    |
|                                                                                                    |                                                                                           | To enable TCP/IP:                                                                                                    |
|                                                                                                    |                                                                                           | 1. Launch SQL Server Configuration Manager.                                                                                                    |
|                                                                                                    |                                                                                           | <ol> <li>On the left pane, expand the SQL Server Network<br/>Configuration node.</li> </ol>                                                                                                    |
|                                                                                                    |                                                                                           | 3. Select the <b>Protocols for EmersonMW</b> .                                                                                                    |
|                                                                                                    |                                                                                           | 4. On the right pane, right-click <b>TCP/IP</b> and select <b>Enable</b> .                                                                                                    |
|                                                                                                    |                                                                                           | To enable the services:                                                                                                    |
|                                                                                                    |                                                                                           | 1. Launch SQL Server Configuration Manager.                                                                                                    |
|                                                                                                    |                                                                                           | 2. On the left pane, select <b>SQL Server Services</b> .                                                                                                    |
|                                                                                                    |                                                                                           | <ol><li>On the right pane, right-click SQL Server (EMERSONMW)<br/>and select Start.</li></ol>                                                                                                    |
|                                                                                                    |                                                                                           | 4. Right-click SQL Server Browser and select Start.                                                                                                    |

| Table 10-2: Installation troubleshooting | g <i>(continued)</i> |
|------------------------------------------|----------------------|
|------------------------------------------|----------------------|

| Error                                                                                                    | Background                                                                                                    | Solution                                                                                                    |
|----------------------------------------------------------------------------------------------------|----------------------------------------------------------------------------------------------------|----------------------------------------------------------------------------------------------------|
| No error given                                                                                                    | The installation is being<br>performed on a<br>computer where the<br>system is already<br>installed or has been<br>uninstalled.                                                                                                    | Software installation will fail if there are database files from a<br>previous installation in the EmersonMW\Data folder. You need to<br>remove the database files from a previous installation.<br>See Knowledge Base Article NK-1600-0344 for a complete list of<br>database files to be removed.                                                                                                    |
| Error when installing SQL<br>Server 2017                                                                                  | Note<br>During default<br>installation, Microsoft<br>SQL Server 2017 Express<br>is automatically installed<br>and configured for AMS<br>Machine Works. There is<br>no need to install SQL<br>Server 2017 if there is no<br>SQL Server currently<br>installed on the AMS<br>Machine Works server.<br>If you will manually<br>install Microsoft SQL<br>Server 2017 for use with<br>a Tier-2 installation,<br>make sure the account<br>running the SQL Server<br>setup has rights to back<br>up files and directories,<br>rights to manage<br>auditing and the security<br>log, and the right to<br>debug programs. | <ol> <li>Launch Control Panel.</li> <li>Go to Administrative Tools → Local Security Policy.</li> <li>Navigate to Local Policies → User Rights Assignment.</li> <li>Double-click the Back up files and directories policy.</li> <li>Check to see if the user account running the SQL Server setup is listed. If it is not, click Add User or Group to add it, and click OK to close the dialogs.</li> <li>Double-click the Debug programs policy.</li> <li>Check to see if the user account running the SQL Server setup is listed. If it is not, click Add User or Group to add it, and click OK to close the dialogs.</li> <li>Double-click the Manage auditing and security log policy.</li> <li>Check to see if the user account running the SQL Server setup is listed. If it is not, click Add User or Group to add it, and click OK to close the dialogs.</li> <li>Double-click the Manage auditing and security log policy.</li> <li>Check to see if the user account running the SQL Server setup is listed. If it is not, click Add User or Group to add it, and click OK to close the dialogs.</li> </ol> |
| Error that ribbon bar is<br>not updated after an<br>interface registration<br>install has been<br>processed successfully. | This results from the<br>software's cache not<br>being updated.                                                                                                    | Reboot the server to correct the problem.                                                                                                    |
| Error when installing<br>AMS Machine Works<br>Web Services                                                                | Prior to installing AMS<br>Machine Works Web<br>Services, FileStream<br>must be enabled.                                                                                                    | See AMS Machine Works Standard Installation for instructions.                                                                                                    |

#### Table 10-2: Installation troubleshooting (continued)

## 10.3 Launching utilities troubleshooting

#### Table 10-3: Launching utilities

| Error                                           | Background                                                                                                    | Solution                                                                                                    |
|-------------------------------------------------|----------------------------------------------------------------------------------------------------|----------------------------------------------------------------------------------------------------|
| Cannot launch utilities in<br>Internet Explorer | If Enhanced Security<br>Configuration is enabled<br>in Internet Explorer, the<br>server URL must be<br>added to the list of<br>trusted sites. | <ol> <li>In Internet Explorer:         <ol> <li>Click Tools → Internet Options.</li> <li>Select the Security tab and click Trusted sites.</li> <li>Click Sites.</li> <li>In the Add this website to the zone field, enter https://<br/>[server], where [server] is the computer name or IP<br/>address of the AMS Machine Works server.</li> <li>Click Add.</li> </ol> </li> </ol> |

## 10.4 OPC UA Server Troubleshooting

#### Table 10-4: OPC UA server troubleshooting

| Error                                                 | Background                                                                    | Solution                                                                                                    |
|-------------------------------------------------------|-------------------------------------------------------------------------------|----------------------------------------------------------------------------------------------------|
| Data and hierarchy in the<br>OPC UA client are not in | Building the plant<br>hierarchy in the OPC UA                                 | Allow several minutes after installation or reboot of AMS Machine<br>Works server before attempting to connect OPC UA clients. |
| sync with data and<br>hierarchy in Asset<br>Explorer. | client can take several<br>minutes after installation<br>or reboot of the AMS | If several minutes have passed and data in OPC UA client is still not in sync with data in the software, do the following:     |
|                                                       | Machine Works server.                                                         | <ol> <li>On the AMS Machine Works server, n Windows Services,<br/>locate the Plantweb Optics OPC UA Server service.</li> </ol> |
|                                                       |                                                                               | 2. Stop and then restart the service.                                                                                          |

## 10.5 SSL and certificates troubleshooting

#### Table 10-5: SSL and certificates

| Error                                                                                                    | Background                                                                                                    | Solution                                                                                                    |
|----------------------------------------------------------------------------------------------------|----------------------------------------------------------------------------------------------------|----------------------------------------------------------------------------------------------------|
| Cannot add a Wireless<br>Gateway, AMS 6500<br>ATG, Ovation Machinery<br>Health Waveform<br>Recorder, or other asset<br>source to Asset Explorer. | A certificate must be<br>installed on the<br>computer where the<br>browser resides. Often,<br>this is the AMS Machine<br>Works server, but it is<br>not required to be. | Check to ensure that the certificate that is installed is the same as the certificate that is bound to the EmersonCSI website. |

### 10.6 Vibration Analyzer troubleshooting

#### Table 10-6: Vibration Analyzer troubleshooting

| Error                                        | Background                                                                                                    | Solution                                                                                                    |
|----------------------------------------------|----------------------------------------------------------------------------------------------------|----------------------------------------------------------------------------------------------------|
| Error when printing<br>Image Summary Reports | When Windows update<br>KB3098779 is present on<br>your installation, it<br>results in error when<br>printing Image Summary<br>Reports. | <ul> <li>Uninstall Windows update KB3098779.</li> <li>1. In Windows, open Control Panel.</li> <li>2. Click Programs → Programs and Features → View installed updates.</li> <li>3. Select KB3098779 and click Uninstall.</li> <li>4. Click Yes.</li> </ul> |

## 10.7 How to use the installation log files

If you are investigating installation issues with product support, zip and send the content of two folders:

- C:\ProgramData\Emerson\AMS Machine Works\
- C:\ProgramData\Emerson\\_ADMLogs

#### Note

Refer to KBA NK-2100-0075 for a downloadable utility that will automatically find and zip the aforementioned log files.

More details about logs:

C:\ProgramData\Emerson\AMS Machine Works\Logs\

MWS.log – main log for installation. This file has some general information, but it does not contain specific informative messages.

Sub folders named with the date of install contain .json files with any error messages describing issues with prerequisite installation steps.

MsiSilent folder contains files like ISLOG-ATG, ISLOG-CoreWebServices.

This is very informative in case of any problem during MSI installation:

Look for messages like this at the end of the log file :

MSI (s) (A0:80) [09:43:20:534]: Product: AMS Machine Works Web Services -- Installation operation completed successfully.

MSI (s) (A0:80) [09:43:20:535]: Windows Installer installed the product. Product Name: AMS Machine Works Web Services. Product Version: 1.6.0. Product Language: 1033. Manufacturer: Emerson. Installation success or error status: 0.

Folders named per component such as, CoreWebServices, Historian, Router:

The CallSetupHelper file has log messages for each component's installation.

Look for messages like this at the end of the log file :

4-24-2020 09:44:58;Executing [C:\TEMP\dev\_Installer\_dev1.6.0.32\dep\\_Support \SetupHelper\SetupHelper.exe]: "CreateCertificate" -Name "AMSMW16" 4-24-2020 09:44:58;Executed (0) [C:\TEMP\dev\_Installer\_dev1.6.0.32\dep\\_Support \SetupHelper\SetupHelper.exe]: "CreateCertificate" -Name "AMSMW16"

Executed (0) means success for each step, if there is a different number (-1) it means a failure.

When installation is completed, all files are moved into a folder named Archive-x.

Under C:\ProgramData\Emerson\\_ADMLogs there are logs for the Plantweb Optics Service Layer (embedded) installation.

In each folder, the SimpleLog.log file contains information about each installation.

### 10.8 How to send log files to Emerson Support

Customers encountering any user-facing errors should take a screenshot of the error messages, whether it be during installation, or an unexpected error when using AMS Machine Works.

The Log Export Tool is a program that allows you to get more detailed information from your application logs.

#### Table 10-7:

| Software | Download Link                                                          |
|----------|------------------------------------------------------------------------|
|          | https://gsuds.emerson.com/pickup/psg/MHM/<br>KBAFiles/NK-2200-0264/AMS |

The Log Export Tool has 3 applications:

- 1. MWExportLogs.exe exports all the log files automatically to a folder
- 2. **MWIncreaseLogging.exe** increases logging levels for further troubleshooting automatically
- 3. **MWNormalizeLogging.exe** decreases logging levels after troubleshooting automatically

This logging process will capture the following:

- 1. AMS Machine Works Installation Files (including platform component)
- 2. System Event Logs
- 3. IIS Services Logs applicable to AMS Machine Works

#### Log Export Tool Use

Run **MWExportLogs.exe** if you want to copy only logs (Specify how old the archived log files should be). If additional information is required about the customer's AMS Machine Works System

- Run the **MWIncreaseLogging.exe** and allow some system runtime prior to running **MWExportLogs.exe**
- Afterwards, use the MWNormalizeLogging.exe to get the logging state of the system back to normal

Should the Log Export Tool fail to run on a given system, proceed with the next procedures indicated in this chapter to capture the needed log files for review.

#### Installer Logs: When the installer fails

- 1. Access the AMS Machine Works Server
- 2. Open File Explorer
- 3. Select View and check Show Hidden Items

#### Figure 10-1: Show Hidden Items

| 📻 🛛 🔄 🤤 🖛 🖬 File Explorer |                                                                                |                                                                                                    |                                                                |         |
|---------------------------|--------------------------------------------------------------------------------|----------------------------------------------------------------------------------------------------|----------------------------------------------------------------|---------|
| File Home Share           | View                                                                           |                                                                                                    |                                                                |         |
| Navigation Details pane   | Extra large icons Large icons Small icons     Small icons     File     Content | <ul> <li>▲ Group by ▼</li> <li>▲ Add columns ▼</li> <li>▼ Sort</li> <li>★ Size all columns to fit</li> </ul> | Item check boxes       File name extensions       Hidden items | Dptions |
| Panes                     | Layout                                                                         | Current view                                                                                                 | Show/hide                                                      |         |

- 4. Open to C:\ProgramData\Emerson
- 5. Select the \_ADMLogs and AMS Machine Works folders and zip

| Figure 10-2: | Install l | <b>og files</b> | location |
|--------------|-----------|-----------------|----------|
|--------------|-----------|-----------------|----------|

| ) -> · 🛧 📘 🤅   | This F | PC > Local Disk (C:) > ProgramData > Emer | son               |             |
|----------------|--------|-------------------------------------------|-------------------|-------------|
|                |        | Name                                      | Date modified     | Туре        |
| A Quick access |        | ADMLogs                                   | 1/22/2021 1:48 PM | File folder |
| Desktop        | #      | AMS Machine Works                         | 1/22/2021 2:15 PM | File folder |
| Downloads      | *      | AMS Machine Works ATG Interface           | 1/22/2021 2:14 PM | File folder |
| Documents      | *      | AMS Machine Works Historian               | 1/22/2021 2:13 PM | File folder |
| E Pictures     | *      | AMS Machine Works Interface Router        | 1/22/2021 2:11 PM | File folder |
| This PC        |        | AMS Machine Works Ovation MHM Inter       | 1/22/2021 2:14 PM | File folder |
| - CANCELLO     |        | AMS Machine Works Web Services            | 1/22/2021 2:06 PM | File folder |
| Desktop        |        | AMS Machine Works Wireless Interface      | 1/22/2021 2:14 PM | File folder |
| Documents      |        | AMSMachineWorks                           | 1/22/2021 2:14 PM | File folder |
| 🕹 Downloads    |        | Plantweb Optics Web Services              | 1/22/2021 1:54 PM | File folder |

#### Web Services Logs for Troubleshooting

1. The interface logs can be found in the Interface Server

- 2. Go to the following locations where the Interfaces (ATG, Wireless, or OMHM) is installed
- 3. Usually the needed log file is located in C:\ProgramData\Emerson \AMSMachineWorks folder

#### Note

the folder name does not have spaces: AMSMachineWorks and is all in one word.

#### Figure 10-3: Interface Server logs location

| > Local Disk (C:) > ProgramData > Emerson > | 5                  |                            | ✓ ♥ Search Emerson         |
|---------------------------------------------|--------------------|----------------------------|----------------------------|
| ame                                         | Date modified      | Type Size                  |                            |
| _ADMLogs                                    | 6/9/2022 12:13 AM  | File folder                |                            |
| AMS Machine Works                           | 4/28/2022 2:51 PM  | File folder                |                            |
| AMS Machine Works Alarm Evaluation Service  | 4/22/2022 12:17 PM | Open                       |                            |
| AMS Machine Works Asset Monitor Interface   | 4/22/2022 12:15 PM | Open in new window         |                            |
| AMS Machine Works ATG Interface             | 4/22/2022 12:14 PM | Pin to Ouick access        |                            |
| AMS Machine Works Calculation Service       | 4/22/2022 12:16 PM | Scan with Windows Defender |                            |
| AMS Machine Works Data Aggregation Service  | 4/22/2022 12:18 PM |                            |                            |
| AMS Machine Works Data Shovel Service       | 4/22/2022 12:19 PM | Share with >               |                            |
| AMS Machine Works Historian                 | 4/22/2022 12:10 PM | Restore previous versions  |                            |
| AMS Machine Works Interface Router          | 4/22/2022 12:07 PM | Include in library         |                            |
| AMS Machine Works Knowledge Service         | 4/22/2022 12:17 PM | Pin to Start               |                            |
| AMS Machine Works MongoDB                   | 4/22/2022 12:19 PM | Send to                    | Bluetooth device           |
| AMS Machine Works Nats                      | 4/22/2022 12:14 PM | -                          | Compressed (zipped) folder |
| AMS Machine Works Pre Historian             | 4/22/2022 12:16 PM | Cut                        | Desktop (create shortcut)  |
| AMS Machine Works Pre-EventViewer           | 4/22/2022 12:18 PM | Сору                       | Documents                  |
| AMS Machine Works v1.6.1 Service Pack       | 12/1/2021 12:24 PM | Create shortcut            | Mail recipient             |
| AMS Machine Works v1.6.2 Service Pack       | 12/1/2021 12:35 PM | 💎 Delete                   |                            |
| AMS Machine Works Web Services              | 4/22/2022 11:30 A  | Rename                     | Floppy Disk Drive (A:)     |
| AMS Machine Works Wireless Interface        | 4/22/2022 12:15 PM | Properties                 |                            |
| AMSMachineWcrks                             | 4/22/2022 12:16 PM | - rioperues                |                            |
| MW                                          | 3/18/2022 1:20 PM  | File folder                |                            |
| Plantweb Optics OPC UA Server               | 4/28/2022 2:18 PM  | File folder                |                            |
| Plantweb Optics OPC UA Server Registration  | 4/28/2022 2:02 PM  | File folder                |                            |
| Plantweb Optics Web Services                | 4/22/2022 8:55 AM  | File folder                |                            |
| Utilities                                   | 12/1/2021 12:35 PM | File folder                |                            |

4. Zip the folder

#### Windows Server Logs

- 1. Open Server Manager
- 2. Go to Event Viewer

#### Figure 10-4: Event Viewer from Server Manager

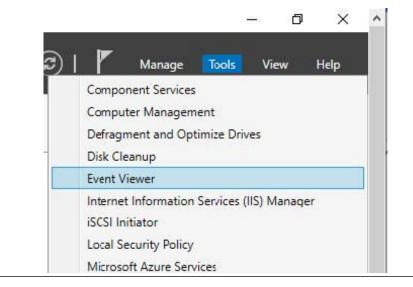

- 3. From the Event Viewer, expand the **Windows Logs** and click **Application**. From the right side of the pane, under **Actions**, select **Save All Events As** and input Applications.evtx
- 4. Also, from the Event Viewer Windows logs, click **System**. From the right side of the pane, under **Actions**, select **Save All Events as** and input System.evtx

| 😹 Event Viewer                       |                     |                                                      |               |                         |          |               |                |                                | - 0 | × |
|--------------------------------------|---------------------|------------------------------------------------------|---------------|-------------------------|----------|---------------|----------------|--------------------------------|-----|---|
| File Action View Help                |                     |                                                      |               |                         |          |               |                |                                |     |   |
| * + 2 00 0 00                        |                     |                                                      |               |                         |          |               |                |                                |     |   |
|                                      | Application Num     | ber of events: 5,669                                 |               |                         |          |               | Acti           | ons                            |     |   |
| > 📪 Custom Views<br>🗸 👔 Windows Logs | Level               | Date and Time                                        |               | Source                  | Event ID | Task Category | ~ App          | lication                       |     | - |
| Application                          | Warning             | 2/17/2021 5:06:19                                    | PM            | ASP.NET 4.0.30319.0     | 1309     | Web Event     | 6              | Open Saved Log                 |     |   |
| Security                             | Warning             | 2/17/2021 5:05:19                                    | PM.           | ASP.NET 4.0.30319.0     | 1309     | Web Event     | -              | Create Custom View             |     |   |
| Setup                                | (1) Information     | 2/17/2021 5:02:25                                    | PM            | Winlogon                | 6003     | None          | 1.0            |                                |     |   |
| System                               | (1) Information     | 2/17/2021 5:02:25                                    | PM            | Desktop Window          | 9027     | None          |                | Import Custom View             |     |   |
| Forwarded Events                     | A Warning           | 2/17/2021 5:01:20                                    | PM            | ASP.NET 4.0.30319.0     | 1309     | Web Event     |                | Clear Log                      |     |   |
| Applications and Services Lo         | A Warning           | 2/17/2021 5:00:20                                    | PBA           | ASP.NET 4.0.30319.0     | 1309     | Web Event     | 7              | Filter Current Log             |     |   |
| Subscriptions                        | A Warning           | 2/17/2021 4:56:19                                    | PM            | ASP.NET 4.0.30319.0     | 1309     | Web Event     | 10             | Properties                     |     |   |
|                                      | Warning             | 2/17/2021 4:55:51                                    | PM            | ASP.NET 4.0.30319.0     | 1309     | Web Event     |                | Find                           |     |   |
|                                      | A Warning           | 2/17/2021 4:55:19                                    | PM            | ASP.NET 4.0.30319.0     | 1309     | Web Event     |                |                                |     |   |
|                                      | A Warning           | 2/17/2021 4:51:20                                    | PM            | ASP.NET 4.0.30319.0     | 1309     | Web Event     | 6              | Save All Events As             |     |   |
|                                      | A Warning           | 2/17/2021 4:50:20                                    | PM            | ASP.NET 4.0.30319.0     | 1309     | Web Event     |                | Attach a Task To this Log      |     |   |
|                                      | Warning             | 2/17/2021 4:46:20                                    | PM            | ASP.NET 4.0.30319.0     | 1309     | Web Event     |                | View                           |     |   |
|                                      | A Warning           | 2/17/2021 4:45:19                                    | MIC           | ASP.NET 4.0.30319.0     | 1309     | Web Event     | 100            |                                |     |   |
|                                      | A Warning           | 2/17/2021 4:41:18                                    | PIM           | ASP.NET 4.0.30319.0     | 1309     | Web Event     | 100            | Refresh                        |     |   |
|                                      | A Warning           | 2/17/2021 4:40:51                                    | PM            | ASP.NET 4.0.30319.0     | 1309     | Web Event     | 2              | Help                           |     |   |
|                                      | A Warning           | 2/17/2021 4:40:19                                    | PM            | ASP.NET 4.0.30319.0     | 1309     |               | 6.00           | nt 1309, ASP.NET 4.0.30319.0   |     |   |
|                                      | A Warning           | 2/17/2021 4:36:20                                    | MIS           | ASP.NET 4.0.30319.0     |          |               | and the second | Survey Server of the server of |     |   |
|                                      | (I) Information     | 2/17/2021 4:35:55                                    | PM            | Group Policy Short      | 4096     |               |                | Event Properties               |     |   |
|                                      | (i) Information     | 2/17/2021 4:35:55                                    | PBA           | Group Policy Short      | 4096     |               | 3              | Attach Task To This Event      |     |   |
|                                      | (1) Information     | 2/17/2021 4:35:55                                    |               | Group Policy Short      | 4096     |               | · 8            | Copy                           |     |   |
|                                      | Event 1309, ASP.NET |                                                      |               |                         |          | 3             | < 64           | Save Selected Events           |     |   |
|                                      | General Details     |                                                      |               |                         |          |               | 1.1            | Refresh                        |     |   |
|                                      | Event code: 300     |                                                      |               |                         |          | ^             | 2              | Help                           |     |   |
|                                      | Event message:      | o<br>An unhandled exception has<br>1/2021 5:06:19 PM | occurred.     |                         |          | Ç             |                |                                |     |   |
|                                      | Log Name:           | Application                                          |               |                         |          |               |                |                                |     |   |
|                                      | Source:             | ASP.NET 4.0.30319.0                                  | Logged:       | 2/17/2021 5:06:19 PM    |          |               |                |                                |     |   |
|                                      | Event ID:           | 1309                                                 | Task Category |                         |          |               |                |                                |     |   |
|                                      | Level               | Warning                                              | Keywords:     | Classic                 |          |               |                |                                |     |   |
|                                      | Usen                | N/A                                                  | Computer:     | USKNOX-APP113.emmon.org |          |               |                |                                |     |   |
|                                      | OpCode:             |                                                      | composer.     | our of the transmission |          |               |                |                                |     |   |
|                                      | Opcode              |                                                      |               |                         |          | ~             |                |                                |     |   |
| >                                    |                     |                                                      |               |                         |          |               |                |                                |     |   |

#### Figure 10-5: Event Viewer

#### Sending the Install and Troubleshooting Logs to Emerson Product Support

Emerson Product Support will provide a link of a SharePoint location where the log files can be uploaded.

#### **Contact Information**

Services are delivered through our global services network. To contact your Emerson local service provider, click Contact Us. To contact the Global Service Center, click Technical Support.

A

# Filestream configuration for all system profiles

In addition to following best practices for Microsoft SQL systems recommended by Microsoft, Emerson recommends two additional configuration procedures for system performance. Perform these steps on the server where AMS Machine Works is installed.

#### Procedure

- 1. Using the Windows **fsutil** utility, turn off short file names on computer systems using FILESTREAM. Short file names take significantly longer to create.
  - a) Open a Windows CMD prompt as administrator.
  - b) To see current configuration, run the following command:

C:\Windows\System32\fsutil.exe 8dot3name query <volume>

Where <volume> refers to a disk name where the database resides. The following example uses the C drive.

C:\WINDOWS\system32>fsutil.exe &dot3name query c: The volume state is: 0 (&dot3 name creation is enabled). The registry state is: 2 (Per volume setting - the default). Based on the above settings, &dot3 name creation is enabled on c:

c) Disable the short filename feature globally for the entire system, run the following command:

C:\WINDOWS\system32>fsutil.exe 8dot3name set 1 The registry state is now: 1 (Disable 8dot3 name creation on all volumes).

2. Set the system to use multiple filestream containers.

By default, AMS Machine Works installer creates a single container for Filestream use during the installation process. This is acceptable for small systems. However, Emerson recommends three containers for small systems, seven for medium systems, and ten for large systems. Adding containers helps the system to reduce the number of file streams per container and improve system performance. Additional containers can be created manually in the SQL Server Management Studio (SSMS).

This software is provided in the installation zip file in the following subfolder: \dep \\_Support\PWO\bin\\_Support\SQL2017Exp\SSMS

a) In SQL Server Management Studio, expand **Databases**, right-click **MhmDb** and select **Properties**.

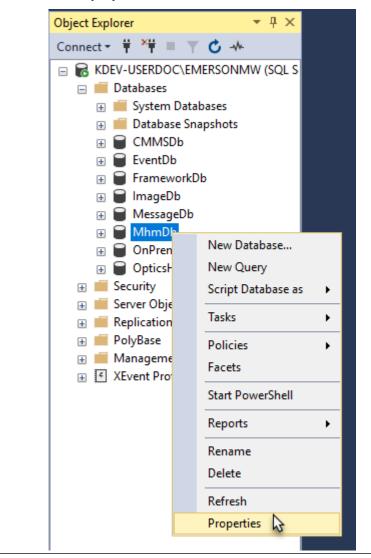

Figure A-1: Select properties for MhmDb

b) In the **Database Properties** dialog, select the **Files** page and click **Add**.

| 🖵 Script 🔻 😯 Help |                                                                                                    |                                                                                                    |                                                                                                    |                                                                                                    |  |  |  |  |
|-------------------|----------------------------------------------------------------------------------------------------|----------------------------------------------------------------------------------------------------|----------------------------------------------------------------------------------------------------|----------------------------------------------------------------------------------------------------|--|--|--|--|
| Database name:    |                                                                                                    | MhmDb                                                                                                    |                                                                                                    |                                                                                                    |  |  |  |  |
| Owner:            |                                                                                                    | KDEV-USE                                                                                                    | RDOC\Administrate                                                                                                    | or                                                                                                    |  |  |  |  |
|                   | dexing                                                                                                    |                                                                                                    |                                                                                                    |                                                                                                    |  |  |  |  |
|                   | File Type                                                                                                    | Filearoup                                                                                                    | Initial Size (MR)                                                                                                    | Autogrowth / Maxsize                                                                                                    |  |  |  |  |
| -                 |                                                                                                    |                                                                                                    |                                                                                                    | By 20 percent, Unlimited                                                                                                    |  |  |  |  |
|                   |                                                                                                    |                                                                                                    |                                                                                                    | By 20 percent, Unlimited                                                                                                    |  |  |  |  |
| _                 |                                                                                                    | -                                                                                                    |                                                                                                    | By 20 percent, Unlimited                                                                                                    |  |  |  |  |
| _                 | ROWS                                                                                                    |                                                                                                    | 200                                                                                                    | By 20 percent, Unlimited                                                                                                    |  |  |  |  |
| -                 |                                                                                                    |                                                                                                    | 1024                                                                                                    | By 5 percent, Unlimited                                                                                                    |  |  |  |  |
| -                 |                                                                                                    |                                                                                                    | 0                                                                                                    | Unlimited                                                                                                    |  |  |  |  |
| _                 |                                                                                                    |                                                                                                    | 500                                                                                                    | By 10 percent, Limited to 209                                                                                                    |  |  |  |  |
|                   |                                                                                                    |                                                                                                    | 8                                                                                                    | By 64 MB, Unlimited                                                                                                    |  |  |  |  |
| v                 |                                                                                                    |                                                                                                    |                                                                                                    |                                                                                                    |  |  |  |  |
|                   |                                                                                                    |                                                                                                    |                                                                                                    |                                                                                                    |  |  |  |  |
| <                 |                                                                                                    |                                                                                                    | Add                                                                                                    | Remove                                                                                                    |  |  |  |  |
|                   | Database name:<br>Owner:<br>✓ Use full-text in<br>Database files:<br>Logical Name<br>Primary<br>FG_Common<br>FG_MhmDat<br>FG_MhmDat<br>FG_MhmMe<br>Mhmdb_log | Database name:<br>Owner:<br>✓ Use full+text indexing<br>Database files:<br>Logical Name File Type<br>Primary ROWS<br>FG_Common ROWS<br>FG_MhmDat ROWS<br>FG_MhmDat ROWS<br>FG_MhmMe FILEST<br>Mhmdb_log LOG<br>ROWS | Database name:       MhmDb         Owner:       KDEV-USE         ✓ Use full-text indexing         Database files:         Logical Name       File Type         Primary       ROWS         PG_Common       ROWS         FG_MhmDat       ROWS         FG_MhmDat       ROWS         FG_MhmMe       ROWS         FG_MhmMe       ROWS         FG_MhmMe       ROWS         PRIMARY | Database name:       MhmDb         Owner:       KDEV-USERDOC \Administration (KDEV-USERDOC \Administration (KD |  |  |  |  |

#### Figure A-2: File properties with new row added

c) Enter a name (for example, **FG\_MhmMeasFS2**), set **File Type** to **FILESTREAM** Data, and set **Path** to the MwFS directory (for example, C:\EMERSONMW \DATA\MwFS, which should be the same setting used by the FILESTREAM file created by the installer).

#### Figure A-3: Update the properties of the new row

|                                                                                                    | 🖵 Script 🔻 😮 Help      |                 |                       |                   |                                |                      |                   |  |  |
|----------------------------------------------------------------------------------------------------|------------------------|-----------------|-----------------------|-------------------|--------------------------------|----------------------|-------------------|--|--|
| General<br>Files                                                                                            | • .                    |                 |                       |                   |                                |                      |                   |  |  |
| Filegroups                                                                                                  | Database name:         | MhmDb           | MhmDh                 |                   |                                |                      |                   |  |  |
| Options                                                                                                    | Owner:                 |                 |                       |                   |                                |                      |                   |  |  |
| Change Tracking                                                                                             | Owner.                 | INDEV-03E       | En DOC Viuministrator |                   |                                |                      |                   |  |  |
| Permissions<br>Extended Properties                                                                          | Use full-text indexing | g               |                       |                   |                                |                      |                   |  |  |
| Query Store                                                                                                 | Database files:        |                 |                       |                   |                                |                      |                   |  |  |
|                                                                                                    | Logical Name           | File Type       | Filegroup             | Initial Size (MB) | Autogrowth / Maxsize           | Path                 | File Name         |  |  |
|                                                                                                    | Primary                | ROWS Data       | PRIMARY               | 200               | By 20 percent, Unlimited       | C:\EMERSONMW\DATA    | MhmDb_Primary.mdf |  |  |
|                                                                                                    | FG_CommonFile          | ROWS Data       | FG_Common             | 250               | By 20 percent, Unlimited       | C:\EMERSONMW\DATA    | MhmDb_FG_Common.n |  |  |
|                                                                                                    | FG_MhmDataFile         | ROWS Data       | FG_Mhm                | 500               | By 20 percent, Unlimited       | C:\EMERSONMW\DATA    | MhmDb_FG_Data.ndf |  |  |
|                                                                                                    | FG_MhmLOBFile          | ROWS Data       | FG_MhmLarge           | 200               | By 20 percent, Unlimited       | C:\EMERSONMW\DATA    | MhmDb_FG_LOB.ndf  |  |  |
|                                                                                                    | FG MhmMeasFile         | ROWS Data       | FG MhmMeas            | 1024              | By 5 percent, Unlimited        | C:\EMERSONMW\DATA    | MhmDb_FG_Meas.ndf |  |  |
|                                                                                                    | FG MhmMeasFS1          | FILESTREAM Data | FG MhmMeasFS          | 0                 | Unlimited                      | C:\EMERSONMW\DATA\Mw |                   |  |  |
|                                                                                                    | FG_MhmMeasFS2          | FILESTREAM Data | FG_MhmMeasFS          | 0                 | Unlimited                      | C:\EMERSONMW\DATA\Mw |                   |  |  |
|                                                                                                    | Mhmdb_log              | LOG             | Not Applicable        | 500               | By 10 percent, Limited to 2097 | C:\EMERSONMW\DATA    | MhmDb_log.ldf     |  |  |
|                                                                                                    |                        |                 |                       |                   |                                |                      |                   |  |  |
|                                                                                                    |                        |                 |                       |                   |                                |                      |                   |  |  |
| rection                                                                                                    |                        |                 |                       |                   |                                |                      |                   |  |  |
| er:                                                                                                    |                        |                 |                       |                   |                                |                      |                   |  |  |
| er:<br>V-USERDOC\EMERSONMW                                                                                  |                        |                 |                       |                   |                                |                      |                   |  |  |
| er:<br>V-USERDOC\EMERSONMW<br>nection:                                                                      |                        |                 |                       |                   |                                |                      |                   |  |  |
| ver:<br>EV-USERDOC\EMERSONMW<br>nection:<br>EV-USERDOC\Administrator                                        |                        |                 |                       |                   |                                |                      |                   |  |  |
| er:<br>V-USERDOC\EMERSONMW<br>nection:<br>V-USERDOC\Administrator                                           |                        |                 |                       |                   |                                |                      |                   |  |  |
| er:<br>V-USERDOC\EMERSONMW<br>nection:<br>V-USERDOC\Administrator                                           |                        |                 |                       |                   |                                |                      |                   |  |  |
| nection<br>rer:<br>V-USERDOC\EMERSONMW<br>nection:<br>V/USERDOC\Administrator<br>View connection properties |                        |                 |                       |                   |                                |                      |                   |  |  |
| er:<br>V-USERDOC\EMERSONMW<br>nection:<br>V-USERDOC\Administrator<br>View connection properties             |                        |                 |                       |                   |                                |                      |                   |  |  |
| er<br>V-USERDOC\EMERSONMW<br>hection:<br>V-USERDOC\Administrator<br>View connection properties              | ¢                      |                 |                       |                   |                                |                      |                   |  |  |
| er:<br>V-USERDOC\EMERSONMW<br>rection:<br>V-USERDOC\4dministrator<br>View connection properties             | ٢                      |                 |                       |                   |                                |                      | Add Remove        |  |  |
| er,<br>V-USERDOC\EMERSONMW<br>rection:<br>V-USERDOC\4dministrator<br>View connection properties             | <                      |                 |                       |                   |                                |                      | Add Remove        |  |  |

Tip

Verify the properties are the same as the files entry named FG\_MhmMeasFS1.

Repeat this process as needed to add enough rows for your expected system size.

В

# Internet Information Services (IIS) reference

#### Note

When components are installed on separate servers, the EmersonCSI base website references the DefaultAppPool application pool.

#### Table B-1: IIS Module AMS Machine Works

| Application Pool  | Site               | Site |  |  |  |
|-------------------|--------------------|------|--|--|--|
| AMS_MW_Apps       | \MwDataMaintenance |      |  |  |  |
| AMS_MW_Apps       | \VibApp            |      |  |  |  |
| AMS_MW_Apps       | \MWUI              |      |  |  |  |
| AMS_MW_Apps       | \MachineJournal    |      |  |  |  |
| AMS_MW_Historian  | \Historian         |      |  |  |  |
| AMS_MW_Router     | \IODRouter         |      |  |  |  |
| AMS_MW_Router     | \LiveDataRouter    |      |  |  |  |
| AMS_MW_Router     | \ZR                |      |  |  |  |
| AMS_MW_StatusEval | \StatusEval        |      |  |  |  |
| AMS_MW_Svcs       | \AMSMW             |      |  |  |  |
| AMS_MW_Svcs       | \CaseHistory       |      |  |  |  |
| AMS_MW_Svcs       | \DataProvider      |      |  |  |  |
| AMS_MW_Svcs       | \HostServices      |      |  |  |  |
| AMS_MW_Svcs       | \MWASI             |      |  |  |  |
| AMS_MW_Svcs       | \MWLicense         |      |  |  |  |
| AMS_MW_Svcs       | \VibAnalysis       |      |  |  |  |
| AMS_MW_Svcs       | \SystemStatus      |      |  |  |  |
| AMS_MW_DCS        | \DCS               |      |  |  |  |
| AMS_MW_DPS        | \DPS               |      |  |  |  |
| AMS_MW_CCS        | \CCS               |      |  |  |  |
| AMS_MW_MCS        | \MCS               |      |  |  |  |
| AMS_MW_DDS        | \DDS               |      |  |  |  |
| AMS_MW_ACS        | \ACS               |      |  |  |  |
| AMS_MW_DHS        | \DHS               |      |  |  |  |
| AMS_MW_SCS        | \SCS               |      |  |  |  |
|                   |                    |      |  |  |  |

| Application Pool              | Site                  |
|-------------------------------|-----------------------|
| Plantweb_Optics_AssetExplorer | \AssetExplorer        |
| Plantweb_Optics_AssetView     | \AssetView            |
| Plantweb_Optics_Apps          | \DM                   |
| Plantweb_Optics_Apps          | \EventViewer          |
| Plantweb_Optics_Apps          | \OnPremAssetView      |
| Plantweb_Optics_Apps          | \UserManager          |
| Plantweb_Optics_IdSrv         | \OpticsIdSrv          |
| Plantweb_Optics_IdSrv         | \OnPremMobileServices |
| Plantweb_Optics_LicenseMgmt   | \LicenseMgmt          |
| Plantweb_Optics_Localization  | \Localization         |
| Plantweb_Optics_PlantImages   | \PlantImages          |
| Plantweb_Optics_PlantMgmt     | \PlantMgmt            |
| Plantweb_Optics_Security      | \Security             |
| Plantweb_Optics_Svcs          | \Actions              |
| Plantweb_Optics_Svcs          | \CMMS                 |
| Plantweb_Optics_Svcs          | \Help                 |
| Plantweb_Optics_Svcs          | \KPIServices          |
| Plantweb_Optics_Svcs          | \MobileServices       |
| Plantweb_Optics_Svcs          | \Notifications        |
| Plantweb_Optics_Svcs          | \OpticsHistorian      |
| Plantweb_Optics_Svcs          | \PlantEvents          |
| Plantweb_Optics_Svcs          | \PlantMessages        |
| Plantweb_Optics_Svcs          | \PlantStatus          |
| Plantweb_Optics_Svcs          | \PluginInfo           |
| Plantweb_Optics_Svcs          | \Reference            |
| Plantweb_Optics_Svcs          | \Resources            |
| Plantweb_Optics_Svcs          | \RuntimeDataServices  |
| Plantweb_Optics_Svcs          | \Settings             |

#### Table B-2: IIS Module Plantweb Optics Service Layer (embedded)

# C Windows services

The following Windows services are installed on a computer depending on which AMS Machine Works component is installed on the computer.

| Component                                            | Windows service name                                         |
|------------------------------------------------------|--------------------------------------------------------------|
| AMS Machine Works Web Services                       | ARESWatchdogService                                          |
|                                                      | Plantweb Optics OPC UA Server                                |
| AMS Machine Works Web Services installed with Tier-1 | SQL Server (EMERSONMW)                                       |
| Database setup                                       | SQL Server Agent (EMERSONMW)                                 |
|                                                      | SQL Server Browser                                           |
|                                                      | SQL Server CEIP service (EMERSONMW)<br>SQL Server VSS Writer |
|                                                      |                                                              |
| AMS Machine Works ATG Interface                      | Emerson ATG Interface                                        |
| Emerson Ovation MHM Interface                        | Emerson Ovation MHM Interface                                |
| AMS Machine Works Wireless Interface                 | Emerson Wireless Interface                                   |
| AMS Machine Works Web Services                       | Plantweb Optics OPC UA Server                                |
| AMS Machine Works Alarm Evaluation Service           | Emerson Alarm Evaluation Service                             |
| AMS Machine Works Asset Monitor Interface            | Emerson Asset Monitor Interface                              |
| AMS Machine Works Calculation Service                | Emerson Calculation Service                                  |
| AMS Machine Works Data Aggregation Service           | Emerson Data Aggregation Service                             |
| AMS Machine Works Data Shovel Service                | Emerson Data Shovel Service                                  |
| AMS Machine Works Help                               | Emerson Help                                                 |
| AMS Machine Works Historian                          | Emerson Historian                                            |
| AMS Machine Works Interface Router                   | Emerson Interface Router                                     |
| AMS Machine Works Knowledge Service                  | Emerson Knowledge Service                                    |
| AMS Machine Works MongoDB                            | Emerson MongoDB                                              |
| AMS Machine Works Nats                               | Emerson Nats                                                 |
| AMS Machine Works Pre Historian                      | Emerson Pre Historian                                        |
| AMS Machine Works Pre-EventViewer                    | Emerson Pre-EventViewer                                      |

# D Device compatibility

#### **AMS Asset Monitor**

AMS Machine Works supports the AMS Asset Monitor v2.1 and latest firmware. Firmware versions below v2.1 are not supported by AMS Machine Works. If the device was added with incorrect firmware, we recommend that the device be deleted from AMS Machine Works, and added after the firmware is updated to v2.1 or greater.

#### **AMS Wireless Vibration Monitor**

AMS Machine Works supports the AMS Wireless Vibration Monitor Hardware Rev 3 and latest firmware.

#### AMS 9420 Wireless Vibration Transmitter

| Revision               | Latest version | Older versions |
|------------------------|----------------|----------------|
| HART/Universal         | 7              | 7              |
| Field device           | 4              | 3              |
| Software               | 6              | 3 and above    |
| Hardware               | 5              | 1,5            |
| DD (Device Descriptor) | 7, 8           | 1              |

The following versions of the AMS 9420 are supported.

You can view the revision information from a Field Communicator or from AMS Device Manager. See the AMS 9420 Reference Manual for more information.

#### **Emerson Wireless Gateway**

Emerson Wireless Interface supports the following Emerson Wireless Gateway versions:

Rosemount 1420 Smart Wireless Gateway hardware versions 3.0 and 4.0 and firmware versions 3.9.xx, 4.x.xx, or latest are supported.

Rosemount 1410 Smart Wireless Gateway hardware version 4.0 and firmware versions 4.6.64 or latest are supported.

#### AMS 6500 ATG

AMS Machine Works supports AMS 6500 ATG when configured using the latest version of AMS Machine Studio and the latest corresponding compatible versions of firmware. The following AMS 6500 ATG firmware versions are supported:

| AMS 6500 ATG | AMS Machine Works                                        |
|--------------|----------------------------------------------------------|
| A6500-UM     | A6500-UM: 2.3.0.155<br>HW revision: Rev.07 and latest    |
| A6500-CC     | A6500-CC: 2.2.2.2720<br>HW revision: Rev.07 and latest   |
| A6500-RC     | A6500-RC: 2.80.78.8660<br>HW revision: Rev.08 and latest |

| AMS 6500 ATG       | AMS Machine Works                                    |
|--------------------|------------------------------------------------------|
| А6500-ТР           | A6500-TP: 2.0.0.95<br>HW revision: Rev.06 and latest |
| AMS Machine Studio | 2.81.46 and latest                                   |

#### **Ovation MHM**

Have the PWS team verify the Ovation Feature Pack 1 has been installed on the Ovation Database Server. This is required for the Ovation MHM modules. You will also need to go to Controller Diagnostics and check the module firmware, make sure the dates are as shown below.

#### Figure D-1: Module Firmware Download window in Controller Diagnostics

| Module Firmware Downl | oad                      |                          |          | ?      | > |
|-----------------------|--------------------------|--------------------------|----------|--------|---|
| bject                 | Controller Version       | Module Version           | Download | Status | Ī |
| 🔲 Query Results       |                          |                          | None     |        |   |
| 🗌 🖼 vxWorks           | SAT APR 25 11:21:12 2020 | SAT APR 25 11:21:12 2020 | NO       |        |   |
| 🗌 🖼 mhm.romfs         | SAT APR 25 11:15:16 2020 | SAT APR 25 11:15:16 2020 | NO       |        |   |
| 🗌 🖼 fwinstall.out     | SAT APR 25 10:51:10 2020 | SAT APR 25 10:51:10 2020 | NO       |        |   |
| 🔲 🖼 spl.bin           | FRI MAR 16 05:36:34 2018 | FRI MAR 16 05:36:34 2018 | NO       |        |   |
| 🗌 🖼 restart.scr       | MON MAR 23 22:38:58 2020 | MON MAR 23 22:38:58 2020 | NO       |        |   |
| 🗌 🖼 SPIFlashIn.bin    | MON SEP 09 23:33:42 2019 | MON SEP 09 23:33:42 2019 | NO       |        |   |
| 🗌 📰 SPIUpdatelm       | MON SEP 09 23:33:42 2019 | MON SEP 09 23:33:42 2019 | NO       |        |   |
| 🗌 🚟 fwversion.txt     | SAT APR 25 10:03:52 2020 | SAT APR 25 10:03:52 2020 | NO       |        |   |
|                       |                          |                          |          |        |   |
|                       |                          |                          |          |        |   |
|                       |                          | Download Reboot Mod      | bule D   | ismiss |   |

# E OPC UA Software compatibility

All OPC UA clients are supported and the following software versions have been tested.

#### Table E-1: Tested OPC UA Software

| Item           | Tested versions                |  |
|----------------|--------------------------------|--|
|                | OPC UA Expert v1.4.4 or latest |  |
| OPC UA Clients | Integration Objects            |  |
|                | Prosys                         |  |

# F Co-deployment and Co-existence

The table lists the co-deployment / co-existence of the different products you may be using. Emerson recommends not co-deploying AMS Machine Works on the same computer with these applications.

#### Table F-1: Co-deployment and co-existence with selected software

| AMS<br>Machine<br>Works<br>Application<br>Component<br>s     | Plantweb<br>Optics                             | AMS<br>Machinery<br>Manager | AMS Device<br>Manager | DeltaV                                      | Ovation                                                                                           | Plantweb Insight |
|--------------------------------------------------------------|------------------------------------------------|-----------------------------|-----------------------|---------------------------------------------|---------------------------------------------------------------------------------------------------|------------------|
| AMS<br>Machine<br>Works Server                               | ✓<br>Will not<br>coexist in the<br>same server | x                           | x                     | x                                           | ✓ Approved Architecture only                                                                      | N/A              |
| AMS<br>Machine<br>Works<br>Wireless<br>Interface             | ✓<br>Will not<br>coexist in the<br>same server | X                           | X                     | ✓<br>Installed on<br>Application<br>Station | N/A                                                                                               | N/A              |
| AMS<br>Machine<br>Works<br>Ovation<br>MHM<br>Interface       | ✓<br>Will not<br>coexist in the<br>same server | X                           | X                     | N/A                                         | Approved<br>Architecture<br>only (with<br>Ovation<br>Machinery<br>Health<br>Waveform<br>Recorder) | N/A              |
| AMS<br>Machine<br>Works AMS<br>6500 ATG<br>Interface         | ✓<br>Will not<br>coexist in the<br>same server | X                           | X                     | X                                           | N/A                                                                                               | N/A              |
| AMS<br>Machine<br>Works AMS<br>Asset<br>Monitor<br>Interface | ✓<br>Will not<br>coexist in the<br>same server | X                           | X                     | X                                           | N/A                                                                                               | N/A              |

Legend: ✓ Supported - X Not Supported - N/A Not Applicable

# G Supported data storage and update rates

# G.1 AMS Asset Monitor data storage and update rates

#### Table G-1: AMS Asset Monitor data storage and update rates

| Data Type              |                  |          | Long Term Historian (configured in<br>AMS Machine Works) |                  |                  |                  |
|------------------------|------------------|----------|----------------------------------------------------------|------------------|------------------|------------------|
|                        | Min <sup>1</sup> | Default  | Max                                                      | Min              | Default          | Max              |
| Scalars                | 60 sec           | 1800 sec | 3600 sec                                                 | 30 min           | 1 hour           | 24 hours         |
| Waveform /<br>Spectrum | 1 hour           | 1 week   | 1 month                                                  | N/A <sup>2</sup> | N/A <sup>2</sup> | N/A <sup>2</sup> |

1 Minimum rates are only recommended for a single AMS Asset Monitor at a time

2 Waveforms are stored in the Long Term Historian at the same rate as the Short Term Historian

# G.2 Ovation Machinery Health Monitor module data storage and update rates

Table G-2: Ovation Machinery Health Monitor module data storage and update rates

| Data Type            | Ovation Machinery Health Monitor Modules |                              |                   |  |  |
|----------------------|------------------------------------------|------------------------------|-------------------|--|--|
|                      | 1                                        | 5                            | 10                |  |  |
| Scalars              | 1 sec ( up to 255                        | 1 min                        | 1 min             |  |  |
|                      | scalars)                                 | 1 sec                        | 1 sec             |  |  |
|                      |                                          | ( with up to 255<br>scalars) |                   |  |  |
| High-Resolution Data | 30 min                                   | 30 min                       | 30m               |  |  |
|                      | (All per channel)                        | (All per channel)            | (All per channel) |  |  |

## G.3 AMS 6500 ATG data storage and update rates

Table G-3: AMS 6500 ATG data storage and update rates, per channel

| Data Type                          | Number of AMS 6500 ATG systems |       |       |       |  |
|------------------------------------|--------------------------------|-------|-------|-------|--|
|                                    | 1                              | 5     | 10    | 25    |  |
| Device Native Trend (Primary)      | 1 sec                          | 1 sec | 1 sec | 1 min |  |
| Device Native Trend<br>(Secondary) | 1 sec                          | 5 sec | 5 sec | 1 min |  |

| Data Type                              | Number of AMS 6500 ATG systems |        |        |        |  |
|----------------------------------------|--------------------------------|--------|--------|--------|--|
|                                        | 1                              | 5      | 10     | 25     |  |
| Short Waveform / Spectrum<br>(Low-Res) | 10 sec                         | 10 sec | 10 sec | 5 min  |  |
| Long Waveform / Spectrum<br>(High-Res) | 30 min                         | 30 min | 30 min | 1 hour |  |

#### Table G-3: AMS 6500 ATG data storage and update rates, per channel (continued)

## G.4 Wireless data storage and update rates

These are the AMS Wireless Vibration Monitor data performance and scalability limitations.

AMS Wireless Vibration Monitor scalability for limitations

• Maximum 4,000 devices per system and 600 devices per Wireless Interface server

AMS Wireless Vibration Monitor collection rates for performance and scalability<sup>2</sup>

- Device Variables: 4,000 devices @ 60 min
- Diagnostic Thumbnails: 4,000 devices @ 4 hours
- Spectra: 4,000 devices @ 1 per day
- Waveforms: 4,000 devices every 30 days

Number of devices at fastest rates: maximum of 200 devices

- Device Variables: 1 min<sup>3</sup>
- Diagnostic Thumbnails: 1 hour
- Spectra: 8 hours
- Waveforms: Every day

AMS Wireless Vibration Monitor default collection rates<sup>2</sup>

- Device Variables: 1 hour
- Diagnostic Thumbnails: Disabled
- Spectra: Disabled
- Waveforms: Disabled

### **G.5**

### AMS 9420 data storage and update rates

These are the AMS 9420 data performance and scalability limitations.

AMS 9420 scalability for limitations

• Maximum 600 devices per system and 500 devices per Wireless Interface server

AMS 9420 collection rates for performance and scalability<sup>4</sup>

- Burst Variables: 600 devices @ 60 min
- Device Variables: 600 devices @ 1 per day
- Energy Bands: 600 devices @ 1 per day
- Thumbnails: 600 devices @ 1 per day

<sup>2</sup> Applies to all the applicable measurements across all channels per device. For example, for spectra, it will be all available spectra (X,Y,Z) per channel.

<sup>3</sup> Not recommended. Depending on the network, there may be some gaps in data collection. Use this setting temporarily when absolutely required.

<sup>4</sup> Applies to all the applicable measurements across all channels per device.

• Waveform and Spectra: 600 devices @ 1 per 15 days

Number of devices at fastest rates: maximum of 60 devices

- Burst Variables: 1 min<sup>5</sup>
- Device Variables: 8 hours
- Energy Bands: 8 hours
- Thumbnails: 8 hours
- Waveforms and Spectra: Every day

<sup>5</sup> Not recommended. Depending on the network, there may be some gaps in data collection. Use this setting temporarily when absolutely required.

# Index

#### A

AMS Device Manager supported versions 160 AMS Machine Works 1.6.2 to 1.7 Upgrade 127

#### B

Bulk edit 67, 72, 88, 104, 114, 123, 127

#### С

co-deployment 163 compatibility component support 162 devices 160 computer membership 39

#### D

dashboard 118 data storage rate 164, 166 databases backup and restore 136 Tier-1 automatic backup 136, 137

#### F

Filestream 153 fsutil 153

#### Η

hard disk 45

#### 

install Vibration Analyzer 121 installation other scenarios 117 overview 8 Installation distributed deployment 97 installation procedures 67 interface combinations 41 Internet IIS reference 157 system planning 13

#### L

launch 118 Limited Storage Installation 104 log files 147, 148

#### 0

OPC tag information 141 OPC tree structure 141 OPC UA connect OPC UA clients 139 OPC UA client certificate 138 OPC UA security settings 139

#### R

registration 9

#### S

security firewall considerations 48 permissions 65 responsibilities 65 SSL/TLS certificates 50 user management 65 server specifications 44 Standard Installation 88 storage capacity 46 system architecture 14 system planning database deployment 12 deployment scenarios 16 quidelines 10 Internet Information Services (IIS) 13 overview 10 system profiles 42 system requirements 35, 40 system requirements, scalability assessment 40

#### Т

troubleshooting dashboard 143 installation 143, 146, 147 Vibration Analysis 143, 146, 147

#### U

Uninstall AMS Machine Works 123

#### V

vibration tags 42

#### W

Windows services 159 Windows updates 11

Emerson 835 Innovation Drive Knoxville, TN 37932 USA T +1 865-675-2400 F +1 865-218-1401 www.Emerson.com

©2022, Emerson.

The contents of this publication are presented for informational purposes only, and while every effort has been made to ensure their accuracy, they are not to be construed as warranties or guarantees, express or implied, regarding the products or services described herein or their use or applicability. All sales are governed by our terms and conditions, which are available on request. We reserve the right to modify or improve the designs or specifications of our products at any time without notice.

All rights reserved. AMS is a mark of one of the Emerson group of companies. The Emerson logo is a trademark and service mark of Emerson Electric Co. All other marks are the property of their respective owners.

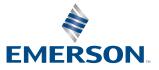